# brother

# **Bruksanvisning**

### Brodyrmaskin

Product Code (Produktkod): 888-G60/G70/G72

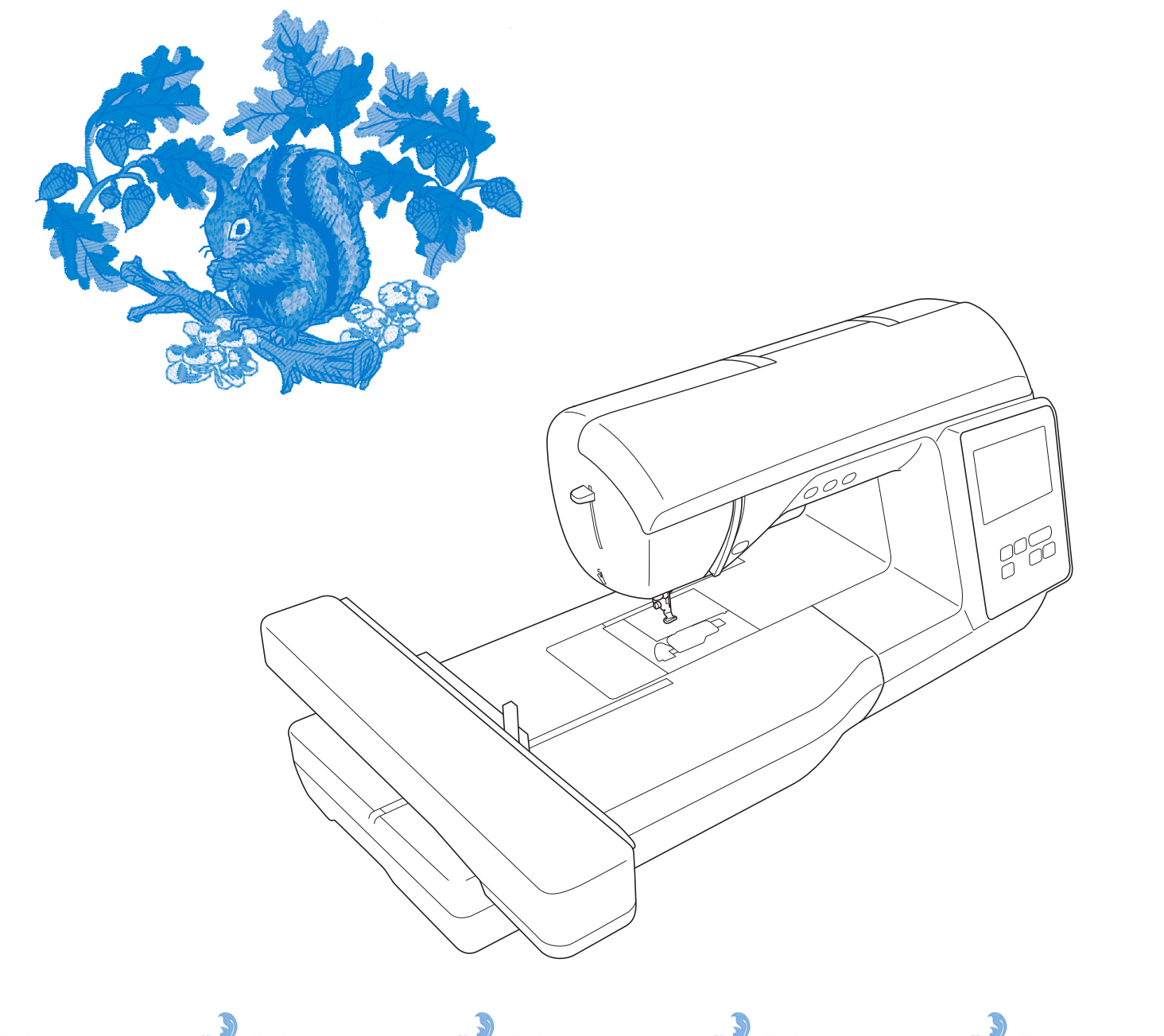

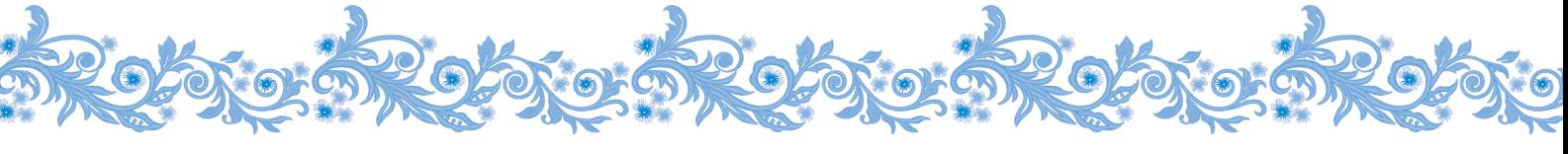

Läs det här dokumentet innan du använder maskinen. Vi rekommenderar att du sparar dokumentet för framtida referens.

#### **INLEDNING**

Tack för att du köpt den här symaskinen. Läs "VIKTIGA SÄKERHETSANVISNINGAR" noga innan symaskinen används och hänvisa sedan till den här bruksanvisningen för information om de olika funktionerna.

När du har läst klart handboken ska du förvara den så att du snabbt kan hänvisa till den för information om de olika funktionerna.

### **VIKTIGA SÄKERHETSANVISNINGAR**

**Läs säkerhetsanvisningarna noga innan du använder maskinen.**

**FARA** - För att minska risken för elstötar

**1**Dra alltid ur maskinen från eluttaget omedelbart efter användning, vid rengöring, när du gör några justeringar som nämns i den här bruksanvisningen eller om du lämnar maskinen obevakad.

# **VARNING**

- För att minska risken för brännskador, brand, elstötar eller personskador.

**2** Dra alltid ut maskinens kontakt ur eluttaget när du gör några av de justeringar som nämns i bruksanvisningen.

- För att koppla bort maskinen, sätt strömbrytaren på maskinen till symbolen "O" för att stänga av den. Ta sedan tag i kontakten och dra ut den ur eluttaget. Dra inte i sladden.
- Anslut maskinen direkt till eluttaget. Använd inte en förlängningssladd.
- Dra alltid ur maskinen om det blir ett strömavbrott.

### **3**Elektriska faror:

- Maskinen ska anslutas till en växelströmskälla inom det intervall som anges på märketiketten. Anslut den inte till en likströmskälla eller växelriktare. Kontakta en kvalificerad elektriker om du är osäker på vilken typ av strömkälla du har.
- Maskinen har endast godkänts för användning i inköpslandet.
- **4** Använd aldrig maskinen om den har en skadad sladd eller kontakt, om den inte fungerar som den ska, om du har tappat eller skadat den eller om vatten har spillts på den. Lämna in maskinen till närmaste auktoriserade Brother-återförsäljare för undersökning, reparation eller elektrisk eller mekanisk justering.
- Om du upptäcker något ovanligt när maskinen förvaras eller används, t.ex. lukt, värme, missfärgning eller deformering, ska du omedelbart sluta använda maskinen och dra ur nätsladden.
- När du transporterar maskinen ska du lyfta den i handtaget. Om du lyfter maskinen med någon annan del kan maskinen skadas eller maskinen kan falla, vilket kan orsaka skador.
- När du lyfter maskinen, se till att inte göra några plötsliga eller oförsiktiga rörelser, som kan orsaka personskada.

### **5** Håll alltid arbetsytan ren:

- Använd aldrig maskinen om några lufthål är blockerade. Håll lufthålen på maskinen fria från ansamlat ludd, damm och löst tyg.
- Tappa inte och för aldrig in föremål i några öppningar.
- Använd inte maskinen där aerosoler (sprayer) används eller där syrgas ges.
- Använd inte maskinen i närheten av en värmekälla, t.ex. en spis eller ett strykjärn. Maskinen, nätsladden eller plagget som sys kan antändas, vilket kan resultera i brand eller en elektrisk stöt.
- Placera inte maskinen på ett instabilt underlag, exempelvis på ett ostadigt eller lutande bord, annars kan maskinen ramla, vilket resulterar i skador.
- **6**Särskild uppmärksamhet krävs när du broderar:
- Var alltid uppmärksam på nålen. Använd inte böjda eller skadade nålar.
- Håll fingrarna borta från rörliga delar. Speciell uppmärksamhet krävs kring maskinens nål.
- Stäng av maskinen till symbolen "O" för att stänga av den när du ska justera något omkring nålområdet.
- Använd inte en skadad eller trasig stygnplåt, eftersom nålen kan gå av.

**7** Maskinen är inte en leksak:

- Stor uppmärksamhet krävs när maskinen används av eller i närheten av barn.
- Plastpåsen som symaskinen levererades i bör förvaras utom räckhåll för barn eller slängas. Låt aldrig barn leka med påsen på grund av kvävningsrisken.
- Använd inte maskinen utomhus.

### **8**För längre livslängd:

- Undvik direkt solljus och mycket fuktiga platser vid förvaring och användning av maskinen. Använd inte och förvara inte maskinen i närheten av element, strykjärn, halogenlampor eller andra heta föremål.
- Rengör inte maskinen med rengöringsmedel eller organiska lösningsmedel som t.ex. thinner, petroleumeter eller alkohol. Annars kan ytbehandlingen lossna eller repas.
- Hänvisa alltid till Bruksanvisningen när uppsättningar, pressarfötterna, nålen eller andra delar byts ut eller monteras för att se till att de monteras korrekt.

**9** Vid reparation eller justering:

- Om lampenheten är skadad ska den bytas av en auktoriserad Brother -återförsäljare.
- I händelse av att ett fel uppstår eller justeringar krävs, följ först felsökningstabellen i slutet av Bruksanvisningen för att kontrollera och justera maskinen själv. Om problemet kvarstår, kontakta en auktoriserad Brother-återförsäljare.

**Använd bara maskinen till det den är avsedd för så som beskrivs i bruksanvisningen.**

**Använd de tillbehör som rekommenderas av tillverkaren och som nämns i den här bruksanvisningen.**

**Innehållet i denna bruksanvisning och specifikationerna för denna produkt kan ändras utan föregående meddelande.**

**För ytterligare produktinformation och uppdateringar, besök vår webbplats på www.brother.com**

### **SPARA DESSA INSTRUKTIONER Denna maskin är avsedd för hushållsbruk.**

### **FÖR ANVÄNDARE I LÄNDER SOM INTE INGÅR I CENELEC**

Den här apparaten får endast användas av personer (inklusive barn) med nedsatt fysisk, sensorisk eller psykisk förmåga samt oerfarna eller okunniga personer om de övervakas eller instrueras i apparatens användning av en person som ansvarar för deras säkerhet. Barn bör övervakas för att säkerställa att de inte leker med apparaten.

### **FÖR ANVÄNDARE I CENELEC-LÄNDER**

Den här apparaten kan användas av barn från 8 år och uppåt och personer med nedsatt fysisk, sensorisk eller mental förmåga eller brist på erfarenhet och kunskap om de har fått övervakning eller instruktioner om en säker användning av apparaten och förstår de risker som finns. Barn ska inte leka med apparaten. Rengöring och underhåll ska inte utföras av barn utan tillsyn.

### **FÖR ANVÄNDARE I STORBRITANNIEN, IRLAND, MALTA OCH CYPERN**

### **VIKTIGT**

• Vid byte av kontaktsäkringen ska en säkring som är godkänd av ASTA för BS 1362 användas, dvs. den

ska vara märkt med  $\langle \overline{\psi} \rangle$  och överensstämma med de märkdata som finns på kontakten.

- Sätt alltid tillbaka säkringsskyddet. Använd aldrig kontakter som saknar ett säkringsskydd.
- Om sladden som medföljer inte passar vägguttaget, ska du kontakta en auktoriserad Brother-återförsäljare som kan tillhandahålla rätt sladd.

### **Deklaration om överensstämmelse (endast Europa och Turkiet)**

Vi, Brother Industries, Ltd. 15-1 Naeshiro-cho, Mizuho-ku, Nagoya 467-8561 Japan, intygar att denna produkt uppfyller de centrala kraven i alla relevanta direktiv och förordningar som tillämpas inom Europeiska gemenskapen.

Deklarationen om överensstämmelse kan laddas ner från Brother support webbsida. Gå till support.brother.com

### **Deklaration om överensstämmelse med RE-direktivet 2014/53/EU (endast Europa och Turkiet) (gäller modeller med radiogränssnitt)**

Vi, Brother Industries, Ltd. 15-1 Naeshiro-cho, Mizuho-ku, Nagoya 467-8561 Japan, intygar att dessa produkter uppfyller kraven i RE-direktivet 2014/53/EU.

Deklarationen om överensstämmelse kan laddas ner från Brother support webbsida. Gå till support.brother.com

### **Trådlöst nätverk (endast modeller med funktion för trådlöst nätverk)**

Den här maskinen har stöd för trådlöst gränssnitt. Frekvensband: 2 400–2 483,5 MHz Maximal radiofrekvenseffekt som överförs i frekvensbandet/ banden: Mindre än 20 dBm (e.i.r.p)

### **Användarvillkor VIKTIGT! LÄS IGENOM NOGA:**

Dessa Användarvillkor ("Avtalet") är ett juridiskt avtal mellan dig och Brother Industries, Ltd. ("Företaget") som reglerar din användning av alla typer av Programvara som är installerad på eller tillhandahålls av Företaget för användning med sy- eller hantverksprodukter ("Företagsprodukter"). Termen "Programvara" avser alla typer av innehållsdata, designdata, dataformat, inbyggd programvara i Företagsprodukter och appar i datorer eller mobila enheter.

Genom att använda Programvaran och Företagsprodukterna anses du ha godkänt och följa villkoren i detta Avtal. Om du inte godkänner villkoren i detta Avtal beviljar Företaget dig inte någon licens för Programvaran, och du har inte tillåtelse att använda Programvaran. Ändringar och tillägg till detta avtal kan medfölja Programvaran.

En enskild person som godkänner detta Avtal på uppdrag av en organisation intygar för Företaget att den har juridisk rätt att ingå ett bindande juridiskt avtal som representant för organisationen.

#### **Villkor och bestämmelser**

#### **1 Beviljande av licens.**

- 1.1 Under detta avtal ger Företaget dig härmed en personlig, icke-exklusiv, icke-överförbar och upphävbar licens att använda Programvaran endast i anknytning till Företagsprodukten.
- 1.2 Din rätt att använda Programvaran sker via licensiering och säljs inte till dig, och får användas av dig endast i enlighet med detta Avtal. Företaget eller dess leverantörer äger alla rättigheter, namn och ekonomiska intressen kopplade till Programvaran, inklusive, men inte begränsat till, alla immateriella rättigheter relaterade till denna.

#### **2 Begränsningar**

- 2.1 Om det inte uttryckligen anges i detta Avtal eller enligt lokal lagstiftning lovar du att:
	- 2.1.1 inte demontera, plocka isär, baklängeskonstruera, översätta eller på något sätt försöka ta reda på källkoden i Programvaran (inklusive data eller innehåll som har skapats genom användning av Företagsprodukten eller Programvaran för redigering av innehållet; hädanefter ska detta gälla inom punkt 2.)
	- 2.1.2 inte skapa originalarbeten baserat på hela eller delar av Programvaran
	- 2.1.3 inte distribuera, tillhandahålla eller tillgängliggöra Programvaran i någon form, helt eller delvis, till någon person utan föregående skriftligt tillstånd från Företaget
	- 2.1.4 inte kopiera Programvaran, utom i fall där sådan kopiering är förknippad med normal användning av Programvaran med Företagsprodukten eller där det är nödvändigt för att genomföra en säkerhetskopiering eller fastställa driftssäkerhet
- 2.1.5 inte överföra, hyra, hyra ut, underlicensiera, låna, översätta, sammankoppla, anpassa, variera, ändra eller modifiera, hela eller delar av Programvaran, eller tillåta att Programvaran eller någon del av den kombineras med, eller inkorporeras i, något annat program
- 2.1.6 inkludera Företagets meddelande om upphovsrätt och detta Avtal på alla fullständiga och partiella kopior av Programvaran, och att
- 2.1.7 inte använda Programvaran i något syfte (inklusive, men inte begränsat till, användning med obehöriga sy- och hantverksprodukter eller programvara) annat än i enlighet med bestämmelserna i punkt 1 i detta Avtal.

#### **3 Ingen garanti**

DENNA PROGRAMVARA ERBJUDS, I DEN MÅN DET TILLÅTS I ENLIGHET MED GÄLLANDE LAGSTIFTNING, "I BEFINTLIGT SKICK" UTAN GARANTIER AV NÅGOT SLAG, VARKEN MUNTLIGA ELLER SKRIFTLIGA, UTTRYCKLIGA ELLER UNDERFÖRSTÅDDA. FÖRETAGET FRISKRIVER SIG FRÅN ALLA UNDERFÖRSTÅDDA GARANTIER ELLER VILLKOR RELATERADE TILL SÄLJBARHET, TILLFREDSTÄLLANDE KVALITET, ICKE-INTRÅNG OCH/ELLER LÄMPLIGHET FÖR ETT SPECIFIKT ÄNDAMÅL.

#### **4 Begränsad skadeståndsskyldighet**

- 4.1 FÖRETAGET SKA INTE HÅLLAS ANSVARIGT INFÖR DIG, DESS SLUTANVÄNDARE ELLER NÅGON ANNAN ORGANISATION FÖR UTEBLIVEN VINST ELLER UTEBLIVNA INTÄKTER OCH BESPARINGAR, FÖRLUST AV DATA, AVBROTT I ANVÄNDNING, ELLER FÖLJDSKADOR, OFÖRUTSEDDA SKADOR, SÄRSKILDA SKADOR ELLER INDIREKTA ELLER STRAFFBARA SKADOR SOM ORSAKATS AV SÅDANA PARTER (ANTINGEN TILL FÖLJD AV EN HANDLING ENLIGT AVTAL ELLER OAKTAT AVTALET), ÄVEN OM FÖRETAGET HAR UPPMÄRKSAMMATS OM MÖJLIGHETEN ATT SÅDANA SKADOR KAN UPPSTÅ, OCH ATT DE KAN UPPSTÅ ANTINGEN UR ELLER RELATERAT TILL PROGRAMVARAN, SUPPORTTJÄNSTEN ELLER DETTA AVTAL. DESSA BEGRÄNSNINGAR GÄLLER I DEN FULLA UTSTRÄCKNING SOM TILLÅTS I TILLÄMPLIG LAGSTIFTNING OAKTAT ALLA ICKE-UPPFYLLDA SYFTEN FÖR BEGRÄNSAD ERSÄTTNING.
- 4.2 OAKTAT PARAGRAF 3 ELLER 4.1 HÄRI AVSER DETTA AVTAL INTE ATT EXKLUDERA ELLER BEGRÄNSA FÖRETAGETS ANSVAR FÖR DÖDSFALL ELLER PERSONSKADA SOM UPPSTÅR PÅ GRUND AV GROV VÅRDSLÖSHET ELLER BEGRÄNSA KUNDENS LAGSTADGADE RÄTTIGHETER.

#### **5 Uppsägning**

- 5.1 Företaget skall ha rätt att säga upp Avtalet när som helst genom att tillhandahålla ett skriftligt meddelande till dig om du bryter mot något villkor i detta Avtal och misslyckas med att omedelbart åtgärda en sådan överträdelse på Företagets begäran.
- 5.2 Vid alla former av uppsägning av Avtalet ska samtliga rättigheter som beviljats till dig enligt detta Avtal upphöra att gälla, du ska upphöra med alla aktiviteter som godkänts enligt detta Avtal och du ska omedelbart radera eller ta bort Programvaran från all datorutrustning i din ägo och ta bort eller förstöra alla kopior av Programvaran eller härledda verk i din ägo. Utöver ovanstående ska du dessutom ta bort innehåll eller designdata som har skapats av dig genom Företagsprodukten och som finns i din ägo.

#### **6 Diverse villkor**

- 6.1 Du får inte exportera eller återexportera Programvaran eller någon kopia eller anpassning av Programvaran då detta innebär brott mot gällande lagar och regler.
- 6.2 Du får inte tilldela alla eller någon del av detta Avtal till någon tredje part eller något intresse däri, utan i förväg givet skriftligt tillstånd från Företaget. En förändring av regleringsprocesserna eller en omorganisering som berör dig i enlighet med en sammanslagning, försäljning av tillgångar eller kapital ska anses vara en överlåtelse enligt detta Avtal.
- 6.3 Du samtycker till att ett brott mot detta Avtal ger upphov till irreparabla skador för Företaget för vilka monetära skador inte anses vara en tillfredsställande ersättning och Företaget har rätt att be om rättvis ersättning utöver de ersättningar det har rätt till enligt Avtalet eller gällande lagstiftning utan en obligation, annan säkerhet eller bevis på skador.
- 6.4 Om någon av bestämmelserna i Avtalet bestäms eller förklaras som annullerad eller ogenomförbar av en behörig domstol ska en sådan bestämmelse vara fristående och oberoende av övriga bestämmelser i detta Avtal och giltigheten hos de övriga bestämmelserna och hela Avtalet ska därmed inte påverkas.
- 6.5 Detta Avtal, tillsammans med alla tillhörande dokument och andra bilagor som hänvisas till häri, utgör hela Avtalet mellan parterna rörande det aktuella ärendet och ersätter alla förslag, muntliga och skriftliga, mellan parterna rörande detta.
- 6.6 Om Företaget misslyckas med att insistera på att du utför någon av dina skyldigheter enligt detta Avtal eller om Företaget inte utnyttjar sina rättigheter mot dig, eller om Företaget är sena med att göra detta, innebär detta inte att Företaget har sagt upp sina rättigheter mot dig och det innebär inte att du inte kommer att behöva uppfylla dessa skyldigheter. Om Företaget beviljar ett undantag från sina rättigheter gentemot dig kommer Företaget endast att göra detta skriftligen, och detta innebär inte att Företaget automatiskt kommer

att bevilja ett undantag från sina rättigheter gentemot dig vid ett senare tillfälle.

- 6.7 Detta avtal regleras av lagarna i Japan och de japanska domstolar ska ha exklusiv jurisdiktion med avseende på avtalet förutom när det gäller verkställighet i vilket fall de japanska domstolarnas jurisdiktion ska vara ickeexklusiv.
- 6.8 Företaget kan uppdatera detta avtal i följande fall: A) När ändringarna görs för användarnas fördel, eller B) När uppdateringarna till avtalet är adekvata, rimliga och inte strider mot avtalets syfte.

Företaget kommer att informera dig och ge dig möjlighet att granska alla viktiga ändringar eller uppdateringar av avtalet genom att publicera ett meddelande på företagets webbplats eller den webbplats som företaget angett minst 30 dagar innan avtalet träder i kraft. När det uppdaterade avtalet träder i kraft kommer du att vara bunden av det om du fortsätter att använda programvaran.

#### **LICENSANMÄRKNINGAR FÖR ÖPPEN KÄLLKOD**

Den här produkten innehåller programvara för öppen källkod.

Gå till nedladdningssidan för din modells bruksanvisning på Brother support webbsida på " http://s.brother/cphan/" för att se licensanmärkningar för den öppna källkoden.

#### **VARUMÄRKEN**

WPA™ och WPA2™ är varumärken som tillhör Wi-Fi Alliance®.

Alla handelsnamn och produktnamn kopplade till företag som förekommer på Brothers produkter, relaterade dokument och annat material är alla varumärken eller registrerade varumärken som tillhör respektive företag.

#### **UPPHOVSRÄTT OCH LICENS**

Denna produkt omfattar programvara som utvecklats av följande leverantör: ©2008 Devicescape Software, Inc.

#### **FÖRSIKTIGHETSÅTGÄRD FÖR TRÅDLÖS ANSLUTNING**

Se till att du använder en router eller brandvägg när du ansluter din maskin till internet för att skydda den mot obehörig åtkomst från internet.

### **INNEHÅLL**

#### **Kapitel 1 KOMMA IGÅNG 9**

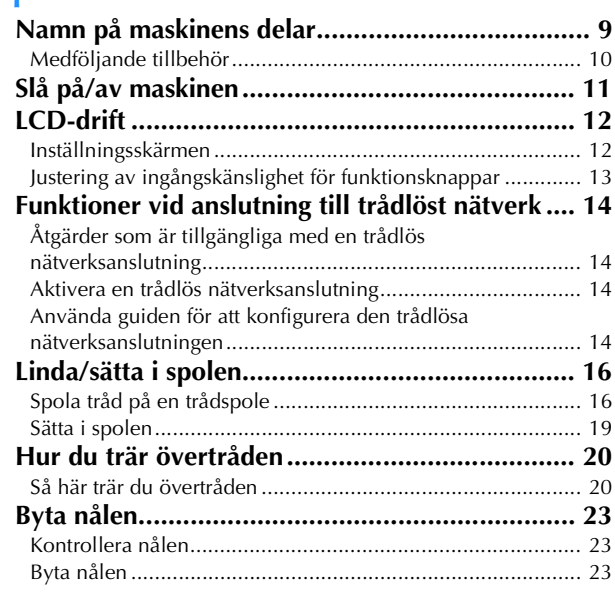

#### **Kapitel 2 BRODERI 25**

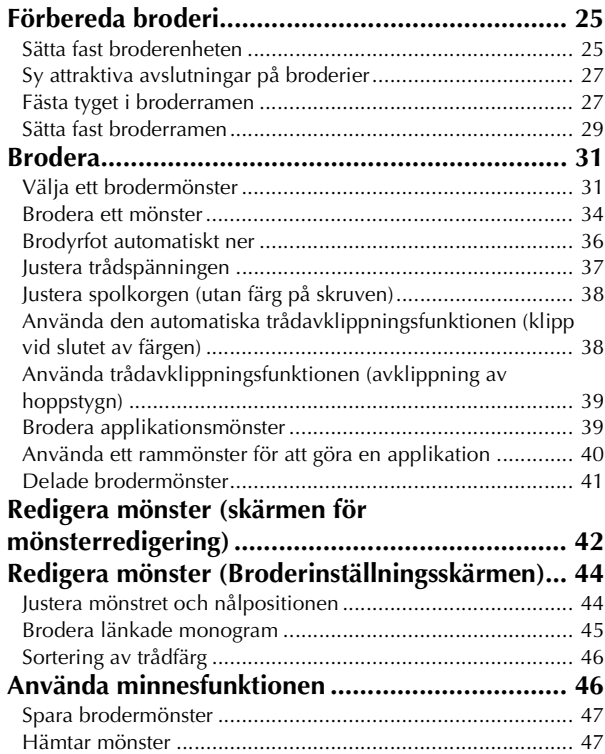

#### **Kapitel 3 BILAGA**

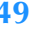

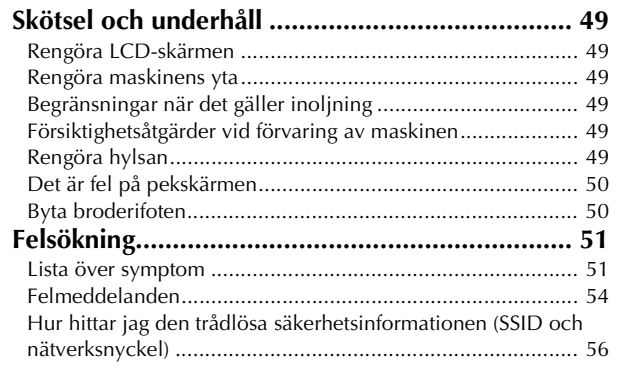

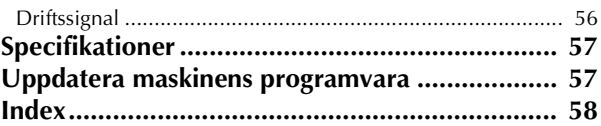

# Kapitel **1** KOMMA IGÅNG

#### **Ö OBS**

• Se till att installera den senaste programvaran. Se "Uppdatera maskinens programvara" på sida 57.

#### **Namn på maskinens delar**

Utseendet kan skilja sig åt beroende på vilken maskinmodell du har köpt.

#### ■ **Huvuddelar**

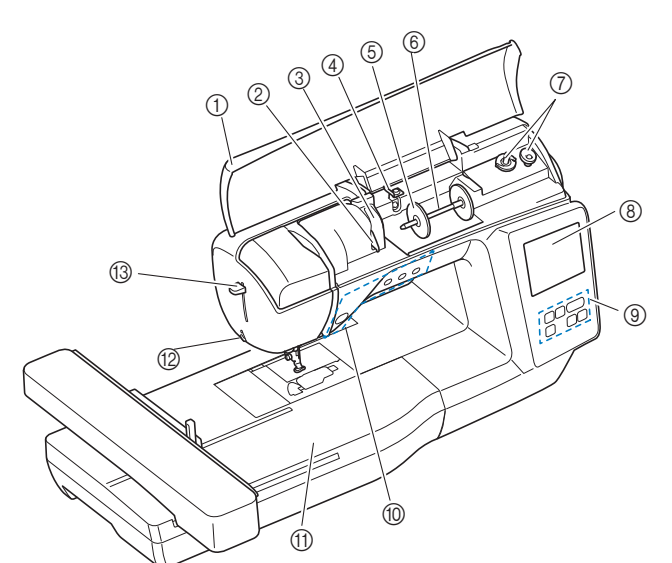

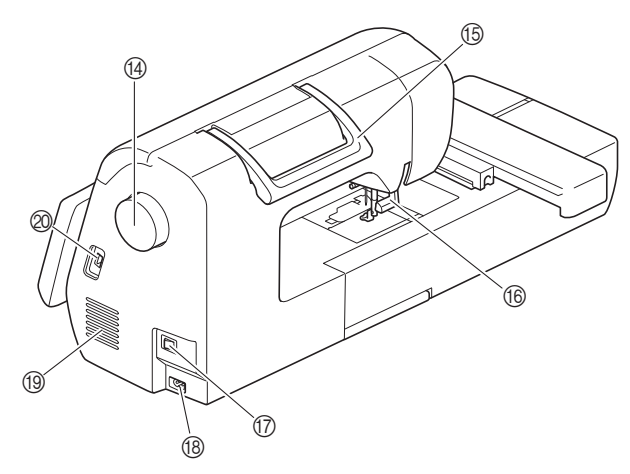

- 1 Övre kåpan
- (sida 16)
- 2 Trådledarplåt (sida 17)
- 3 Trådledarlucka
- 4 Spolens trådledare och trådspänningsskivan (sida 18)
- 5 Spolkåpa (sida 17)
- 6 Trådrullsstativ (sida 17)
- 7 Spolmekanism (sida 16)
- 8 LCD-skärm (liquid crystal display) (sida 12)
- 9 Kontrollpanel (sida 10)
- 0 Funktionsknappar (sida 10)
- A Broderenhet
- B Trådkniv (sida 22)
- C Nålträdarspak (sida 22)
- D Handhjul
- Vrid handhjulet mot dig (moturs) för att höja och sänka nålen. E Handtag
- Lyft maskinen i handtaget när du transporterar den. **66** Pressarfotsspak Höj och sänk pressarfotsspaken för att höja och sänka pressarfoten.
- G Huvudströmbrytare (sida 11)
- **48 Strömuttag (sida 11)**

#### **(9)** Lufthål

Lufthålen möjliggör luftcirkulation runt motorn. Täck inte över lufthålen när maskinen används.

J USB-port (för ett USB-minne) (sida 47)

#### ■ Område för nål- och pressarfot

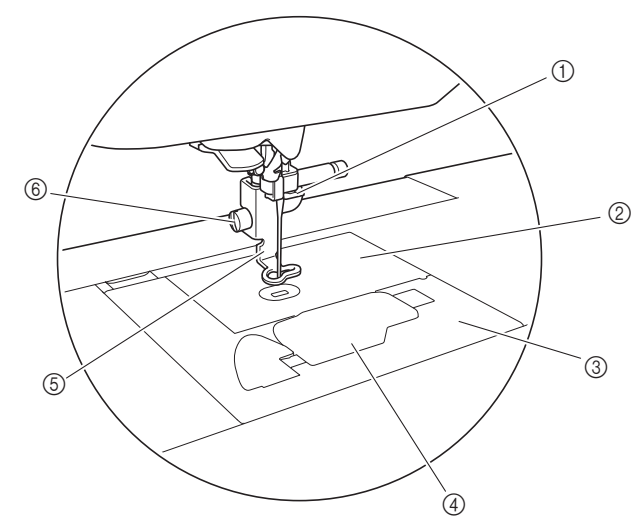

- 1 Nålstångens trådledare (sida 21)
- 2 Stygnplåt
- 3 Stygnplåtslucka (sida 19)
- 4 Lock till undertråd/spolkorg (sida 19, 50)
- 5 Broderifot (sida 34, 50) Broderifoten hjälper till att styra tygets flexibilitet för bättre sömstruktur.
- 6 Skruv till broderifoten (sida 51) Använd skruven till broderifoten för att hålla broderifoten på plats.

**1**

#### ■ **Broderenhet**

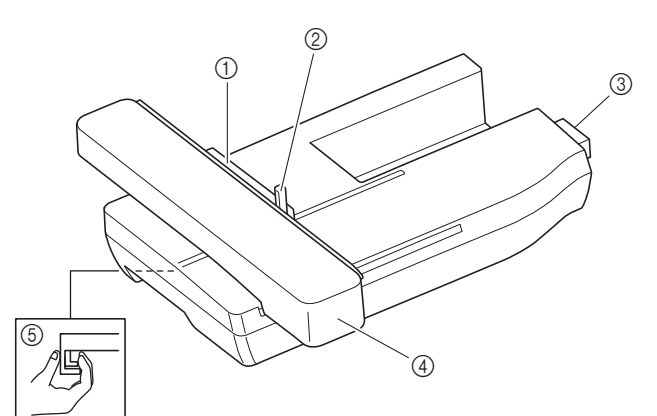

- 1 Broderramshållare (sida 30)
- 2 Ramhållarspak (sida 29)
- 3 Anslutning för broderenhet (sida 25)
- 4 Vagn (sida 25)
- 5 Frigöringsknapp (sida 26)

#### ■ **Funktionsknappar**

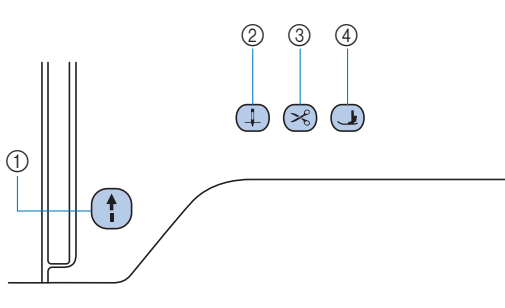

#### 1 Start/Stopp-knappen (1)

Tryck på Start/Stopp-knappen för att starta eller sluta brodera. Färgen på knappen ändras beroende på maskinens sömnadssätt.

- Grön: Maskinen är redo för brodering eller broderar. Röd: Maskinen slutar brodera.
- Orange: Maskinen lindar undertråden, eller pinnens ände flyttas till höger sida.
- $@$  Knapp för nållägesval  $@$

Tryck på knappen för nållägesval för att höja eller sänka nålen.

- 3 Knapp för trådkniv  $(\leq)$ Tryck på knappen för trådkniv när du slutar brodera för att klippa av både över- och undertråden.
- $4$  Knappen för höjning/sänkning av pressarfot  $\Box$ Tryck på denna knapp för att sänka pressarfoten och sätta press på tyget. Tryck på denna knapp igen för att höja pressarfoten.

#### ■ Kontrollpanelen och funktionsknappar

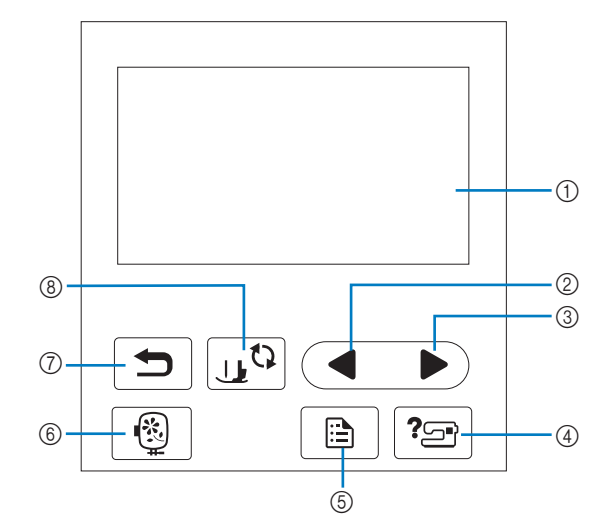

#### 1 LCD-skärm (liquid crystal display) (pekskärm) Valda mönsterinställningar och meddelanden visas. Tryck på knapparna som visas på LCD-skärmen för att utföra funktioner.

Mer information finns i "LCD-drift" på sida 12.

- 2 Bläddra bakåt-knapp Visar föregående skärm när det finns saker som inte visas på LCD-skärmen.
- 3 Nästa sida-knapp Visar nästa skärm när det finns poster som inte visas på LCDskärmen.
- 4 Hjälp-knapp<sup>?</sup> Tryck för att få hjälp med hur du använder maskinen.
- 5 Inställningsknapp Tryck för att ställa in nålens stoppläge, summerljudet och mer.
- **6** Broder-knapp | <u></u><sup>6</sup> Tryck för att visa skärmen för val av mönstertyp.
- $\circledcirc$  Tillbaka knapp  $\circledcirc$ Tryck för att återgå till föregående skärm.
- **8 Knapp för pressarfot/nålutbyte** Tryck innan du byter nål, pressarfot, osv. Denna knapp låser alla knappfunktioner för att hindra driften av maskinen.

#### ಕ OBS

- Funktionsknapparna för maskinen är kapacitiva peksensorer. Knapparna fungerar genom att du vidrör dem med fingret. Knapparnas svarstid varierar beroende på användaren. Trycket som utövas på knapparna påverkar inte knapparnas svar.
- Eftersom funktionsknapparna reagerar olika beroende på användaren ska du justera inställningen för "Justering av ingångskänslighet för funktionsknappar" på sida 13.
- När du använder en elektrostatisk pekpennan måste du se till att punkten är 8 mm eller mer. Använd inte en pekpenna med en tunn punkt eller en unik form.

#### **Medföljande tillbehör**

För medföljande tillbehör till maskinen, se bladet "Medföljande tillbehör".

#### **Slå på/av maskinen**

### **VARNING**

- **Använd enbart vanlig hushållsström som strömkälla. Användning av andra strömkällor kan orsaka brand, elstötar eller maskinskador.**
- **Se till att kontakterna på nätsladden sitter ordentligt i eluttaget och strömsladdens uttag på maskinen. Annars kan brand eller elektriska stötar uppstå.**
- **Sätt inte i kontakten på nätsladden till ett eluttag som är i dåligt skick.**
- **Slå AV strömmen och dra ut kontakten under följande omständigheter:**
	- **När du inte är i närheten av maskinen**
	- **Efter att du har slutat använda maskinen**
	- **Om ett strömavbrott inträffar under användning • Om maskinen inte fungerar korrekt på grund av en dålig anslutning eller bortkoppling**
	- **Under elektriska stormar**

### **VAR FÖRSIKTIG**

- **Använd bara den nätkabel som medföljer den här maskinen.**
- **Använd inte förlängningssladdar eller uttagslister med flera apparater anslutna. Brand eller elstötar kan uppstå.**
- **Ta inte i kontakten med våta händer. Elstötar kan inträffa.**
- **Slå alltid AV strömmen innan maskinens kontakt dras ut ur vägguttaget. Håll alltid i kontakten när du drar ut den ur vägguttaget. Om du drar i sladden kan den skadas och brand eller elstötar uppstå.**
- **Tillåt inte att sladden skärs av, skadas, modifieras, böjs kraftigt, dras, vrids eller buntas ihop. Placera inte tunga föremål på sladden. Utsätt inte sladden för värme. Dessa saker kan skada sladden och orsaka brand eller elstötar. Om sladden eller kontakten skadas, ta maskinen till en auktoriserad Brotheråterförsäljare för reparation innan den används igen.**
- **Dra ut sladden om maskinen inte kommer att användas under en längre tid. Annars kan brand uppstå.**

a**Se till att maskinen är avstängd (huvudströmbrytaren**  står på " (v") och anslut sedan nätsladden i **strömuttaget på höger sida av maskinen.**

#### b**Sätt i kontakten på nätsladden i ett vanligt eluttag.**

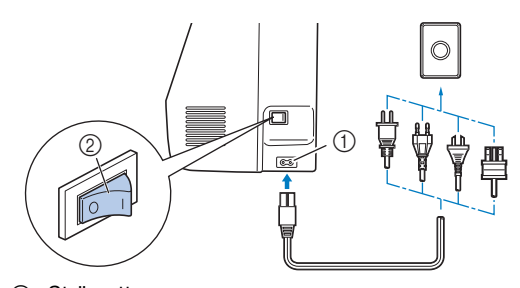

1 Strömuttag

2 Huvudströmbrytare

c**Tryck på höger sida av huvudströmbrytaren på den högra sidan av maskinen för att slå på maskinen (till läge "I").**

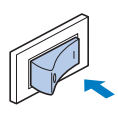

→ Lampan, LCD-skärmen och Start/Stopp-knappen lyser när maskinen slås på. Maskinen kommer att låta när den rör sig – det är inte ett fel.

Anmärkning

- Om maskinen stängs av mitt i broderiarbetet, kommer funktionen att återupptas efter att strömmen slagits på igen.
- d**När maskinen är påslagen spelas öppningsfilmen. Tryck var som helst på skärmen.**

#### **Ö OBS**

• När du först startar maskinen väljer du det språk som du vill ha.

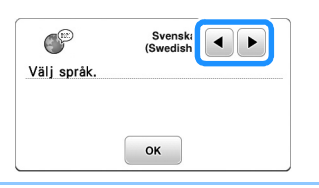

e**Tryck på vänster sida av huvudströmbrytaren (ställ in**  den på " (v") om du vill stänga av maskinen.

**1**

#### **LCD-drift**

#### **Inställningsskärmen**

Tryck på  $\boxed{\triangle}$  för att ändra maskinens standardinställningar. Tryck på  $\boxed{\alpha}$  eller  $\boxed{\triangle}$  när du har ändrat nödvändiga inställningar.

#### **Anmärkning**

- Den senaste versionen av programvaran är installerad på maskinen. Kontakta din lokala auktoriserade Brother-återförsäljare eller gå till " http://s.brother/cphan/ " för att se tillgängliga uppdateringar.
- Spara de aktuella skärmbildsinställningarna på ett USB-minne genom att trycka på **EF** när du sätter in USB-minnet i USB-porten. Filerna sparas i en mapp med namnet "bPocket".

#### ■ **Broderinställningar**

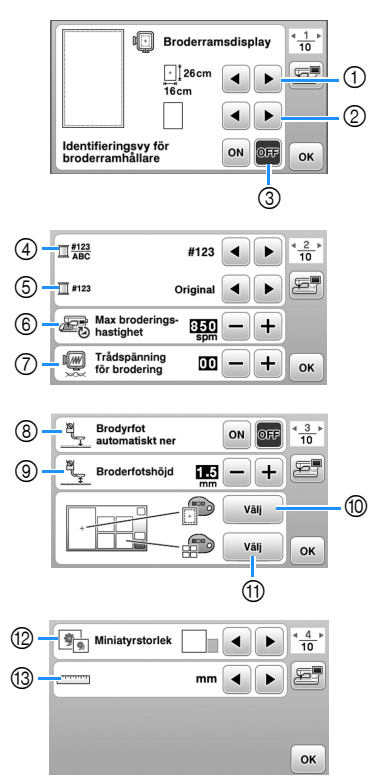

- 1 Markera vilken broderram som ska användas.
- 2 Välj mittmarkering och rutnätslinjer som ska visas.
- 3 När denna är inställd på [ON] kan du bara välja det brodermönster som motsvarar den storlek på broderramen som du valde i 1. (sida 32)
- 4 Ändra visningen av trådfärg på broderskärmen; trådnummer, färgnamn. (sida 35)
- 5 När du har valt trådnummer [#123] kan du välja mellan trådmärken. (sida 35)
- 6 Välj maximal broderingshastighet.
- 7 Justera övertrådspänningen för brodering. (sida 37)
- 8 När denna är inställd på [ON] sänks pressarfoten automatiskt om den är höjd genom att du trycker på
- Start/Stopp-knappen innan du börjar brodera. (sida 36) 9 Välj höjden på broderifoten under brodering. (sida 27)
- 0 Välj bakgrundsfärgen för brodyrens visningsområde.
- A Välj bakgrundsfärgen för miniatyrområdet.
- **(2) Välj storleken på mönsterminiatyrerna.**

(3) Välj visningsenheterna (mm/tum).

#### ■ **Allmänna inställningar**

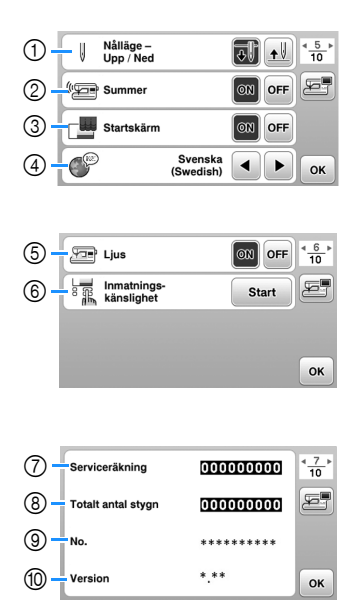

- 1 Välj nålens övre eller nedre stoppläge (det nålläge då maskinen står still) till upp eller ned.
- 2 Välj om du vill höra ljudet från pipfunktionen.
- 3 Välj om du vill visa öppningsskärmen när maskinen startas.
- 4 Välj visningsspråk.
- 5 Välj om arbetsområdeslampan ska tändas eller släcks.
- 6 Välj nivån på inmatningskänsligheten för funktionsknapparna. (sida 13)
- 7 Visa serviceräkningen som har till syfte att påminna dig om att lämna in maskinen på regelbunden service. (Kontakta din auktoriserade Brother-återförsäljare för mer information.)
- 8 Visar det totala antalet stygn som broderats med denna maskin.
- 9 [No.] är det interna maskinnumret för maskinen.
- 0 Visa programversionen som installerats på din maskin.

#### ■ **Inställningar för trådlöst LAN**

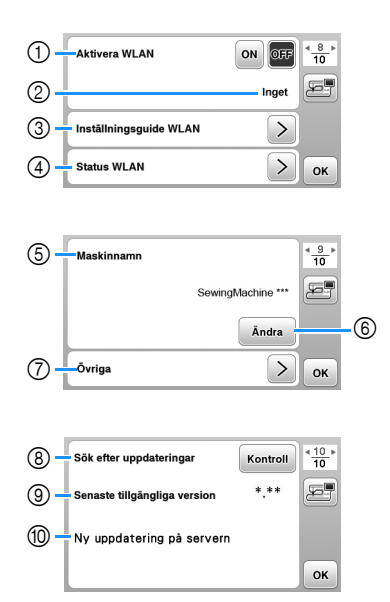

- 1 Aktivera/inaktivera den trådlösa LAN-funktionen. (sida 14)
- 2 Visa det anslutna SSID:et. (sida 14)
- 3 Ange att maskinen ska ansluta till trådlöst LAN. (sida 14)
- 4 Kontrollera statusen för det trådlösa LAN:et.
- 5 Visa maskinens namn i den trådlösa LAN-funktionen.
- 6 Ändra [Maskinnamn].
- 7 Visa en meny för att ange andra inställningar eller återställa inställningarna för anslutning till trådlöst LAN. (sida 16)
- 8 Kontrollera den senaste versionen av programvaran. Versionen visas vid [Senaste tillgängliga version].
- 9 Visa den senaste versionen av programvaran.
- 0 Visar ett meddelande om [Ny uppdatering på servern] är tillgängligt för denna maskin. Uppdatera maskinen om [Ny uppdatering på servern] visas. (sida 57)

#### **Justering av ingångskänslighet för funktionsknappar**

Ställ in känsligheten på funktionsknapparna till fem (5) nivåer. Visa inställningsskärmen för att ställa in önskad nivå.

a**Tryck på för att visa inställningsskärmen. Visa sidan 6 genom att trycka på**  $\langle \rangle$ **.** c**Tryck på** [**Start**]**.**

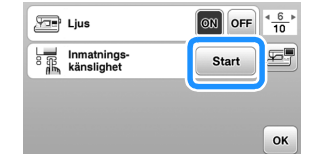

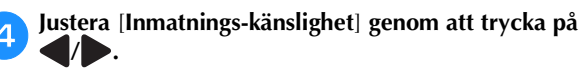

- Ju högre inställning desto känsligare blir knapparna. Standardinställningen är [3].
- Vi rekommenderar att du väljer den högsta inställningen om en elektrostatisk pekpenna används.
- Tryck på  $\boxed{\cdot}$  för att kontrollera tangenternas känslighet när du justerar ingångskänsligheten. När tangenten svarar blinkar inställningen som visar känsligheten.

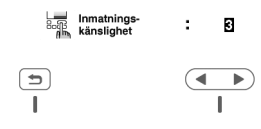

e**Tryck på för att gå tillbaka till föregående skärm.**

#### ■ Om maskinen inte reagerar när du trycker på **en funktionstangent**

Stäng av maskinen och håll ned  $(\mathcal{R})$  (knapp för trådkniv) och starta maskinen för att återställa inställningarna [Inmatnings-känslighet]. Öppna inställningsskärmen och justera sedan inställningarna för [Inmatnings-känslighet] igen.

**1**

#### **Funktioner vid anslutning till trådlöst nätverk**

#### **Åtgärder som är tillgängliga med en trådlös nätverksanslutning**

Denna maskin stöder en trådlös nätverksanslutning. Följande användbara åtgärder kommer att vara tillgängliga om maskinen är ansluten till ett trådlöst nätverk.

- \* OBS
- Anslut maskinen och datorn till samma nätverk.
- Överför trådlöst ett brodermönster från datorn till maskinen genom att använda det särskilda Windowsprogrammet (Design Database Transfer). Programmet kan hämtas från följande länk. http://s.brother/cahkb/
- Inställningarna måste anges i Design Database Transfer. Mer information finns i handboken för Design Database Transfer.

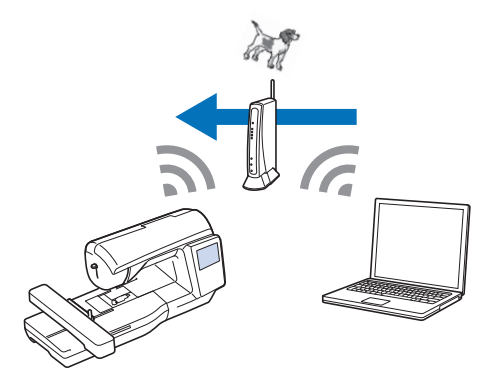

- Överför trådlöst ett brodermönster som redigerats med broderiredigeringsprogram (PE-DESIGN version 11 eller senare) till maskinen. Överför även ett brodermönster som redigerats på maskinen till PE-DESIGN.
- Inställningarna måste anges i PE-DESIGN. Mer information finns i handboken för PE-DESIGN.

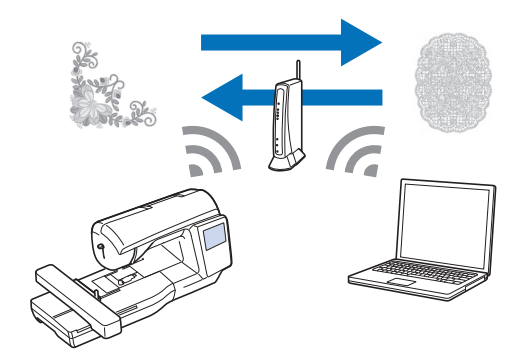

#### **Aktivera en trådlös nätverksanslutning**

Maskinen kan anslutas till ditt trådlösa nätverk.

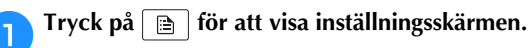

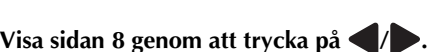

c**Ställ in [Aktivera WLAN] på [ON].**

| <b>Aktivera WLAN</b>   | $\frac{8}{10}$<br>ON<br>厢 |
|------------------------|---------------------------|
|                        | Inget                     |
| Inställningsguide WLAN |                           |
| <b>Status WLAN</b>     | OK                        |

 $\rightarrow$  Maskinen förbereder för trådlös anslutning.

#### ■ **Krav för trådlös nätverksanslutning**

Den trådlösa nätverksanslutningen överensstämmer med IEEE 802.11 b/g/n-standarder och använder 2,4 GHzfrekvensen.

#### **<b>Anmärkning**

• Ett trådlöst nätverk kan inte konfigureras med WPA/WPA2 Enterprise.

#### **Använda guiden för att konfigurera den trådlösa nätverksanslutningen**

Det finns flera sätt att konfigurera den trådlösa nätverksanslutningen. Vi rekommenderar den metod som använder guiden på denna maskin.

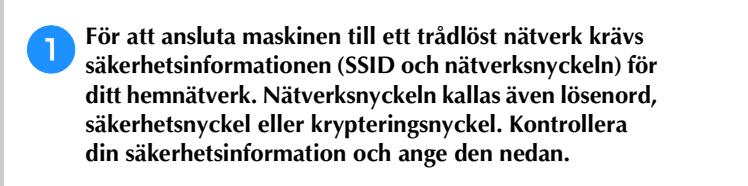

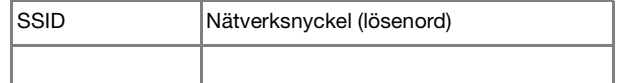

#### Anmärkning

- Den trådlösa nätverksanslutningen kan inte konfigureras om du inte har säkerhetsinformationen.
- Så här hittar du säkerhetsinformationen
	- 1 Kontrollera handboken som medföljer ditt hemnätverk.
	- 2 Standard-SSID kan vara tillverkarens namn eller modellnamnet.
	- 3 Om du inte hittar säkerhetsinformationen kan du kontakta tillverkaren av routern, din nätverksadministratör eller din internetleverantör.
	- 4 Vissa SSID:er och nätverksnycklar (lösenord) kan vara skiftlägeskänsliga.

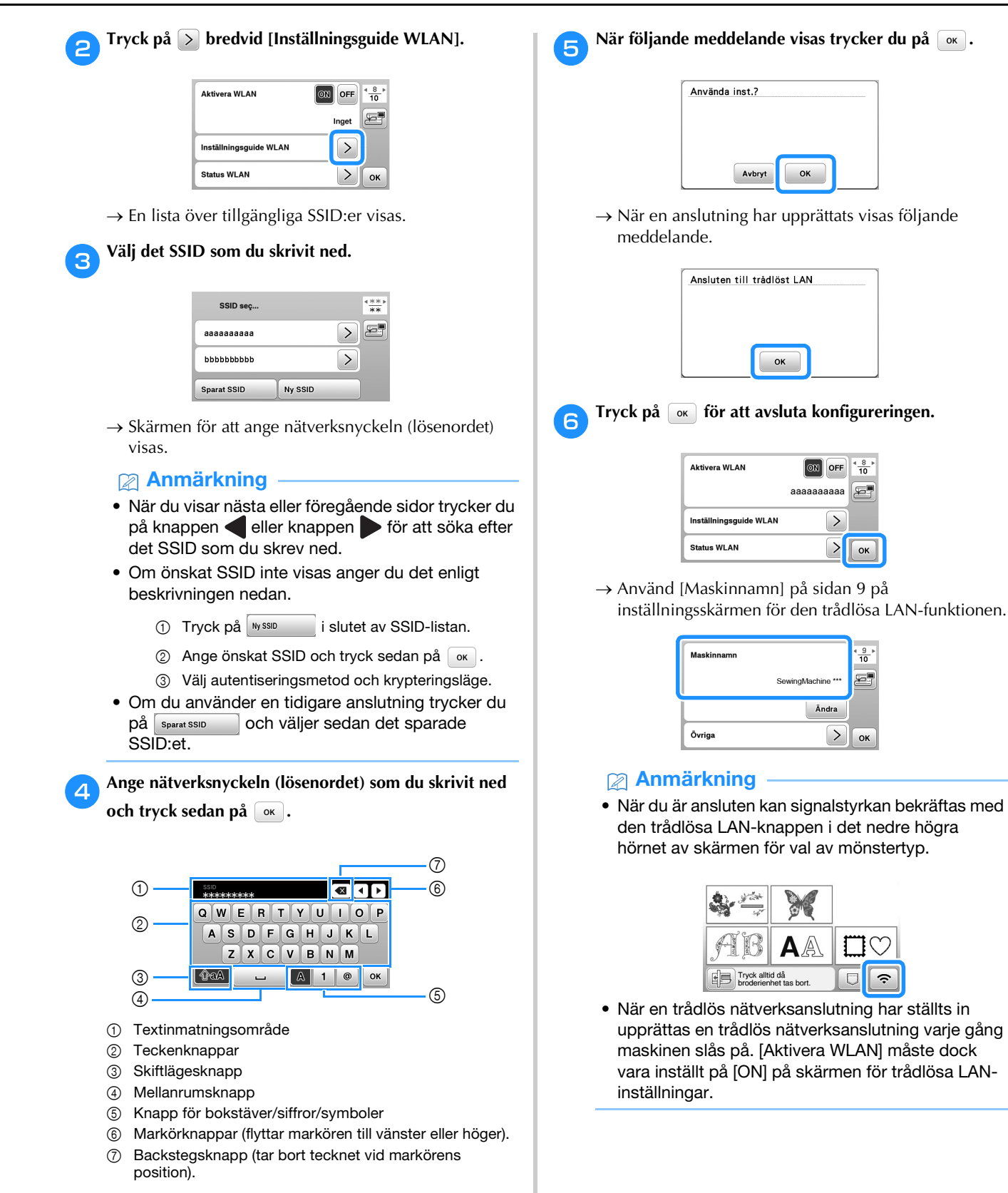

#### ■ Ställa in den trådlösa LAN-anslutningen från **menyn [Övriga]**

Menyn [Övriga] på sidan 9 av inställningsskärmen innehåller följande punkter.

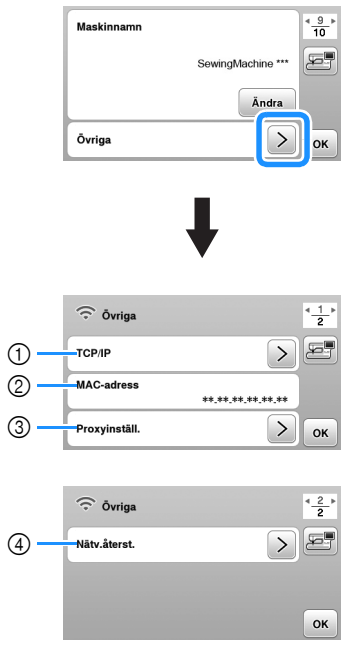

- 1 TCP/IP-inställningar kan anges manuellt.
- 2 Visar MAC-adressen.
- 3 Används när proxyinställningar krävs.
- 4 Återställer inställningarna för trådlös LAN-anslutning.

#### **Linda/sätta i spolen**

## **VAR FÖRSIKTIG**

**• Använd plastspolen som medföljer maskinen eller spolar av samma typ. Spolen är 11,5 mm hög (cirka 7/16 tum). SA156 är en spole av typ Class 15.**

#### **Spola tråd på en trådspole**

I det här avsnittet beskrivs hur du lindar tråd på en spole.

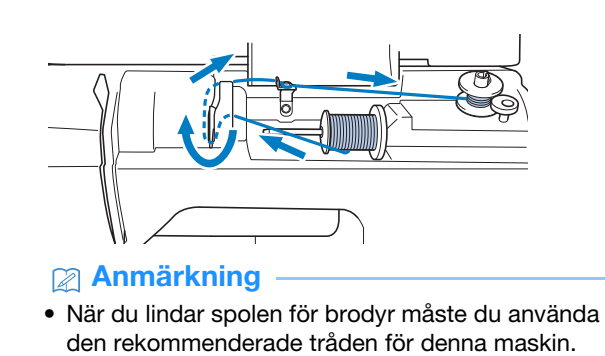

a**Öppna den övre kåpan.**

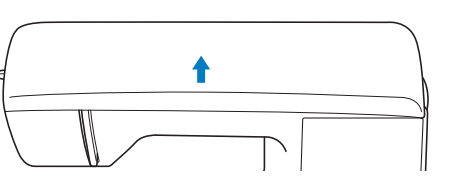

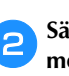

**ble Sätt spolen på pinnen så att skåran i spolen är i linje med fjädern på pinnen och skjut sedan pinnen åt höger tills den snäpper på plats.**

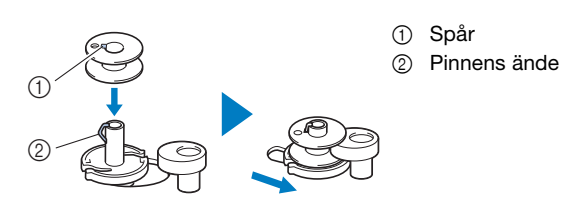

#### **<b>Anmärkning**

• Genom att placera spolen i spolkorgen i samma riktning som den var på pinnen kan spolen installeras med rätt lindningsriktning för undertråd.

Markeringen "b" på ena sidan av spolen som medföljer maskinen kan användas som referens.

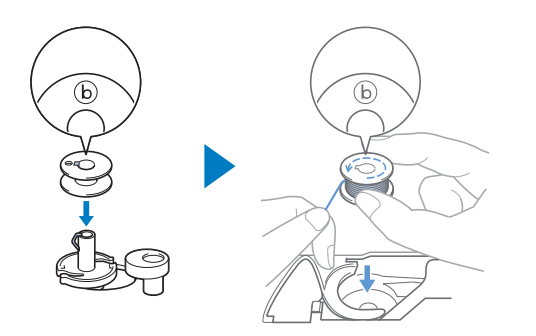

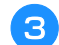

#### c**Ta bort spolkåpan och placera spolen på trådrullsstativet.**

Skjut spolen på trådrullsstativet så att tråden kan lindas av till framsidan från botten. Annars kan tråden trasslas runt trådrullsstativet.

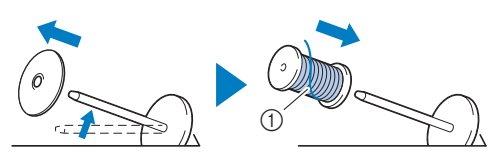

1 Tråden lindas till framsidan från botten.

#### d**Skjut spolkåpan på trådrullsstativet.**

Skjut spolkåpan så långt som möjligt åt höger, enligt bilden, med den rundade sidan till vänster.

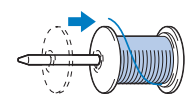

### **VAR FÖRSIKTIG**

- **Om trådrullen eller spolkåpan inte sitter fast ordentligt kan tråden trasslas på trådrullsstativet, vilket gör att nålen går av.**
- **Det finns tre tillgängliga storlekar på spolkåpa, vilket gör att du kan välja en spolkåpa som passar den storlek på spole som används. Om spolkåpan är för liten för den spole som används, kan tråden fastna i skåran på spolen eller maskinen skadas. När du använder miniking trådrullen ska du använda trådrulleinsatsen (mini-king trådrullen). För mer information om trådrulleinsatsen (mini-king trådrullen), se "Anmärkning" på sida 17.**

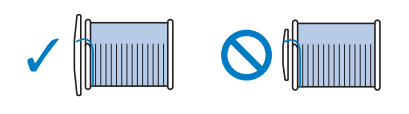

#### **Anmärkning**

- När du använder spolen enligt nedan, använd trådrulleinsatsen (mini-king trådrulle). Se till att trådrulleinsatsen är ordentligt isatt. När du har monterat den ska du dra ut lite tråd och kontrollera att tråden rullas ut utan att fastna.
	- 1 Trådrulleinsats

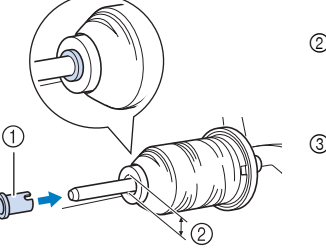

- (mini-king trådrulle) 2 Håldiameter 8,0 mm till 10,5 mm
- (5/16 tum till 13/32 tum) 3 Spole (korslindad
- tråd)

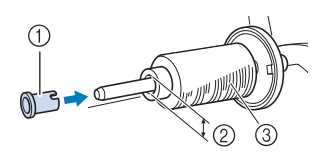

• Om du använder tråd som lindas av snabbt, såsom metalltråd ska du placera spolnätet över spolen innan du placerar trådrullen på trådrullsstativet. Om spolnätet är för långt ska du vika det så att det passar storleken på spolen.

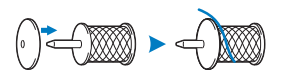

e**Håll tråden nära spolen och för in tråden genom trådledarluckan.** 

**För sedan tråden under trådledarplåten och dra den åt höger.**

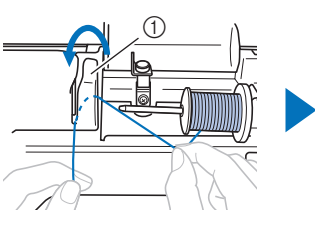

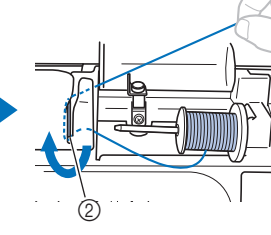

1 Trådledarlucka 2 Trådledarplåt

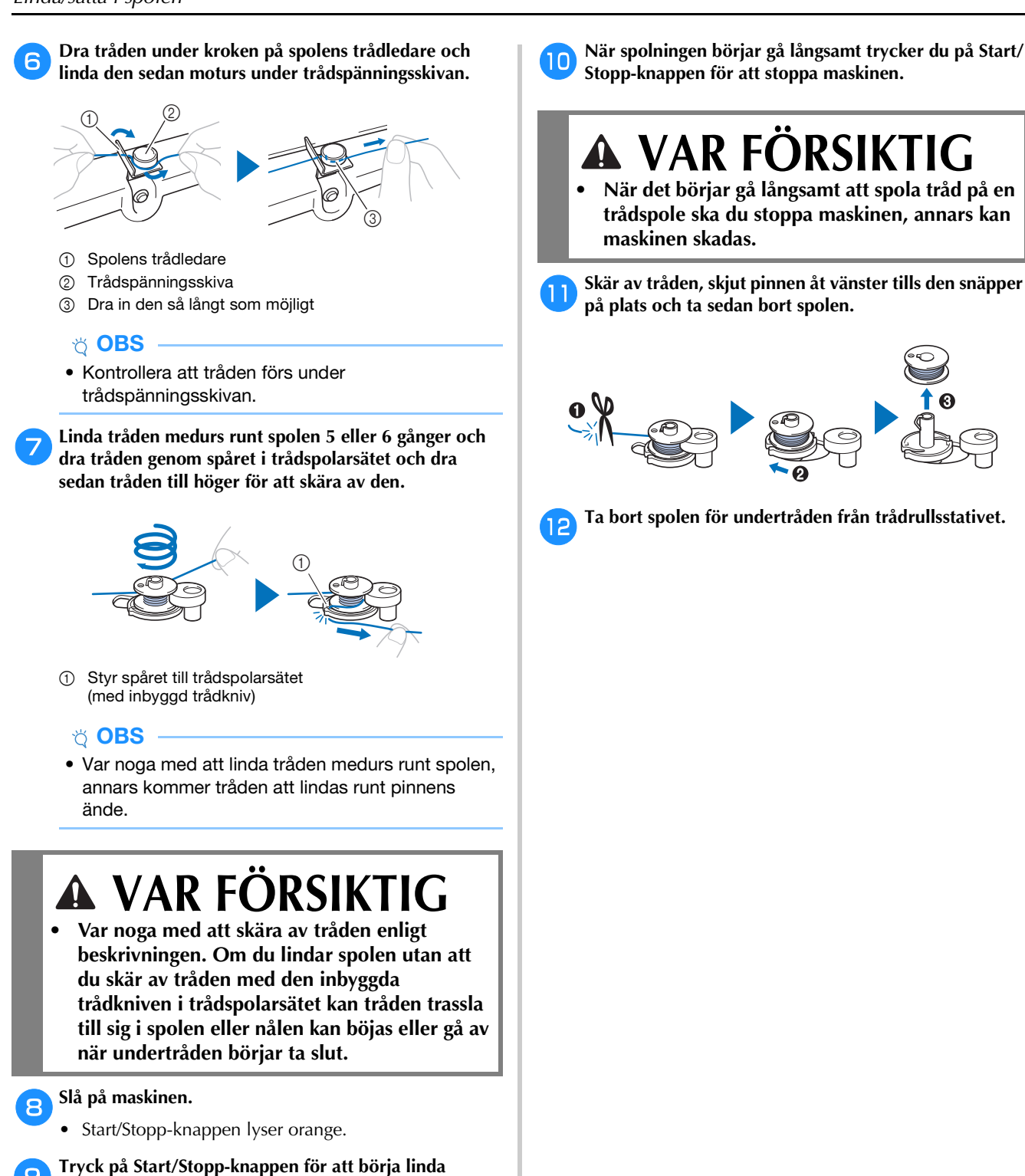

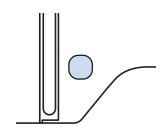

**spolen.**

#### **Sätta i spolen**

Sätta i spolen lindad med tråd. Du kan börja brodera omedelbart utan att dra upp undertråden genom att sätta i spolen i spolkapseln och föra tråden genom skåran i stygnplåtsluckan.

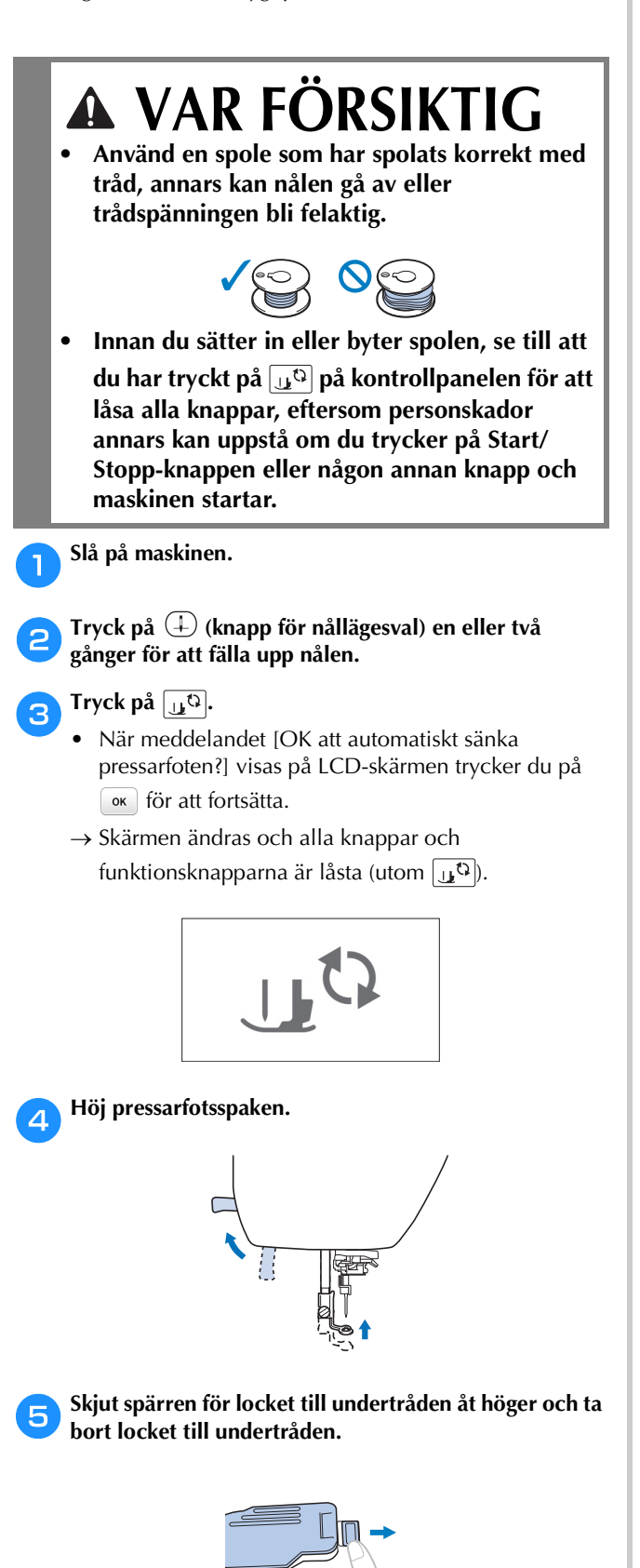

f**Sätt i spolen i skytteln i spolkorgen så att tråden spolas av åt vänster.**

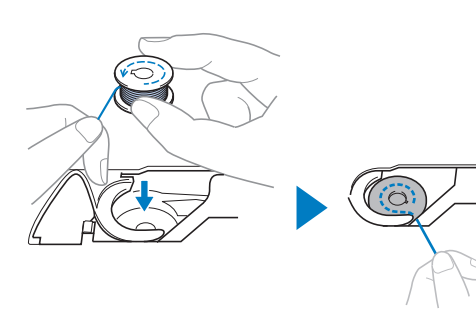

#### Anmärkning

• För rätt lindningsriktning på undertråden, se till att placera spolen i spolkorgen i samma riktning som den var på pinnen.

Markeringen "b" på ena sidan av spolen som medföljer maskinen kan användas som referens.

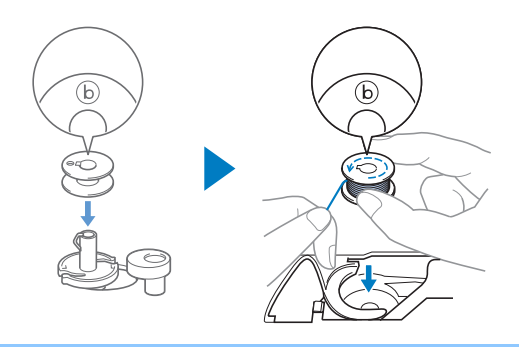

g**Håll ned spolen lätt med höger hand (**1**) och styr sedan änden av tråden runt vingen på stygnplåtsluckan med vänster hand (@).** 

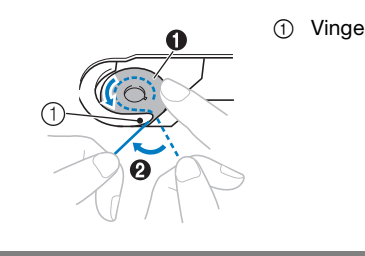

**VAR FÖRSIKTIG**

**• Se till att hålla ned spolen med fingret och linda av undertråden på rätt sätt, annars kan tråden gå av eller trådspänningen bli fel.**

h**Håll ned spolen försiktigt med höger hand (**1**), för tråden som matades runt vingen genom skåran i stygnplåtsluckan (**2**) och dra den lätt med vänster hand** (**3**).

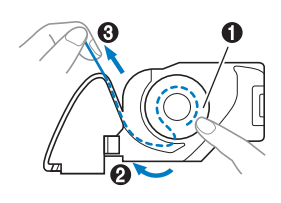

#### **<b>Anmärkning**

• Dra tråden runt vingen på stygnplåtsluckan, dra den enligt @ i den här bilden och dra den sedan lätt enligt 3. Då hamnar tråden i dragfjädern på spolkapseln så att du kan applicera lämplig spänning på undertråden när du broderar.

Under tiden du håller ned spolen med höger hand ( $\bullet$ ), **fortsätter du att dra tråden genom skåran med vänster hand (**2**). Skär sedan av tråden med trådkniven (**3**).**

#### Anmärkning

• Se till att trä undertråden enligt dessa instruktioner. Om du bara lägger tråden i spåret på stygnplåtsluckan, träs inte undertråden korrekt. Det leder till undermåligt brodyrresultat eller felaktig trådspänning.

#### j**Sätt tillbaka locket till undertråden.**

För in vingen i locket till undertråden i skåran på stygnplåtsluckan och tryck sedan lätt på den högra sidan.

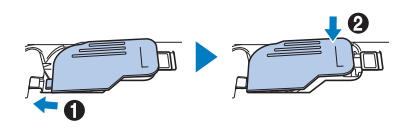

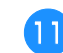

k**Tryck på för att låsa upp alla knappar.**

### **Hur du trär övertråden**

## **VAR FÖRSIKTIG**

- **När du trär övertråden ska du noga följa instruktionerna. Om du inte trär övertråden korrekt, kan tråden trassla till sig eller nålen kan böjas eller gå av.**
- **Använd aldrig en trådvikt som är 20 eller lägre.**

#### **Så här trär du övertråden**

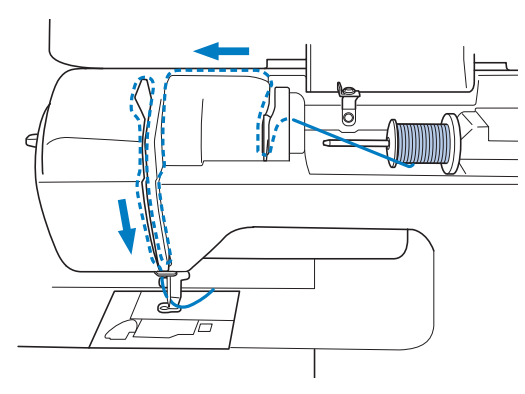

 När du trär övertråden ska du noga följa instruktionerna.

a**Slå på maskinen.**

b**Tryck på (knapp för nållägesval) en eller två gånger för att höja nålen.**

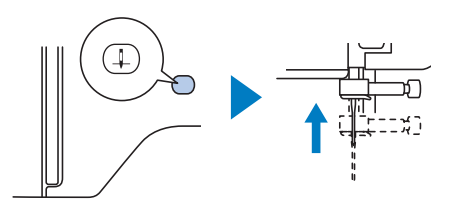

#### **Tryck på**  $\boxed{10}$ .

- När meddelandet [OK att automatiskt sänka pressarfoten?] visas på LCD-skärmen trycker du på för att fortsätta.
- $\rightarrow$  Skärmen ändras och alla knappar och funktionsknapparna är låsta (utom  $\left[\begin{matrix} 1 & \mathbf{0} \\ 0 & \mathbf{0} \end{matrix}\right]$ ).

### **VAR FÖRSIKTIG**

**• När du trär nålen, se till att du har tryckt på på kontrollpanelen för att låsa alla knappar, eftersom personskador annars kan uppstå om du trycker på Start/Stopp-knappen eller någon annan knapp och maskinen startar.**

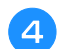

d**Använd pressarfotsspaken för att höja pressarfoten.**

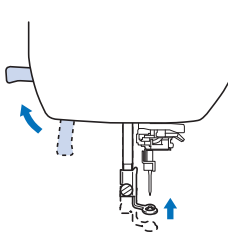

#### **<b>22 Anmärkning**

• Om pressarfoten inte höjs kan maskinen inte träs.

#### e**Ta bort spolkåpan och placera trådrullen på trådrullsstativet.**

Skjut spolen på trådrullsstativet så att tråden kan lindas av till framsidan från botten. Annars kan tråden trasslas runt trådrullsstativet.

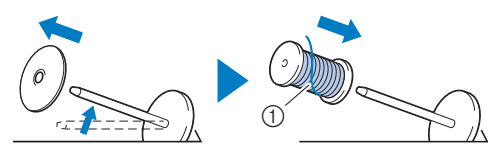

1 Tråden lindas till framsidan från botten.

#### f**Skjut spolkåpan på trådrullsstativet.**

Skjut spolkåpan så långt som möjligt åt höger, enligt bilden, med den rundade sidan till vänster.

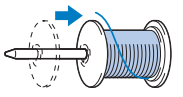

### **VAR FÖRSIKTIG**

**• Välj en spolkåpa som bäst passar storleken som används. Mer information om valet av spolkåpor för ditt trådval finns i "Anmärkning" på sida 17.**

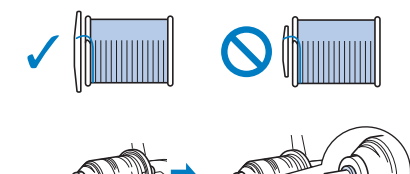

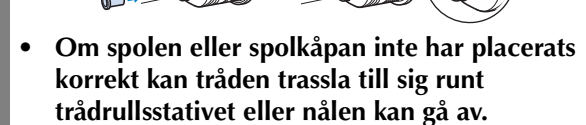

g**Håll tråden nära spolen och för in tråden genom trådledarluckan. För sedan tråden under trådledarplåten och dra den uppåt.**

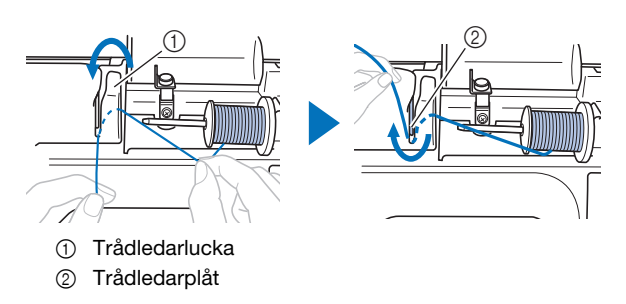

h**Håll tråden som passerar under trådledarplåten och för tråden genom trådkanalen i den ordning som visas nedan.**

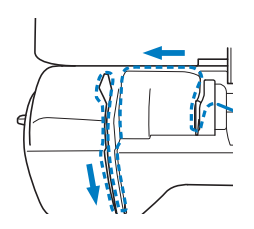

#### ö OBS

- Om pressarfoten är nedsänkt och luckan är stängd går det inte att trä maskinen. Se till att höja pressarfoten för att öppna luckan innan du trär maskinen. Innan du tar bort övertråden höjer du pressarfoten för att öppna luckan.
- Maskinen är utrustad med ett fönster som används för att kontrollera läget på uppfångarmekanismen. Titta genom fönstret och kontrollera att tråden har matats korrekt genom uppfångarmekanismen.

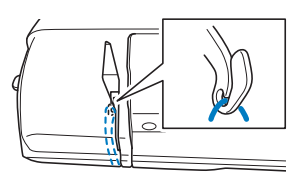

#### i**Dra tråden bakom nålstångens trådledare.**

Tråden kan enkelt föras bakom nålstångens trådledare om du håller tråden i vänster hand och sedan matar den med höger hand, enligt bilden.

Se till att tråden passerar till vänster genom fliken i nålstångens trådledare.

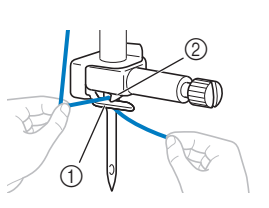

- 1 Nålstångens trådledare
- 2 Vinge

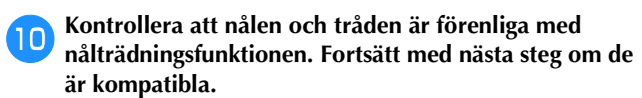

- Nålträdningsfunktionen kan användas med symaskinsnålar 75/11 till 90/14.
- Om det inte går att använda nålträdningsfunktionen, dra in tråden genom nålsögat framifrån och bak för hand. Se då till att låsa alla knappar och funktionsknapparna som beskrivs i steg  $\bigcirc$ .

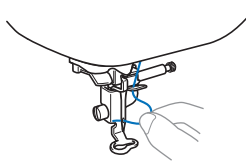

k**Dra i änden av tråden, som har passerat genom nålstångens trådledare, till vänster och dra tråden genom spåret på nålträdarens trådledare och dra sedan tråden ordentligt framifrån och dra in den i skåran på nålträdarens trådledarskiva märkt "7" hela vägen.** 

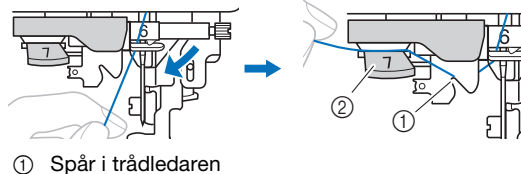

- 
- 2 Nålträdarens trådledarskiva

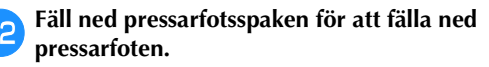

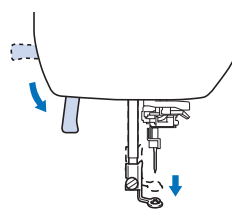

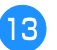

m**Klipp av tråden med trådkniven på vänster sida av maskinen.**

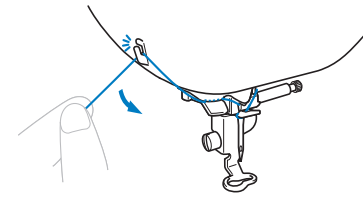

#### \* OBS

• Om du använder tråd som snabbt lindas av spolen, såsom metalltråd, kan det vara svårt att trä nålen om tråden klipps av. Därför ska du i stället för att använda trådkniven,

dra ut ca 8 cm (ca 3 tum) av tråden när den har passerat igenom nålträdarens trådledarskivor (märkt "7").

n**Fäll ned nålträdarspaken på vänster sida av maskinen tills den klickar och för sedan spaken långsamt till sitt ursprungliga läge.**

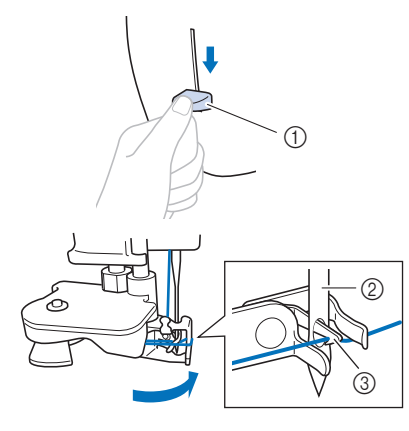

- 1 Nålträdarspak
- 2 Nål
- 3 Krok

#### **Ö** OBS

• Om nålen inte höjs till sitt högsta läge kan inte nålträdningsfunktionen trä nålen. Om nålen inte är i det högsta läget vrider du handhjulet moturs tills nålen är i det högsta läget.

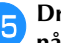

#### **Dra försiktigt änden av tråden som fördes genom nålsögat.**

Om nålen inte var helt trädd, utan en ögla i tråden hade formats i nålsögat, ska du försiktigt dra öglan genom nålsögat för att dra ut änden av tråden.

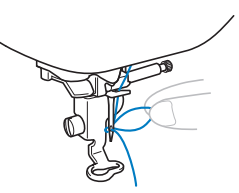

p**Höj pressarfotsspaken, för änden av tråden genom och under pressarfoten och dra sedan ut ca 10 cm (ca 4 tum) med tråd mot maskinens baksida.**

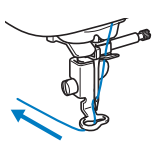

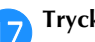

q**Tryck på för att låsa upp alla knappar.**

#### **Byta nålen**

### **VAR FÖRSIKTIG**

- **Använd endast rekommenderade symaskinsnålar, standard. Om du använder en annan nål kan nålen böjas eller maskinen skadas.**
- **Använd aldrig nålar som är böjda. Nålar som är böjda kan enkelt gå av, vilket kan leda till skador.**

#### ■ **Tråd och nålens nummer**

Ju lägre trådnumret är, desto tyngre är tråden; ju högre nålens nummer är, desto större är nålen.

#### ■ **Brodernålar**

Använd 75/11 symaskinsnål, standard för hemmabruk. Om maskinen inte syr så bra när du broderar på kraftigt tyg ska du prova att använda nålen 90/14.

#### **Kontrollera nålen**

Innan du använder nålen lägger du nålen på en plan yta och kontrollerar att avståndet mellan nålen och den plana ytan är jämn.

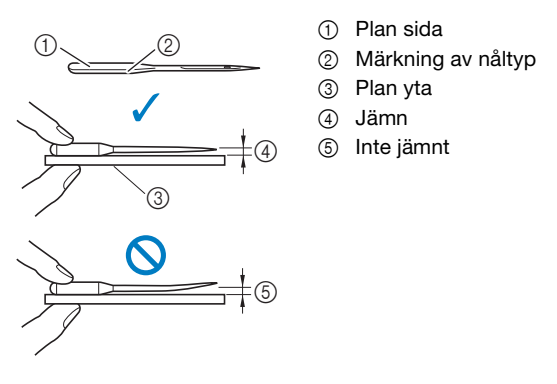

#### v OBS

- Maskinens nålar är förbrukningsvaror. Byt ut nålen i sådana fall som beskrivs nedan.
	- Om det hörs ett ovanligt ljud när nålen tränger in i
	- tyget. (Nålens spets kan vara trasig eller trubbig.) Maskinen hoppar över stygn. (Nålen kan vara böjd.)

#### **Byta nålen**

Använd skruvmejseln och en nål som du bedömmer är rak enligt anvisningarna i "Kontrollera nålen" på sida 23.

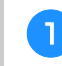

#### a**Tryck på (knapp för nållägesval) en eller två gånger för att fälla upp nålen.**

b**Placera tyg eller papper under pressarfoten för att täcka hålet i stygnplåten och förhindra att nålen ramlar in i maskinen.**

#### **cTryck på**  $\mathbf{u}^{\mathbb{Q}}$ .

- När meddelandet [OK att automatiskt sänka pressarfoten?] visas på LCD-skärmen trycker du på för att fortsätta.
- $\rightarrow$  Skärmen ändras och alla knappar och funktionsknapparna är låsta (utom  $|u^{\mathbf{Q}}|$ ).

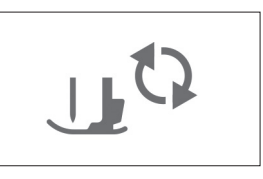

### **VAR FÖRSIKTIG**

**• När du byter ut nålen, se till att du har tryckt på på kontrollpanelen för att låsa alla knappar, eftersom personskador annars kan uppstå om du trycker på Start/Stopp-knappen eller någon annan knapp och maskinen startar.**

**d** Följ steg <sup>3</sup> till <sup>4</sup> "Byta broderifoten" på sida 50 för **att ta bort pressarfoten.**

e**Håll nålen med vänster hand och använd sedan en skruvmejsel för att vrida nålklämsskruven mot dig (moturs) för att ta bort nålen.**

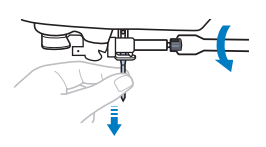

• Använd inte våld när du lossar eller drar åt nålklämsskruven, annars vissa delar av maskinen skadas.

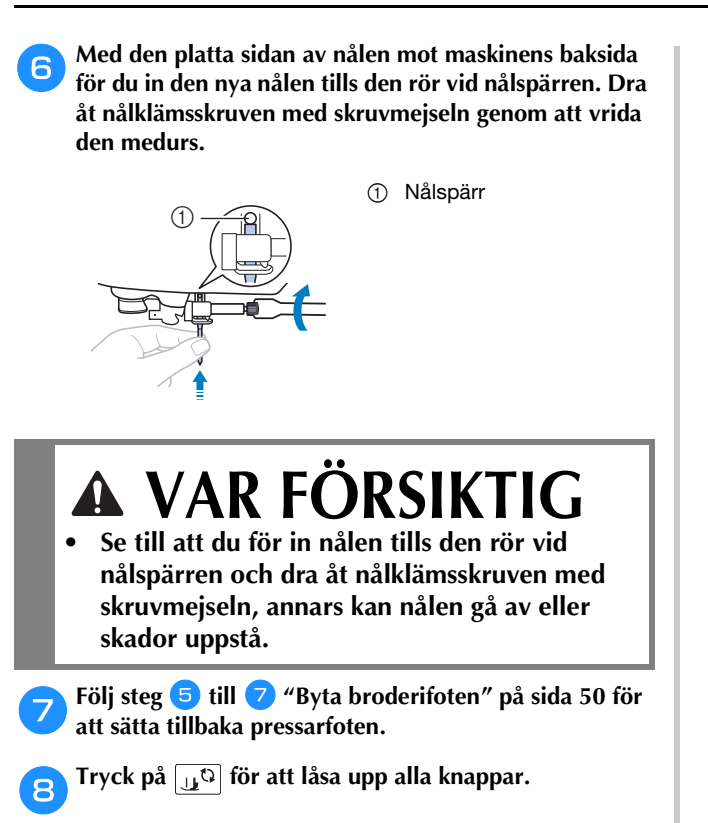

# Kapitel 2 BRODERI

#### **Förbereda broderi**

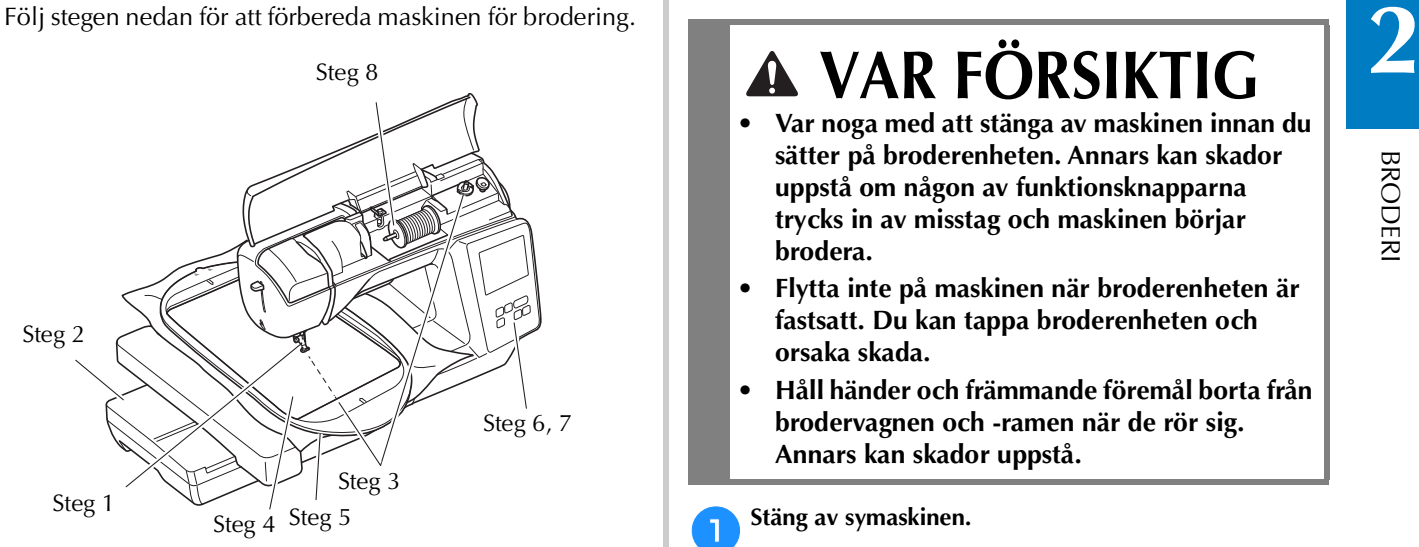

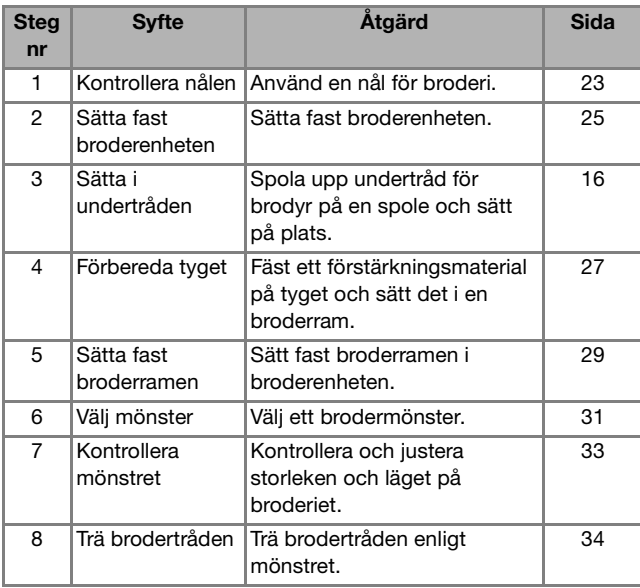

#### **Sätta fast broderenheten**

- **Var noga med att stänga av maskinen innan du sätter på broderenheten. Annars kan skador uppstå om någon av funktionsknapparna trycks in av misstag och maskinen börjar brodera.**
- **Flytta inte på maskinen när broderenheten är fastsatt. Du kan tappa broderenheten och orsaka skada.**
- **Håll händer och främmande föremål borta från brodervagnen och -ramen när de rör sig. Annars kan skador uppstå.**

**A**Stäng av symaskinen.

b**Skjut vingen på locket av anslutningsporten i riktning mot pilen för att öppna luckan.**

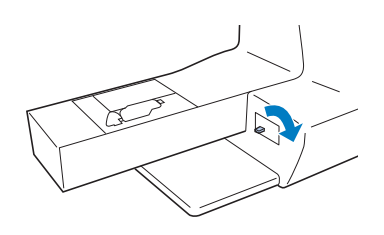

#### \* OBS

• Se till att stänga locket till broderenhetsporten när broderenheten inte används.

c**Sätt i broderenhetens kontakt i anslutningsporten och tryck sedan försiktigt in broderenheten tills den snäpper på plats.**

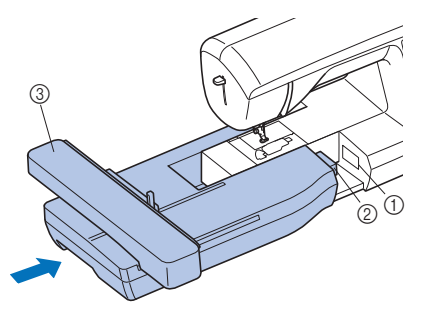

- 1 Anslutningsport
- 2 Anslutning av broderenhet
- 3 Vagn

#### **Ö** OBS

- Kontrollera att det inte finns något mellanrum mellan broderenheten och symaskinen, annars kanske inte brodermönstret broderas korrekt. Se till att helt sätta i kontakten i anslutningsporten.
- Tryck inte på vagnen när du sätter fast den på maskinen, annars kan broderenheten skadas.
- Rör inte broderenhetens inre kontakt. Kontakten kan skadas vilket kan orsaka fel.
- Lyft inte upp brodervagnen och flytta den inte med våld. Det kan orsaka fel.

#### **d** Slå på maskinen.

 $\rightarrow$  Ett meddelande visas på skärmen.

#### to OBS

• Om [Startskärm] är inställd på [ON] på inställningsskärmen, ska du peka på skärmen för att följande meddelande ska visas.

e**Se till att inga föremål eller händer finns i närheten av broderenheten och tryck på**  $\boxed{\alpha}$ **.** 

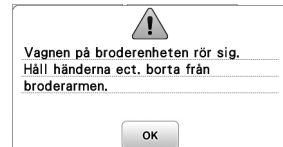

 $\rightarrow$  Vagnen flyttas till sitt arbetsläge.

 $\rightarrow$  Skärmen för val av broderimönster visas.

#### ■ **Ta bort broderenheten**

Se till att maskinen har stannat helt och följ instruktionerna nedan.

#### a**Ta bort broderramen.**

• Mer information om hur du tar bort broderramen finns i "Ta bort broderramen" på sida 30.

**Tryck på**  $\boxed{\equiv}$ **, och tryck därefter på**  $\boxed{\infty}$ **.** 

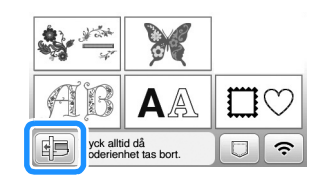

 $\rightarrow$  Brodervagnen flyttas till ett läge där den kan förvaras.

**s** Stäng av symaskinen.

### **VAR FÖRSIKTIG**

**• Stäng alltid av maskinen innan du tar bort broderenheten.** 

**Om du tar bort broderenheten när maskinen är på kan det orsaka fel.**

d**Håll frigöringsknappen längst ned till vänster på broderenheten och dra långsamt broderenheten till vänster.** 

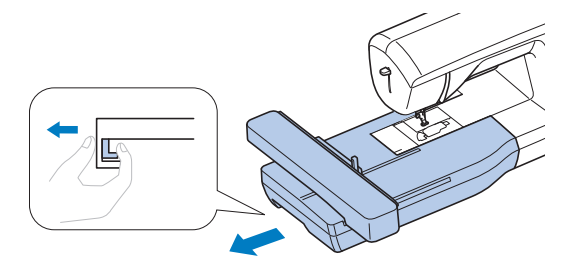

#### **Sy attraktiva avslutningar på broderier**

Många faktorer påverkar om sömnaden av ett broderi blir lyckad. Att använda rätt förstärkningsmaterial (sida 28) och fästa tyget i broderramen (sida 28) är två avgörande faktorer som har nämnts tidigare. Det är också mycket viktigt att använda rätt nål och tråd. Se trådförklaringarna nedan.

#### ■ **Tråden**

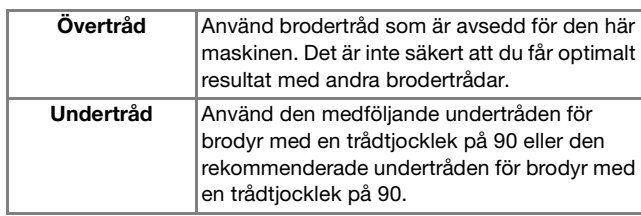

#### ■ **Spolkorg**

**Spolkorg (rekommenderas för att brodera med medföljande undertråd, vikt 90)**

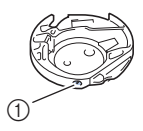

1 Spolkorg (ingen färg på skruven)

Spolkorgen som medföljer maskinen har ställts in för att användas med undertråd, vikt 90. Om olika vikter av undertråd används kan spännskruven på kapseln justeras vid behov. Mer information om justering av trådspänning finns i "Justera trådspänningen" på sida 37.

• Information om hur du tar ut spolkorgen finns i "Rengöra hylsan" på sida 49.

### **VAR FÖRSIKTIG**

**• Låt inte tyget hänga över kanten på bordet när du broderar på stora klädesplagg (särskilt kavajer och liknande tjocka tyger). Annars kan inte broderenheten röra sig fritt och nålen kan slå i broderramen och böjas eller gå av, vilket kan orsaka skador.**

**Placera tyget så att det inte hänger ned eller håll i tyget för att hålla det på plats.**

#### **Ö OBS**

- Placera inte föremål i broderramens rörelseområde. Ramen kan träffa föremålet vilket kan leda till att resultatet blir dåligt.
- Låt inte tyget hänga över kanten på bordet när du broderar på stora klädesplagg (särskilt kavajer och liknande tjocka tyger). I annat fall kan inte broderenheten röra sig fritt och det broderade mönstret kanske inte ser ut som förväntat.

#### **Fästa tyget i broderramen**

### **VAR FÖRSIKTIG**

- **Använd tyg som är tunnare än 2 mm (ca 1/16 tum). Om du använder tjockare tyg än 2 mm (cirka 1/16 tum) kan nålen gå av.**
- **Använd alltid förstärkningsmaterial för broderi när du broderar på elastiskt, tunt eller grovvävt tyg, eller när du broderar på tyg som får mönstret att krympa. Annars kan nålen gå av och orsaka skador.**

#### \* OBS

• Tryck på  $\boxed{m}$ . För [Broderfotshöjd], använd  $\boxed{-}$ och på inställningsskärmen. Justera pressarfotens höjd för tjocka eller puffiga material.

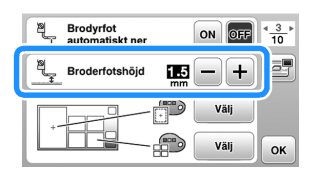

• För att öka utrymmet mellan pressarfoten och stygnplåten ställer du in broderifotens höjd till ett större nummer. Inställningen 1,5 mm används för de flesta broderier.

#### ■ **Fästa förstärkningsmaterial (bakgrundsmaterial) med stryksida i tyget**

Använd alltid förstärkningsmaterial för brodering så att resultatet blir bästa möjliga.

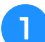

#### a**Stryk på förstärkningsmaterialet på tygets avigsida.**

• Använd ett förstärkningsark som är större än broderramen.

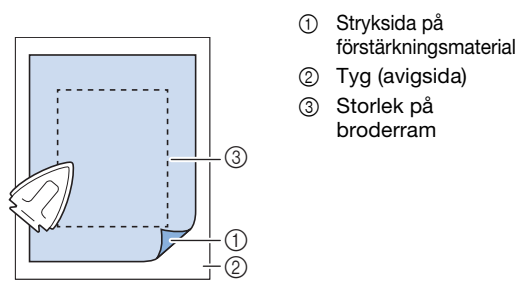

#### **22 Anmärkning**

• Använd förstärkningsmaterial som bas när du broderar små tygbitar som inte kan fästas på en broderram. När du har strukit på tyget på stabiliseringsmaterialet, fäst det i broderramen. Om det inte går att stryka på förstärkningsmaterialet på tyget, fäst det med en tråckelsöm. Ta bort förstärkningsmaterialet noggrant när du har avslutat broderiet.

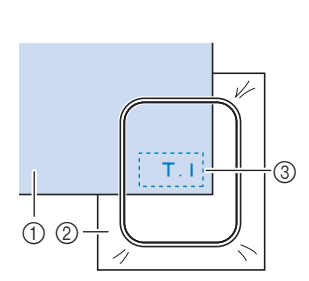

 $(1)$  Tyg 2 Förstärkningsmaterial 3 Tråckling

- När du broderar på tunna tyger, t.ex. organdi eller batist, eller luddiga tyger, t.ex. frotté eller manchester, ska du använda en vattenlöslig förstärkning (säljs separat) för bästa resultat. Den vattenlösliga förstärkningen löses upp helt i vatten vilket ger arbetet en snyggare finish.
- Om du syr i handdukar av tjock frotté rekommenderar vi att du placerar en vattenlöslig förstärkning på handdukens ovansida. Detta gör handduksytan jämnare och ger ett attraktivare broderi.
- När du använder tyg som inte kan strykas (som frotté eller material med öglor som töjs när de stryks) eller broderar på ett ställe som är svårt att stryka, placera då förstärkningsmaterialet under tyget utan att fästa det, placera sedan tyget och förstärkningsmaterialet i en broderram eller kontrollera med en auktoriserad Brother återförsäljare vilket förstärkningsmaterial som ska användas.

■ **Sätta i tyget**

## **VAR FÖRSIKTIG**

**• Om du använder en för liten ram, kan pressarfoten slå i ramen under broderingen och orsaka skador eller skada maskinen.** 

#### v OBS

• Om tyget placeras för löst i broderramen blir brodermönstrets resultat dåligt. Sätt i tyget på ett jämnt underlag och dra försiktigt i tyget så att det ligger slätt i ramen. Var försiktigt så att du inte snedvrider tyget i bågen.

a**Lyft upp och lossa ramens justeringsskruv och ta bort den inre ramen.**

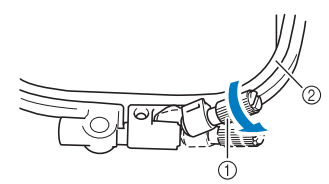

1 Ramjusteringsskruv

2 Inre ram

b**Lägg tyget med rätsidan upp ovanpå den yttre ramen.** Sätt tillbaka den inre ramen och se till att den inre ramens  $\triangle$  är i linje med den yttre ramens  $\nabla$ .

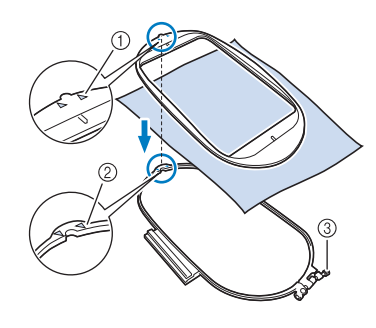

- $(1)$  Inre ramens  $\triangle$
- $\circled{2}$  Yttre ramens  $\vee$
- 3 Ramjusteringsskruv

c**Dra åt ramjusteringsskruven något och se sedan till att tyget är spänt genom att försiktigt dra i kanterna och hörnen. Lossa inte skruven.** 

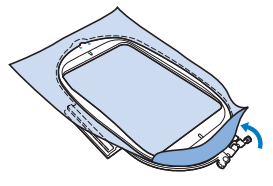

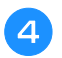

d**Spänn försiktigt tyget och dra åt ramjusteringsskruven så att tyget inte lossnar efter att du har spänt det.** 

• Se till att tyget är spänt efter att du har sträckt ut det.

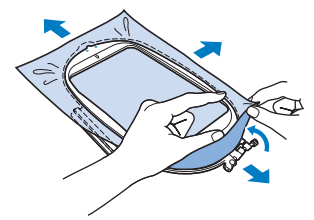

• Se till att den inre ramen och den yttre ramen är jämna innan du börjar brodera.

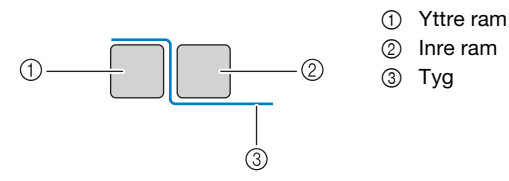

#### **22 Anmärkning**

- När tyget har sträckts ut bör det ge ifrån sig ett trumliknande ljud när du knackar på det lätt.
- Dra åt tyget från alla fyra hörnen och alla fyra kanterna. Dra åt ramens justeringsskruv medan du drar åt tyget.

e**Sätt tillbaka ramjusteringsskruven till dess ursprungliga läge.**

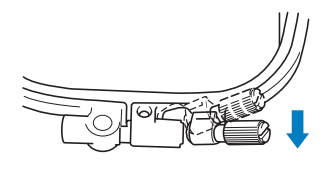

#### **<b>22 Anmärkning**

• Du kan använda den medföljande skruvmejseln när du lossar eller drar åt ramens justeringsskruv.

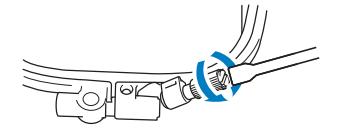

#### ■ **Använda broderarket**

När du vill brodera ett mönster på ett visst ställe, använd då både ett broderark och broderramen.

#### a**Markera med en krita stället på tyget där du vill brodera.**

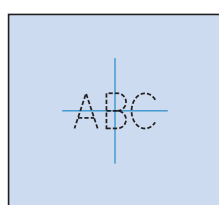

b**Sätt broderarket på den inre ramen.**

c**Rikta märket på tyget mot baslinjen på broderarket.**

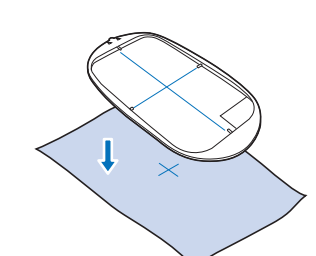

BRODERI

**BRODERI** 

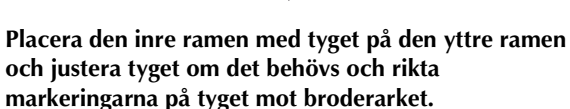

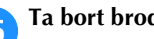

e**Ta bort broderarket.**

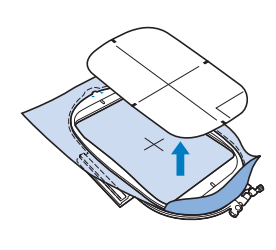

#### **Sätta fast broderramen**

#### 为 OBS ·

• Spola på och sätt in spolen innan broderramen sätts fast och se till att använda den rekommenderade tråden. Kontrollera att det finns tillräckligt med tråd i spolen.

a**Tryck på (knappen för höjning/sänkning av pressarfot) för att höja pressarfoten.**

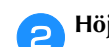

b**Höj ramsäkringsspaken.**

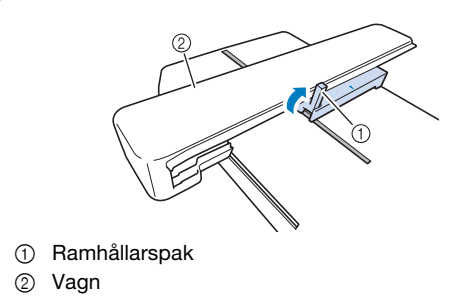

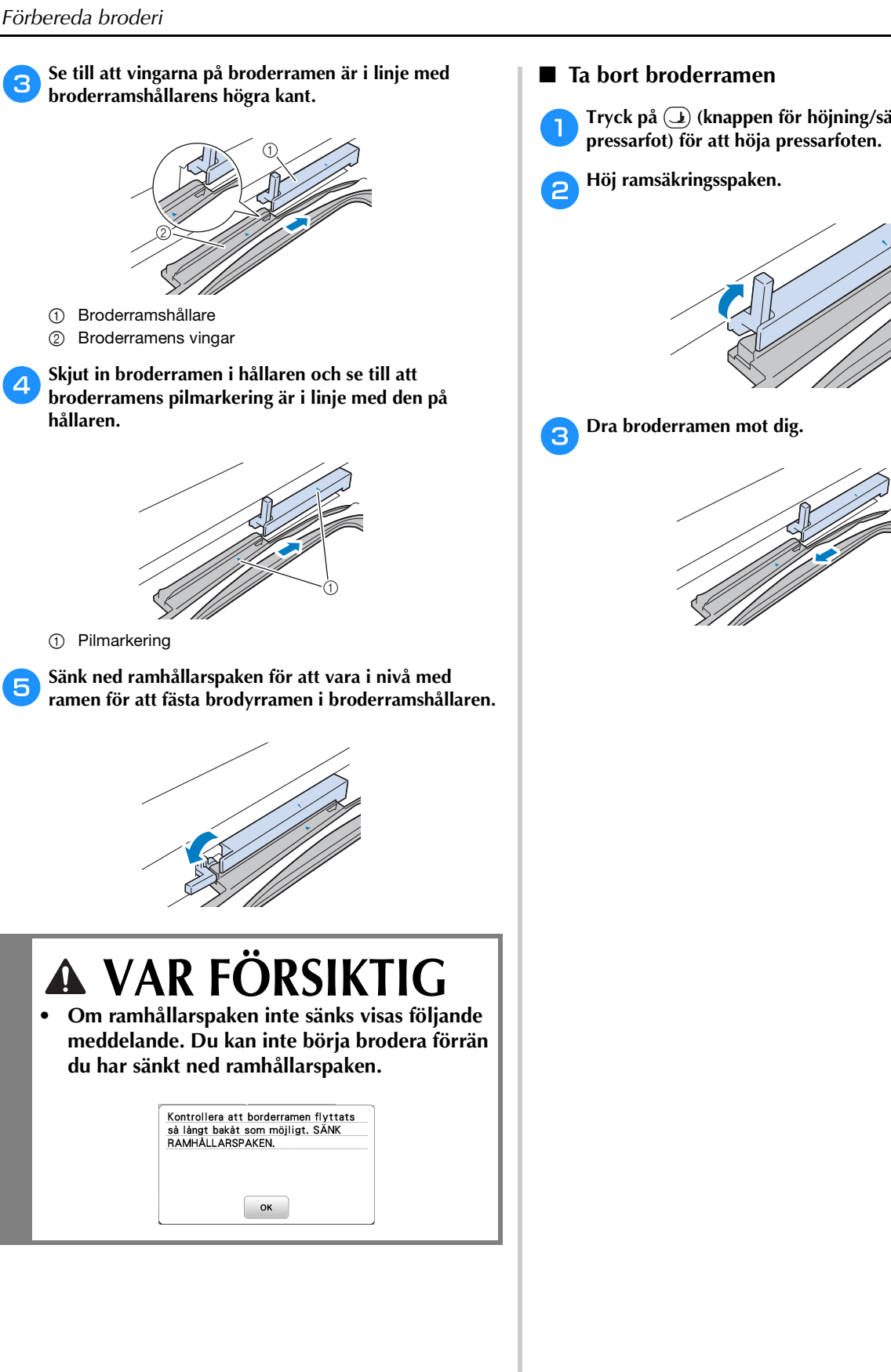

a**Tryck på (knappen för höjning/sänkning av** 

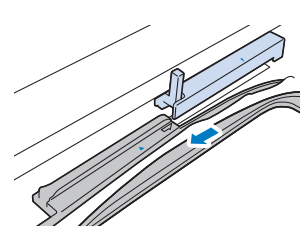

#### **Brodera**

#### ■ **Information om upphovsrätt**

De mönster som finns lagrade i symaskinen är endast avsedda för privat bruk. All offentlig eller kommersiell användning av mönster med upphovsrätt är en överträdelse enligt upphovsrättslagen och strängt förbjudet.

#### ■ **Typer av brodermönster**

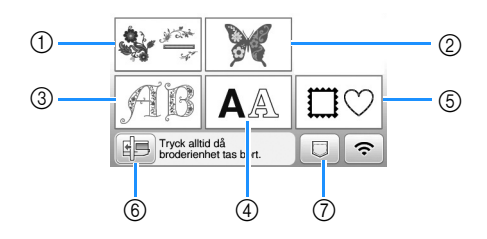

- 1 Brodermönster
- 2 Endast för Brother
- 3 Mönster med blomsterbokstäver
- 4 Monogrammönster
- 5 Rammönster
- 6 Tryck på den här knappen för att förvara broderenheten
- 7 Mönster som sparats i maskinens minne, mönster som sparats på USB-minnet eller mönster som överförts via ett trådlöst nätverk. (sida 47)
- Se "Guide till broderimönster" för mer information om broderimönster för varje kategori.

#### **Välja ett brodermönster**

a**Tryck på på skärmen för val av mönstertyp och tryck sedan på .**

• Tryck på  $\boxed{\circled{e}}$  för att visa skärmbilden nedan om skärmen för val av mönstertyp inte visas.

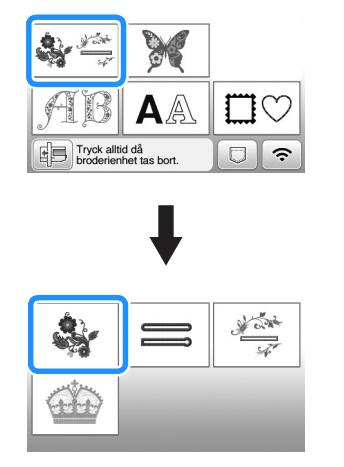

b**Tryck på eller för att visa det önskade mönstret på skärmen.**

Välj önskat brodermönster och tryck sedan på **Dinsk**.

• Tillgängliga ramalternativ visas på skärmen.

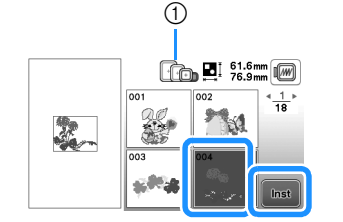

- 1 Vit: Ram som kan användas med det valda mönstret Grå: Ram som inte kan användas med det valda mönstret
- $\rightarrow$  Mönsterredigeringsskärmen visas.

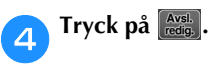

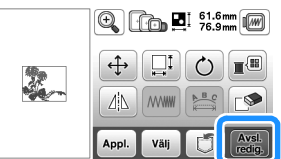

- Mer information om skärmen för att redigera mönster finns i "Redigera mönster (skärmen för mönsterredigering)" på sida 42. Du kan flytta mönstret, ändra storlek på mönstret och utföra flera andra redigeringsfunktioner.
- Du kan också flytta mönstret genom att dra i det med fingret.
- $\rightarrow$  Skärmen för broderinställningar visas.

#### **F** Tryck på **Broderi**

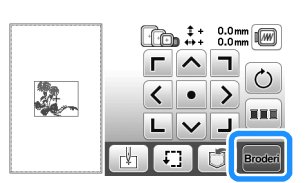

- Mer information om skärmen för broderiinställningar finns i "Redigera mönster (Broderinställningsskärmen)" på sida 44.
- Bekräfta mönsterläget som ska broderas genom att hänvisa till "Kontrollera mönsterläget" på sida 33.

#### **<b>22 Anmärkning**

• Om [Identifieringsvy för broderramhållare] i inställningsskärmen är inställd på [ON], kan mönstret redigeras på skärmen som om broderramen är fastsatt.

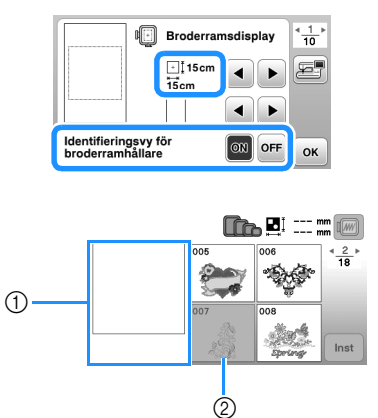

- 1 Broderfältet för den valda ramen visas.
- 2 Mönster som inte får plats i den valda ramen är skuggade och kan inte väljas.
- Det finns tre storlekar på broderfältet för broderramen (liten).

När [Identifieringsvy för broderramhållare] är inställd på [ON] för broderramen (liten), syns fältet för att ordna mönster enklare. Området utanför broderfältet har en annan bakgrundsfärg.

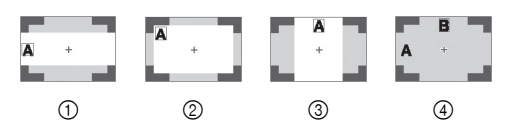

- $\circled{1}$  2 cm  $\times$  6 cm (cirka 1 tum (H)  $\times$  2-1/2 tum (B))
- $\textcircled{2}$  3 cm  $\times$  5 cm (cirka 1-1/8 tum (H)  $\times$  2 tum (B))
- $\circled{3}$  4 cm × 3 cm (cirka 1-1/2 tum (H) × 1-1/8 tum (B))
- 4 Mönster ordnas utanför broderfältet.
- **Välja monogrammönster**
- a**Tryck på .**

b**Tryck på knappen för teckensnittet du vill brodera.**

c**Tryck på en flik för att visa önskat val på skärmen och skriv sedan in texten.**

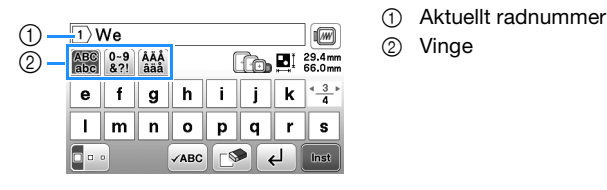

- 
- 
- Tryck på  $\Box$  för att ange ett mellanslag.
- Tryck på  $\lceil \cdot \rceil$  när du har valt ett tecken och om du vill ändra teckenstorleken. Storleken ändras varje gång du trycker på knappen, från stor till medelstor till liten. När du har ändrat teckenstorleken får alla tecken på samma rad den nya teckenstorleken.
- Tryck på  $\blacktriangleright$  för att radera om du gör ett misstag.
- Tryck på Øre för att kontrollera alla inmatade tecken, till exempel om det finns flera textrader.
- Tryck på  $\Box$  för att lägga till flera rader.
- Om du väljer det japanska teckensnittet kan du välja om texten ska skrivas vertikalt eller horisontellt genom att trycka på  $\blacksquare$

#### $\overline{A}$  Tryck på  $\boxed{\text{inst}}$

• Mer information om hur du redigerar mönstret finns i "Redigera mönster (skärmen för mönsterredigering)" på sida 42.

#### ■ **Välja rammönster**

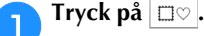

b**Tryck på knappen för den ramform du vill brodera.**

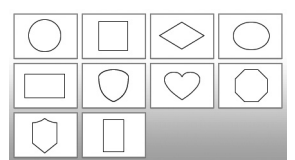

c**Tryck på knappen för det rammönster du vill brodera.**

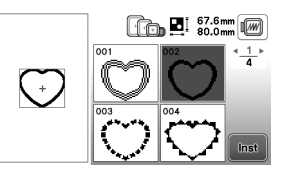

BRODERI

**BRODER** 

**2**

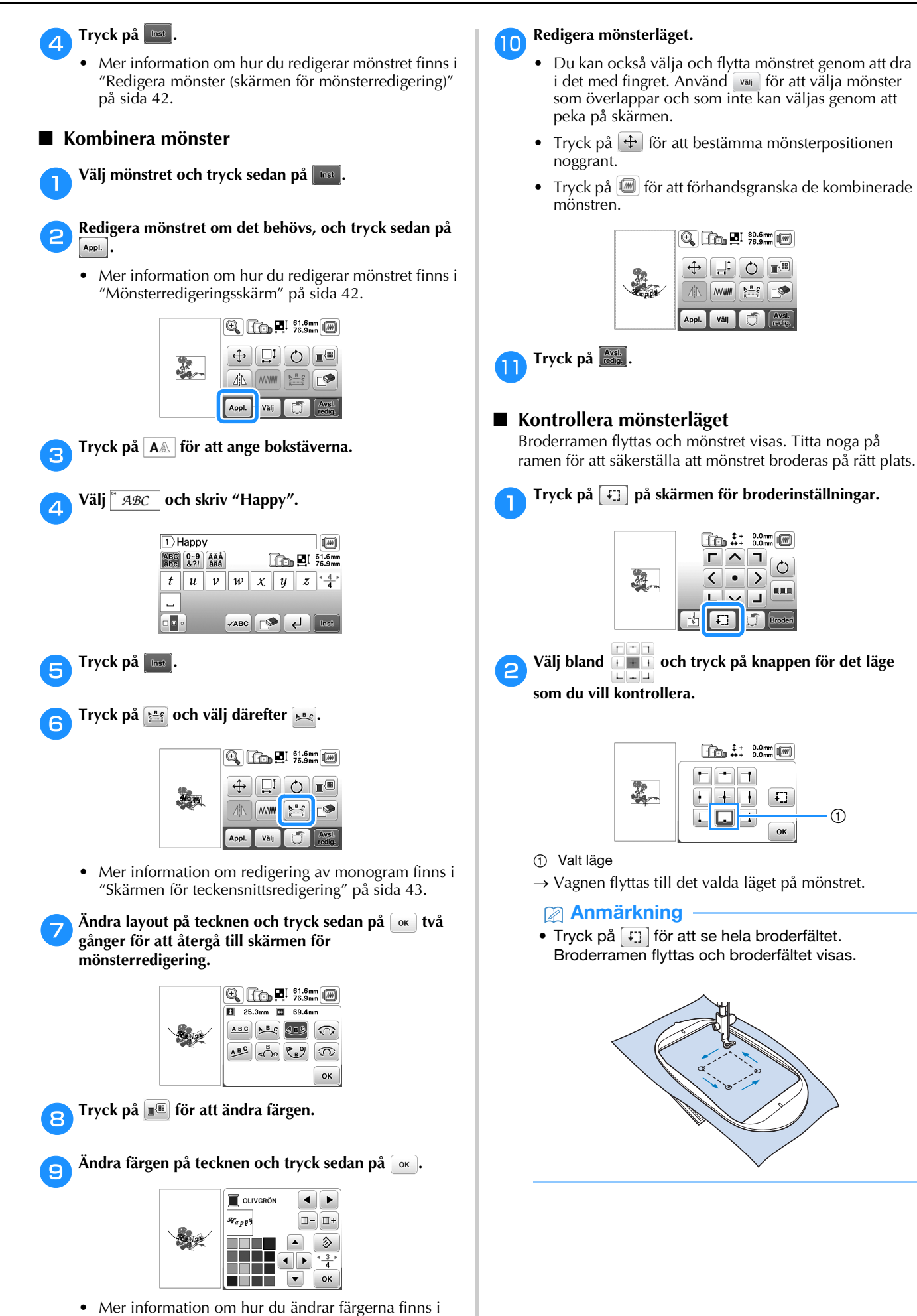

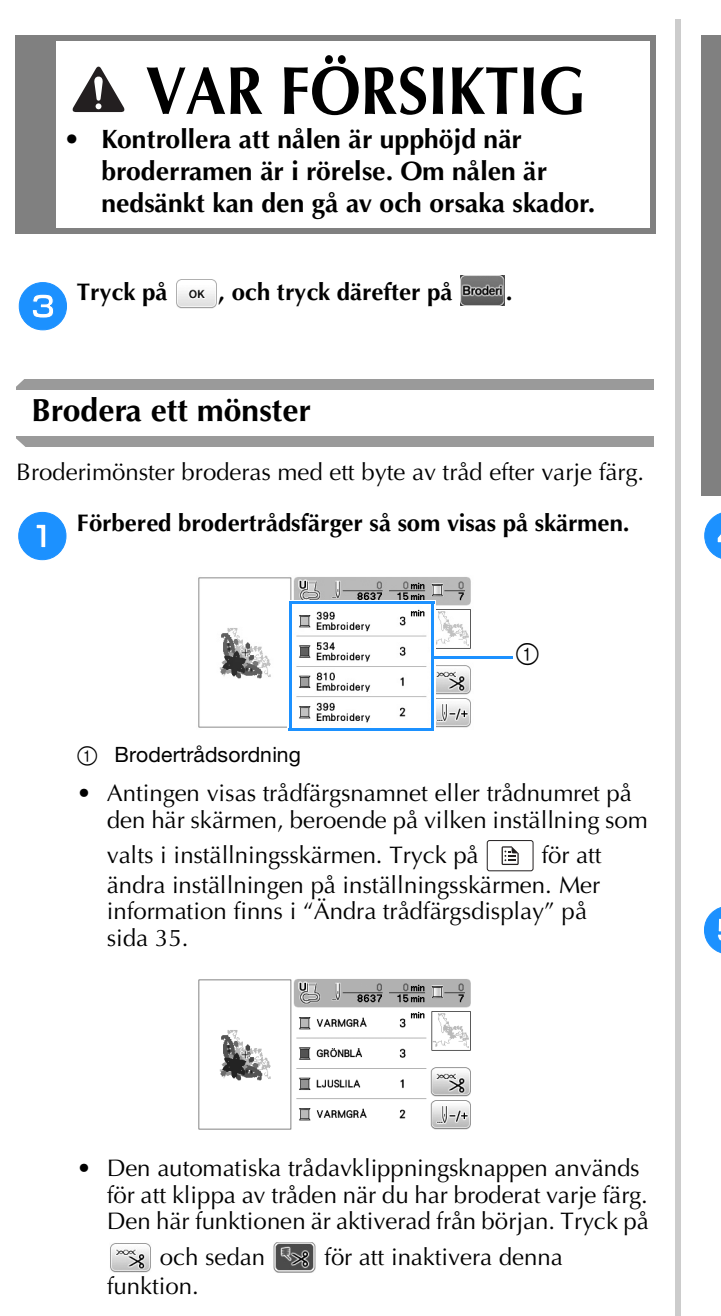

#### b**Ställ in brodertråd och trä nålen.**

- Se "Så här trär du övertråden" på sida 20.
- c**Höj pressarfotsspaken och dra tråden genom broderifotshålet och håll den lätt i vänster hand.**

Låt tråden vara lite lös.

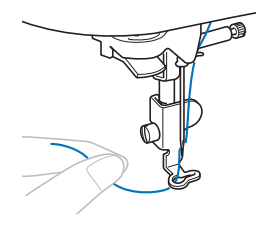

### **VAR FÖRSIKTIG**

- **Låt inte händer eller föremål träffa vagnen medan du broderar. Mönstret kan bli felinriktat.**
- **Låt inte tyget hänga över kanten på bordet när du broderar på stora klädesplagg (särskilt kavajer och liknande tjocka tyger). Annars kan inte broderenheten röra sig fritt och nålen kan slå i broderramen och böjas eller gå av, vilket kan orsaka skador.**

**Placera tyget så att det inte hänger ned eller håll i tyget för att hålla det på plats.**

d**Sänk ned pressarfoten och tryck på Start/Stoppknappen för att börja brodera. Tryck på Start/Stopp-knappen igen efter 5–6 stygn för att stanna maskinen.**

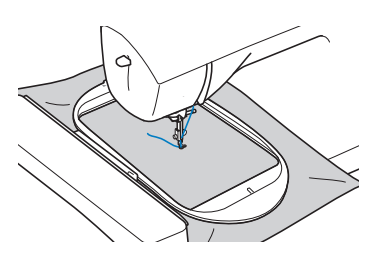

e**Skär av överbliven tråd i slutet av sömmen. Om sömslutet befinner sig under pressarfoten lyfter du först upp pressarfoten och klipper därefter av den överblivna tråden.**

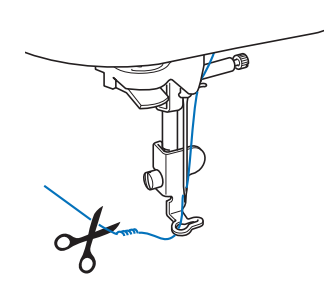

• Om det finns tråd över från början av sömnaden, kan du brodera över den när du fortsätter att brodera mönstret. Det leder till att det kan bli mycket svårt att ta bort överflödig tråd när mönstret är färdigbroderat. Klipp av tråden från början.

#### f**Tryck på Start/Stopp-knappen för att börja brodera.**

 $\rightarrow$  Sömnaden stannar automatiskt med förstärkningssöm när en färg är klar. När automatisk trådavklippning är inställt klipps tråden av.

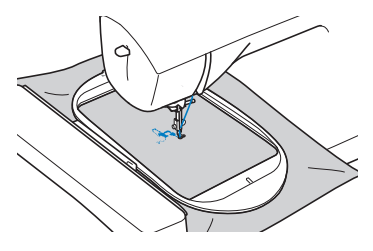

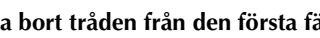

g**Ta bort tråden från den första färgen från maskinen.**

BRODERI

**BRODER** 

**2**

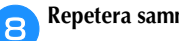

h**Repetera samma steg för att brodera de återstående färgerna.**

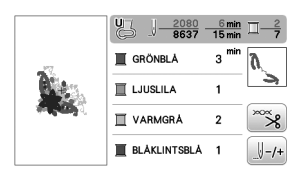

→ När du har broderat klart den sista färgen visas ett meddelande på displayen om att broderiet är klart. Tryck på  $\boxed{\alpha}$ , och displayen återgår till startskärmen.

i**Klipper av överblivna trådövergångar inom samma färg.**

#### ■ **Ändra trådfärgsdisplay**

Du kan visa namnen på trådfärgerna eller brodertrådsnumret.

#### Anmärkning

- Färgerna på skärmen kan skilja sig något från de verkliga färgerna på trådrullarna.
- [Original] är inställd som standard, vilket innebär att importerade data visas med det trådvarumärke som skapats med programvaran.

**Tryck på <b>a** och använd eller för att visa **följande inställningar.**

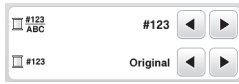

b**Använd eller på menyn för att välja [Färgnamn] eller [#123] (trådnummer).**

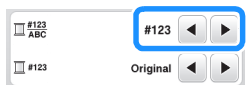

**• När du väljer [Färgnamn] visas namnet på trådfärgerna.**

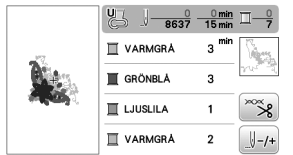

**• När du väljer [#123] visas numret på broderitråden.**  Använd **4** eller **▶** på menyn **F** #123 för att välja **trådmärket.**

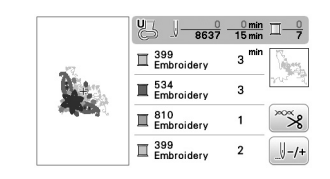

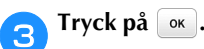

#### ■ **Om spolen får slut på tråd**

När spolen börjar ta slut på tråd under broderingen stannar maskinen och meddelandet nedan visas. Tryck på  $\Box$  och följ anvisningarna nedan för att byta ut spolen. Om mycket lite broderarbete kvarstår kan du brodera cirka 10 slutliga stygn utan att du behöver trä om maskinen genom att trycka på  $\sim$  Maskinen stannar efter att ha broderat cirka 10 stygn.

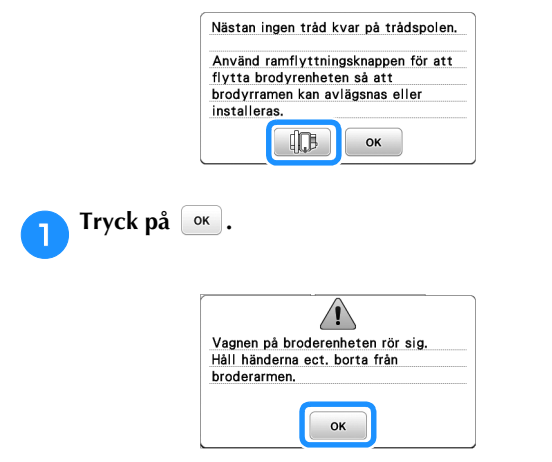

 $\rightarrow$  Efter att tråden har klippts automatiskt kommer vagnen att röra sig.

#### b**Lås upp ramhållarspaken och ta bort broderramen.**

• Se till att du inte hanterar tyget oförsiktigt. Då kan tyget lossna i ramen.

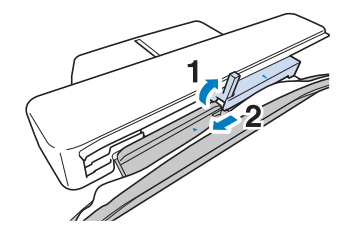

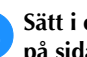

c**Sätt i en lindad spole i maskinen. (Se "Sätta i spolen" på sida 19.)**

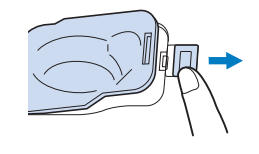

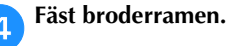

e**Tryck på .**

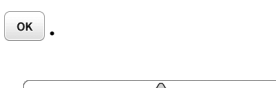

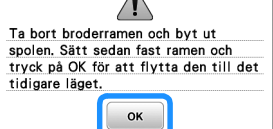

#### Brodera

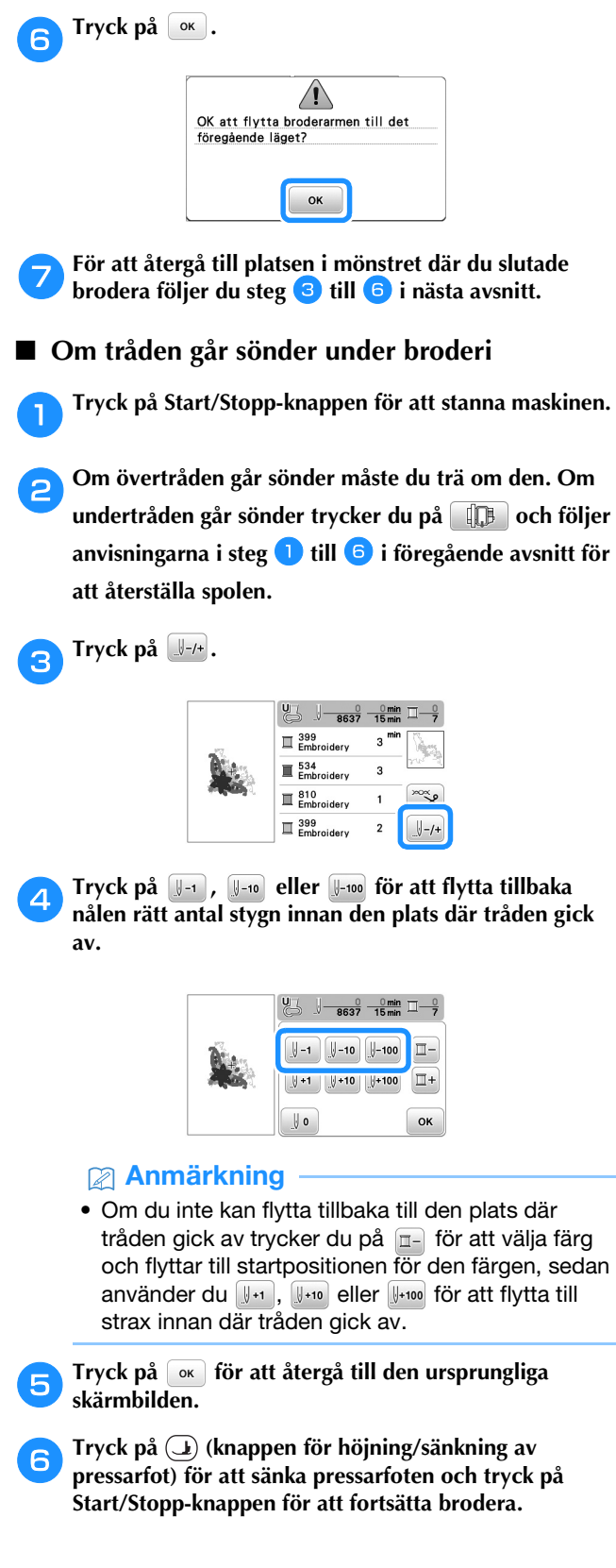

#### ■ **Återuppta broderi efter att du stängt av strömmen**

När broderiet stannar sparas den aktuella färgen och sömnumret. Nästa gång du slår på maskinen kan du välja om du vill fortsätta eller radera mönstret.

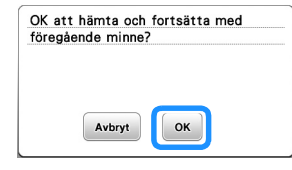

#### **Brodyrfot automatiskt ner**

Du kan välja en inställning för att automatiskt sänka broderifoten i början av broderingen.

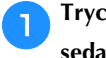

**Tryck på <b>för att visa inställningsskärmen** och gå sedan till sida 3 genom att trycka på  $\langle \rangle$ .

**b** Ställ in [Brodyrfot automatiskt ner] på [ON].

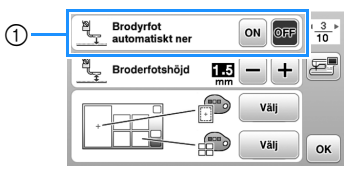

1 När denna är inställd på [ON] sänks pressarfoten automatiskt om den är höjd genom att du trycker på Start/Stopp-knappen innan du börjar brodera.

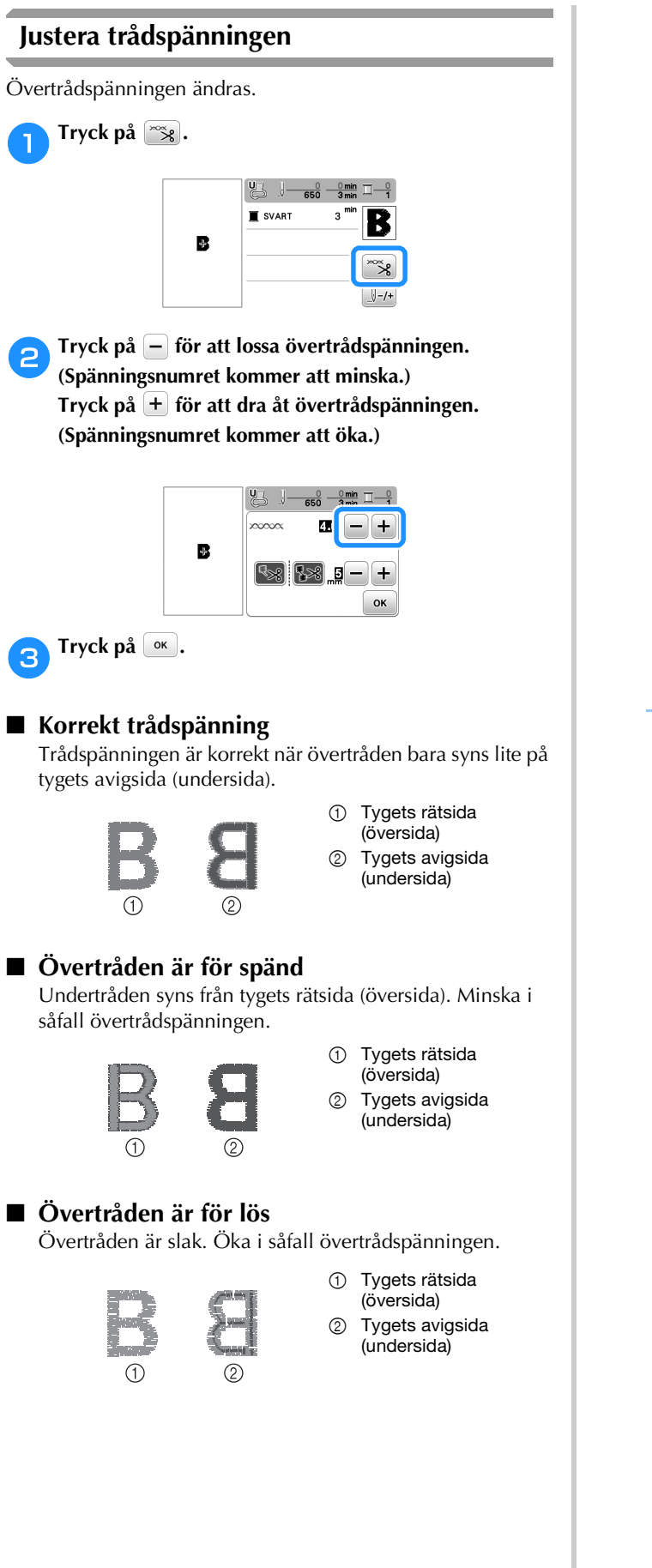

#### \* OBS

- Om övertråden inte har trätts korrekt eller om spolen inte sitter som den ska, går det inte att ställa in rätt trådspänning. Om du inte kan ställa in rätt trådspänningen ska du trä om övertråden och sätta in spolen på rätt sätt.
- Med [Trådspänning för brodering] på inställningsskärmen kan övertrådspänningen justeras för brodering. Den valda inställningen kommer att tillämpas på alla mönster. När du broderar ska du justera den från inställningsskärmen om den allmänna övertrådspänningen är för stram eller för lös. Tryck på + för att strama åt övertrådspänningen och tryck på  $\boxed{-}$  för att lossa övertrådspänningen. Om ett individuellt brodermönster behöver finjusteras ytterligare, se "Justera trådspänningen" på sida 37.

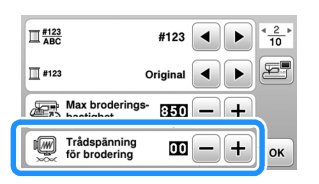

BRODERI

#### **Justera spolkorgen (utan färg på skruven)**

Spolkorgen (utan färg på skruven) kan justeras när trådspänningsändringar krävs för att passa olika undertrådar. Se "Sy attraktiva avslutningar på broderier" på sida 27.

Använd spolkorgen (utan färg på skruven) för att justera undertrådsspänningen för broderfunktionen genom att vrida skruven med spårhuvud (-) med en skruvmejsel (liten).

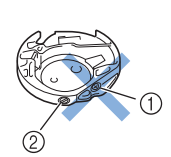

- 1 Vrid inte phillipsskruven (+).
- 2 Justera med en skruvmejsel (liten).

#### ■ **Korrekt spänning**

Övertråden syns något på tygets avigsida.

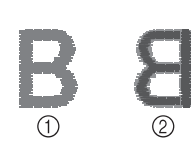

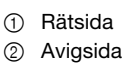

#### ■ **Undertråden är för lös**

Undertråden syns något på tygets rätsida.

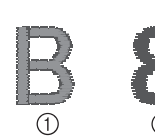

1 Rätsida 2 Avigsida

Om detta inträffar vrider du spårskruven (-) medurs (var försiktig så att skruven inte dras åt för hårt) cirka 30–45 grader för att öka undertrådsspänningen.

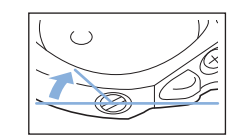

#### ■ **Undertråden är för spänd**

Övertråden på tygets rätsida bildar ojämna stygn/öglor och undertråden syns inte på tygets avigsida.

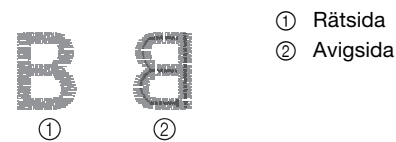

Om detta inträffar vrider du spårskruven (-) moturs (var försiktig så att skruven inte lossas för mycket) cirka 30–45 grader för att minska undertrådsspänningen.

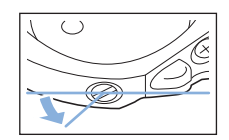

### **VAR FÖRSIKTIG**

- **Se till att du tar bort spolen från spolkorgen när du justerar spolkorgen.**
- **Justera INTE phillipsskruvens (+) läge på spolkorgen eftersom detta kan leda till skador på spolkorgen, vilket gör den oanvändbar.**
- **Tvinga inte spårskruven (-) om den är svår att vrida. Om skruven vrids för mycket eller om du tvingar den i den ena eller den andra rotationsriktningen kan det orsaka skador på spolkorgen. Om skador uppstår kan det hända att spolkorgen inte bibehåller korrekt spänning.**

#### **Använda den automatiska trådavklippningsfunktionen (klipp vid slutet av färgen)**

Den automatiska trådavklippningsknappen används för att klippa av tråden när du har broderat varje färg. Den här funktionen är aktiverad från början. Tryck på  $\infty$  och sedan **F**<sub> $\approx$ </sub> för att inaktivera denna funktion.

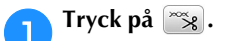

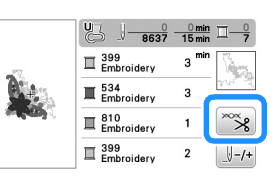

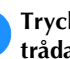

b**Tryck på för att inaktivera den automatiska trådavklippningsfunktionen.**

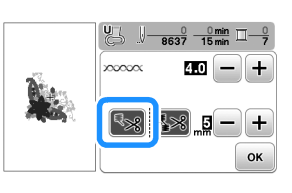

- $\rightarrow$  Knappen visas som  $\mathbb{R}$ .
- När du broderar med en tråd i en färg stannar maskinen utan att klippa tråden.

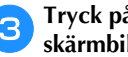

c**Tryck på för att återgå till den ursprungliga skärmbilden.** 

#### **Använda trådavklippningsfunktionen (avklippning av hoppstygn)**

Trådavklippningsfunktionen **[38]** klipper automatiskt av överblivna trådövergångar inom samma färg. Broderramen (liten) kan inte användas. Den här funktionen är aktiverad från början. Tryck på <sup>rog</sup> och sedan **[32]** för att inaktivera denna funktion.

\* Dina anpassade inställningar kvarstår efter att du har slagit av och slagit på maskinen.

### **VAR FÖRSIKTIG**

T

**• Vagnen på broderenheten rör sig. Håll händerna osv. borta från vagnen. Annars kan skador uppstå.**

1 Hoppstygn

#### v OBS

• När denna funktion är aktiverad använder du kulspetsnål 75/11 för brodermönster (säljs separat) med korta hoppstygn, som bokstavstecken. Användning av andra nålar kan leda till att tråden går sönder.

#### ■ Välja längd på del av hoppstygn som inte ska **klippas**

När trådavklippningsfunktionen **\$80** är aktiverad kan du välja vid vilken längd du vill att hoppstygnet ska klippas.

\* Dina anpassade inställningar kvarstår efter att du har slagit av och slagit på maskinen.

Tryck på  $\overline{+}$  eller  $\overline{-}$  för att välja längd på hoppstygnet.

Till exempel: Om du trycker på  $\pm$  för att välja 25 mm (1 tum) klipper inte maskinen ett stygn på 25 mm eller mindre innan den går vidare till nästa stygn.

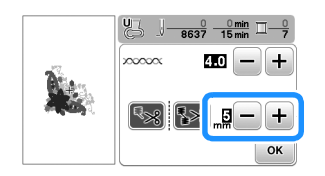

#### Anmärkning

- Om mycket tråd klipps av när du använder din specifika broderdesign, rekommenderar vi att du höjer inställningen för att minska mängden överflödig tråd på tygets avigsida.
- Ju högre siffran för hoppstygnslängd är, desto färre gånger kommer maskinen klippa av tråden. Då kommer fler hoppstygn finnas kvar på tygets yta.

#### **Brodera applikationsmönster**

När färgbrodyrens display visar

- [ $\Box$  (APPLIKATIONSMATERIAL)],
- [ $\Box$  (APPLIKATIONSPOSITION)] eller

[ (APPLIKATION)] ska du följa proceduren nedan.

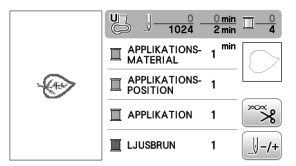

Material som krävs

- Tyg för applikationsstycket
- Tyg för applikationsbasen
- Förstärkningsmaterial
- Textillim eller spraylim
- Brodertråd

#### **Ö OBS**

• Rätt namn och nummer på de trådfärger som används visas inte. Välj trådfärgerna beroende på de i applikationsmönstret.

#### ■ 1. Skapa ett applikationsstycke

a**Sätt fast förstärkningsmaterial på applikationstygets avigsida.**

b**Sy applikationens skärlinje. Ta bort tyget för applikationsstycket från broderramen och klipp sedan försiktigt längs den sydda skärlinjen.**

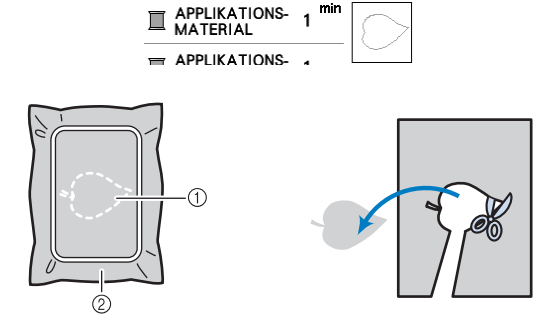

- 1 Applikationens kontur
- 2 Applikationsmaterial

#### \* OBS

- Om du klipper applikationsstycket längs insidan av skärlinjen, kanske den inte fäster korrekt på tyget. Skär därför noggrant ut applikationsstycket längs skärlinjen.
- Ta försiktigt bort eventuell överflödig tråd när du har skurit ut applikationsstycket.

#### ■ 2. Sy applikationspositionen på basmaterialet

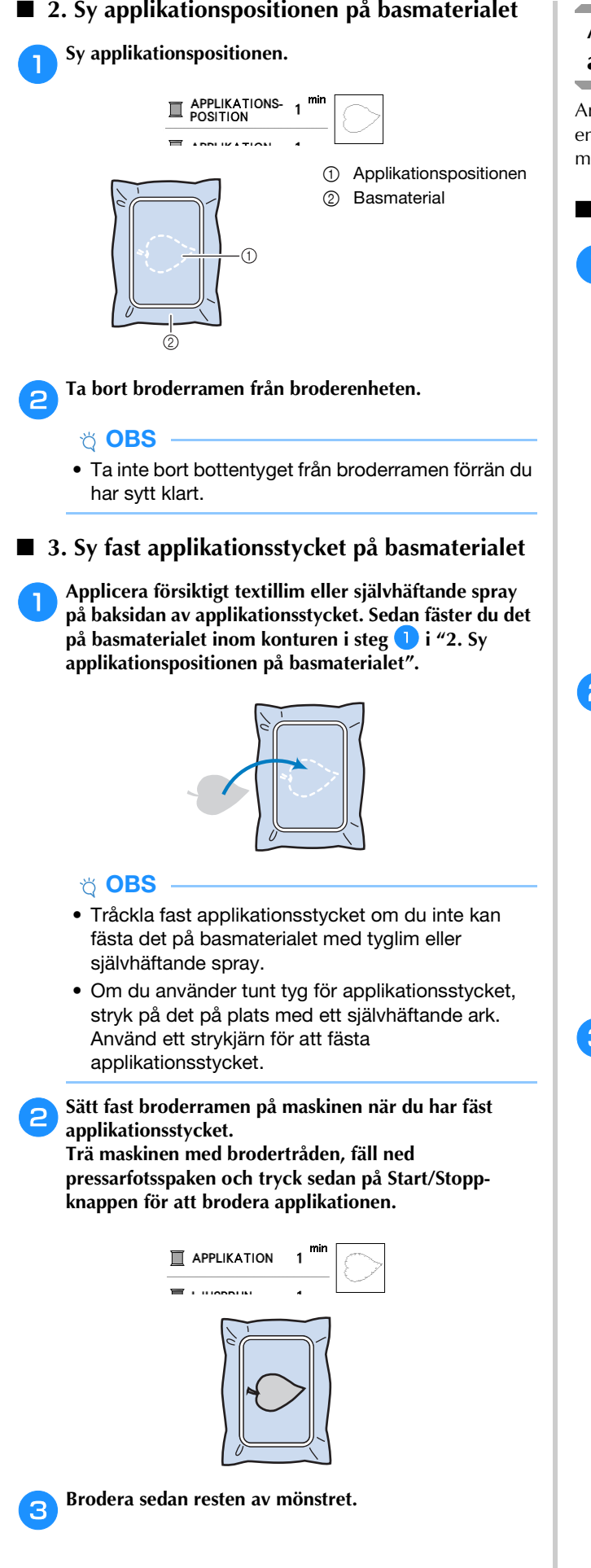

#### **Använda ett rammönster för att göra en applikation**

Använd rammönster av samma storlek och form för att skapa en applikation. Brodera ett mönster med en raksöm och ett mönster med en plattsöm.

#### ■ **Metod 1**

a**Välj ett rammönster för raksöm. Brodera mönstret på applikationsmaterialet. Skära sedan snyggt runt utsidan av formen.** 

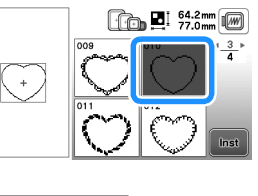

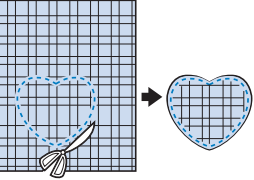

Brodera samma mönster från steg **a** på basmaterialet. **Applicera ett tunt lager textillim eller självhäftande spray på baksidan av applikationen som du skapade i steg** a**. Fäst applikationen på basmaterialet och matcha formerna.**

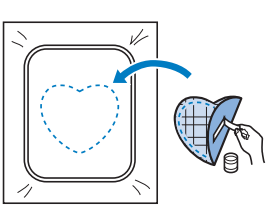

c**Välj rammönstret för plattsömmen som har samma form som applikationen. Brodera över applikationen och basmaterialet från steg a** för att skapa **applikationen.**

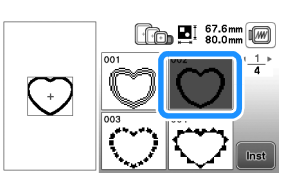

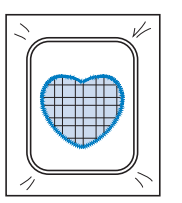

#### ■ **Metod 2**

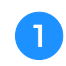

a**Välj ett rammönster för raksöm och brodera mönstret på basmaterialet.** 

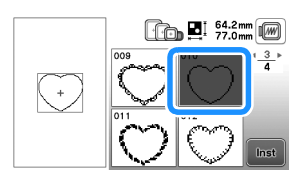

b**Placera applikationstyget över det mönster som broderades i steg <b>a** och brodera samma mönster på **applikationstyget.**

• Se till att applikationstyget helt täcker den sydda linien.

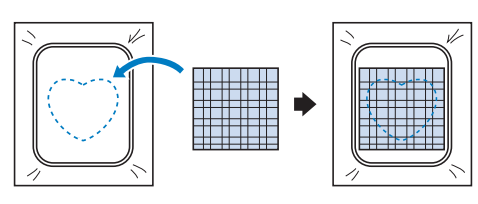

c**Ta bort broderramen från broderenheten och skär runt utsidan av sömmarna på applikationstyget.** 

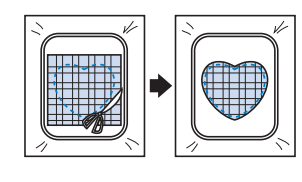

#### **Ö** OBS

• Ta inte bort tyget från broderramen för att skära det. Du ska heller inte dra i tyget. Då kan tyget lossna i ramen.

#### e**Välj rammönster för plattsöm av samma form som applikationen och brodera plattsömmen för att skapa en applikation.**

• Ändra inte mönstrets storlek eller position.

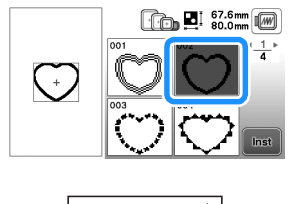

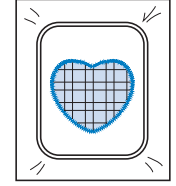

#### **Delade brodermönster**

Du kan brodera delade brodermönster som skapats med PE-DESIGN Ver.7 eller senare, eller PE-DESIGN NEXT. Med delade brodermönster delas brodermönster som är större än broderbågen i flera sektioner. På så sätt kan ett enskilt mönster skapas efter varje sektion har broderats.

Mer information om hur du skapar delade brodermönster och fler detaljerade broderinstruktioner finns i bruksanvisningen som medföljer PE-DESIGN Ver.7 eller senare, eller PE-DESIGN NEXT.

a**Sätt in USB-minnet som innehåller det skapade delade brodermönstret, och välj sedan det delade brodermönstret som ska broderas.**

• Mer information finns i "Hämtar mönster" på sida 47.

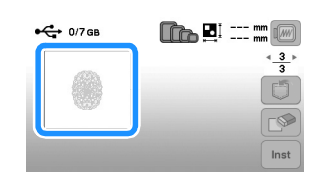

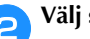

Välj sektion <sub>aa</sub> som ska broderas och tryck på **Inst** 

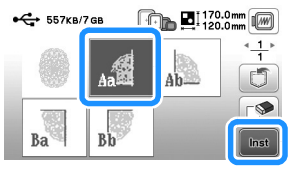

• Välj sektioner i bokstavsordning.

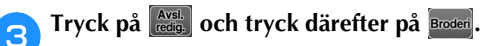

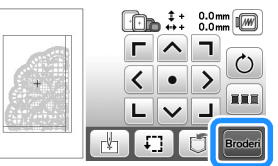

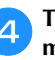

d**Tryck på Start/Stopp-knappen för att brodera mönstersektionen.**

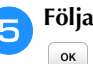

e**Följande skärm visas när brodyren är klar. Tryck på .**

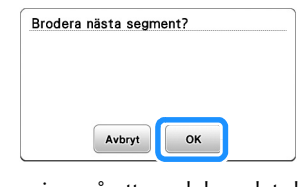

- → En skärm visas så att en del av det delade brodermönstret kan väljas.
- **f** Upprepa stegen **a** till **a** för att brodera de **återstående sektionerna av mönstret.**

d**Sätt fast broderramen i broderenheten igen.**

#### **Redigera mönster (skärmen för mönsterredigering)**

När du har valt ett mönster i mönsterskärmen och trycker på visas skärmen för att redigera mönster. När du har tryckt på någon av knapparna för att ändra mönstret ska du trycka på för att återgå till föregående skärm. Tryck på Ferstellangen för att fortsätta till skärmen för broderinställningar om du vill avsluta all redigering.

# **VAR FÖRSIKTIG • När du har ändrat mönstret, kontrollera visningen av**

**tillgängliga broderramar och använd en lämplig ram. Om du använder en broderram som inte är tillgänglig för användning, kan pressarfoten träffa ramen och eventuellt orsaka personskador eller skador på maskinen.**

#### ■ **Mönsterredigeringsskärm**

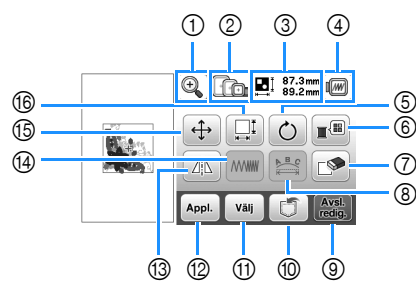

#### **<b>22 Anmärkning**

• Om en knapp är ljusgrå, kan du inte använda den funktionen med det valda mönstret.

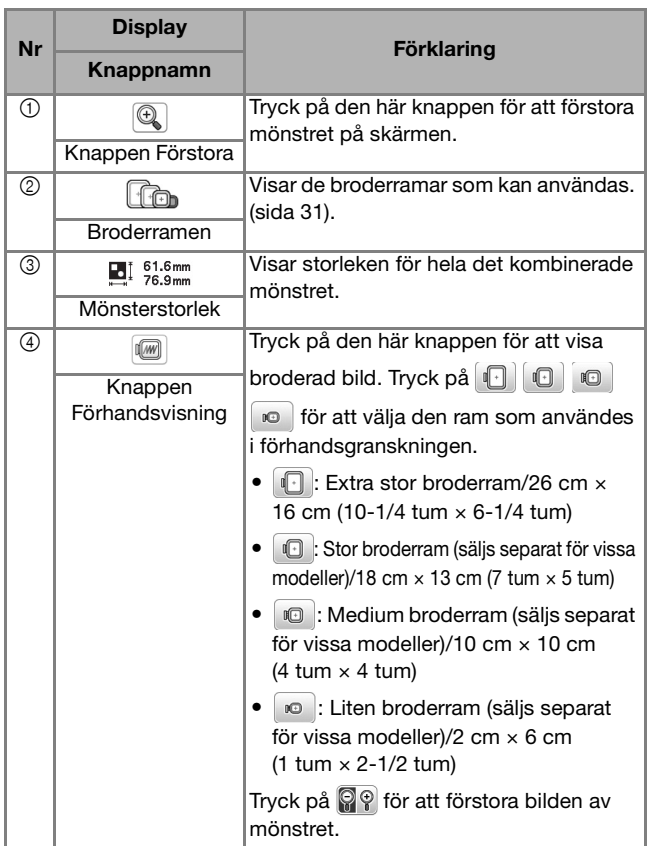

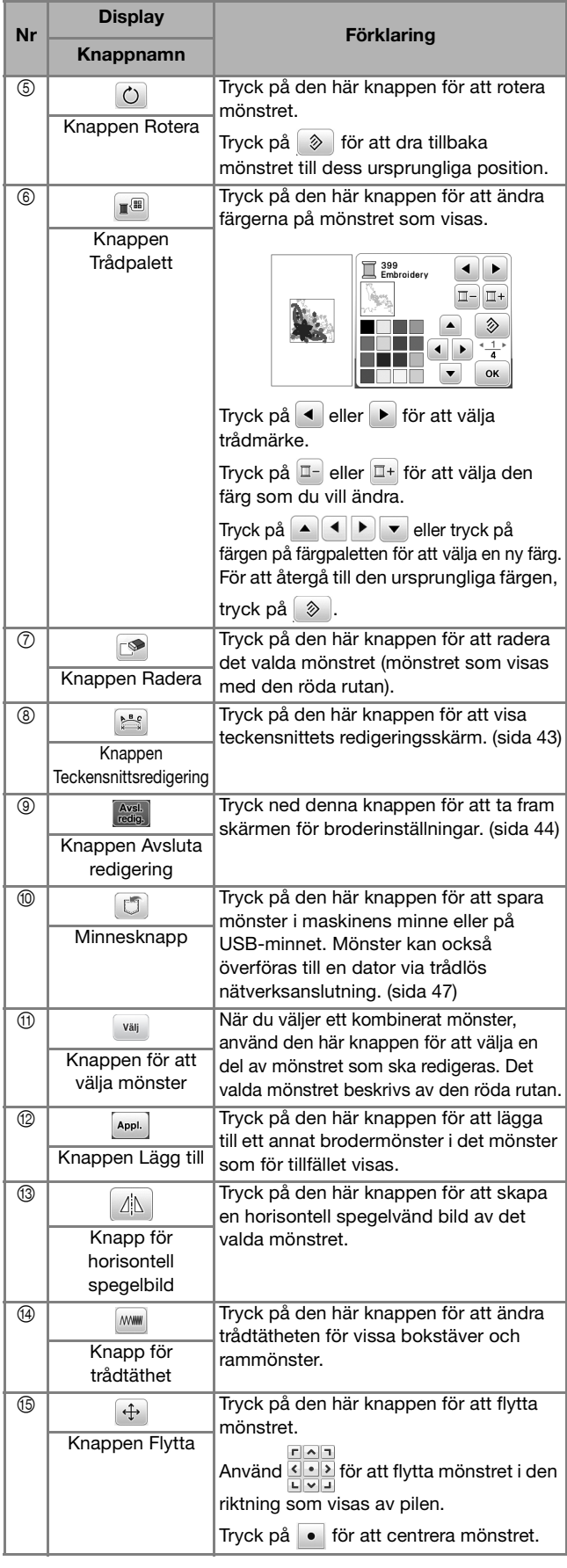

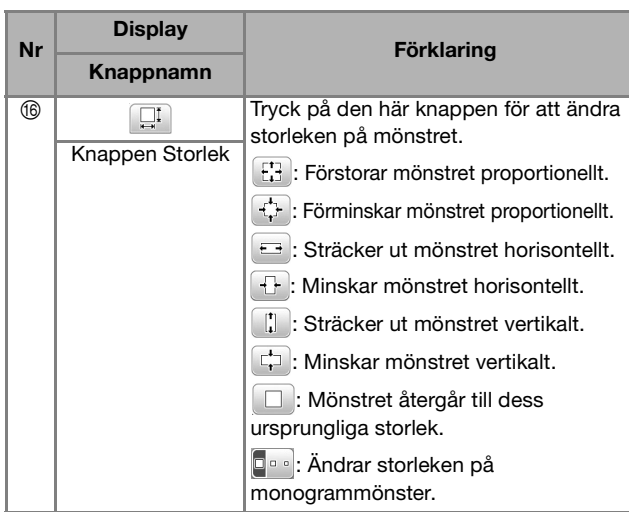

#### ■ **Skärmen för teckensnittsredigering**

Skärmen för teckensnittsredigering visas genom att trycka på **på skärmen för mönsterredigering**.

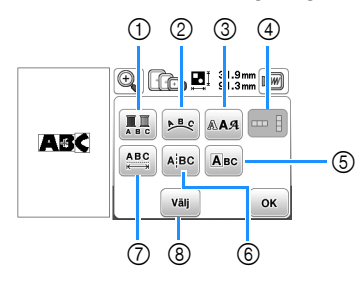

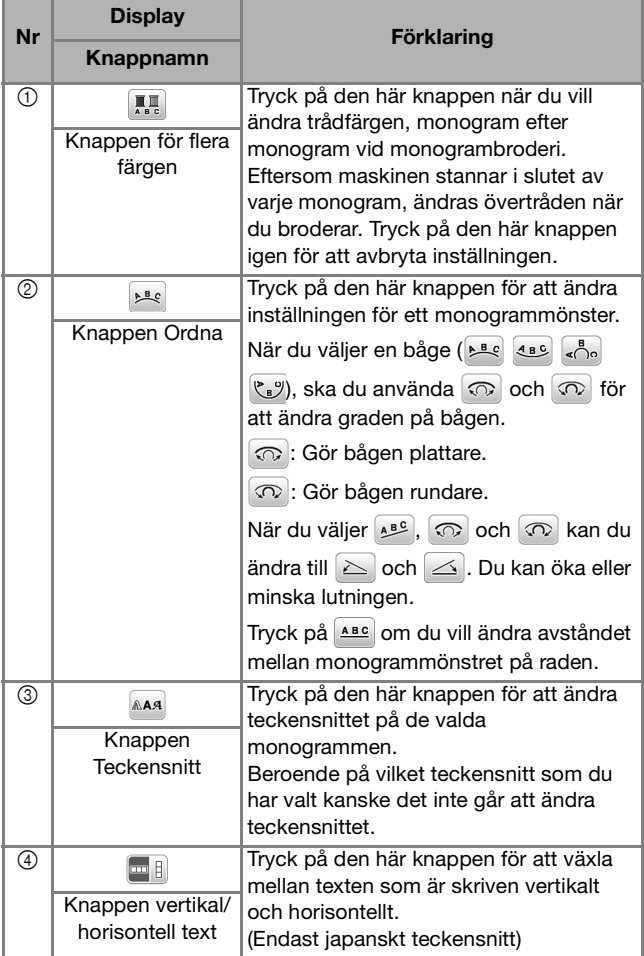

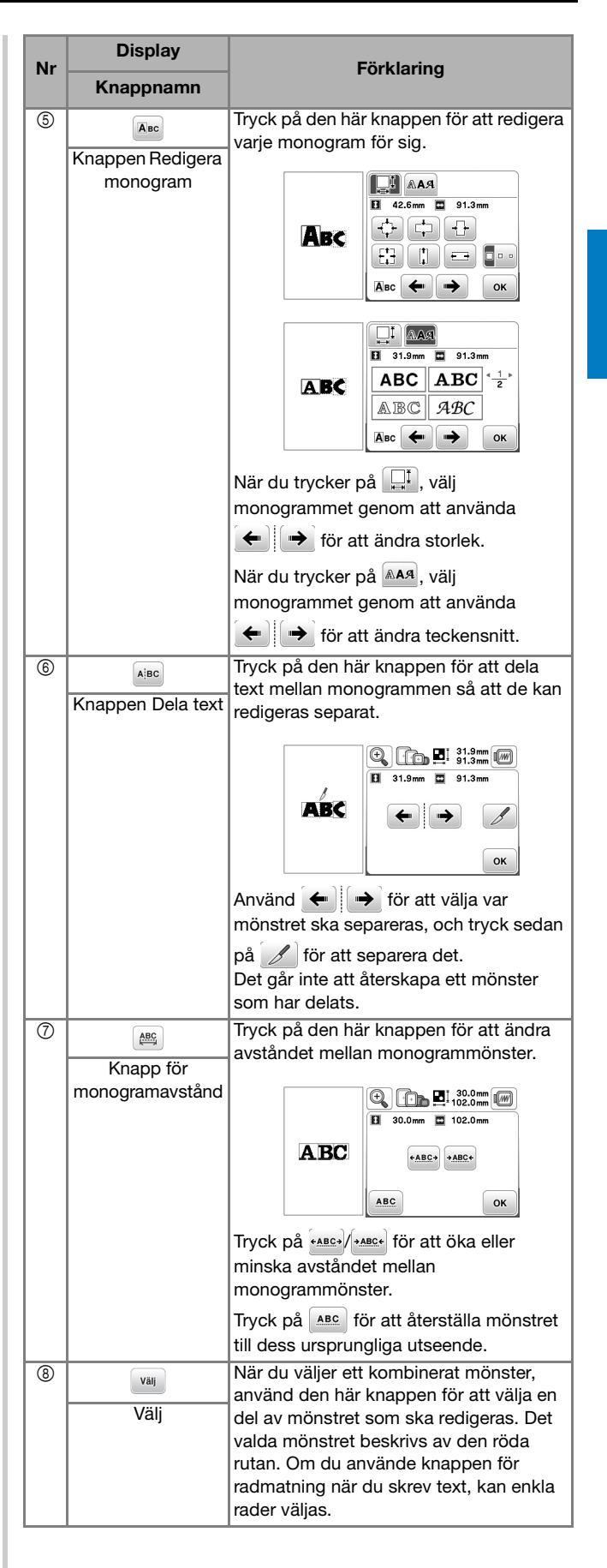

BRODERI

#### **Redigera mönster (Broderinställningsskärmen)**

När du trycker på **Ruge i redigeringsskärmen**, visas skärmen för broderinställningar. Tryck på **Broderi** för att fortsätta till broderiskärmen när du har ändrat mönstret.

#### ■ **Skärmen för broderinställningar**

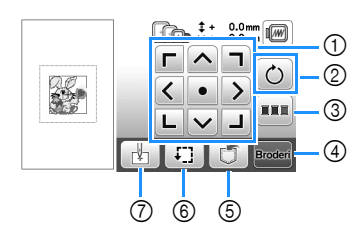

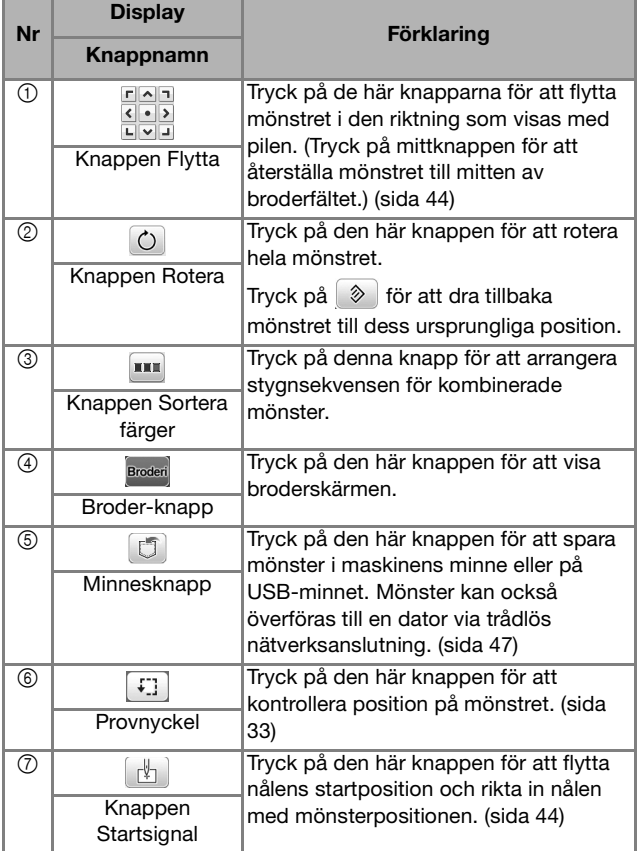

#### **Justera mönstret och nålpositionen**

Exempel: Rikta den nedre vänstra delen av ett mönster och nålläget

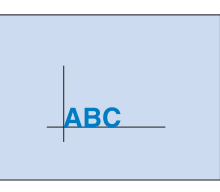

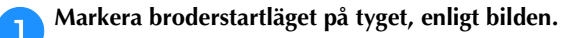

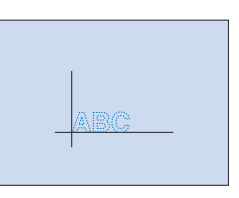

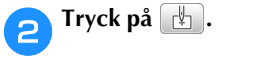

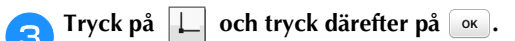

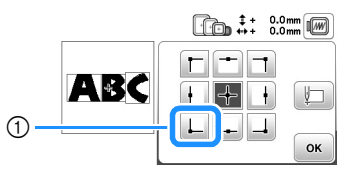

1 Startposition

 Nålpositionen flyttas till det nedre vänstra hörnet av mönstret (broderramen flyttas så att nålen placeras rätt).

**d**<br>**4** Använd **de för att justera nålen och markeringen på** 

tyget. Tryck på **Broderi** och börja brodera mönstret.

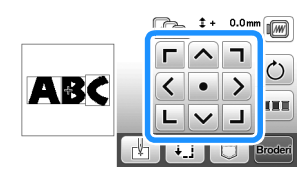

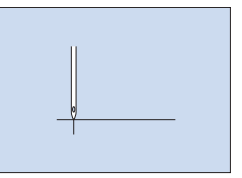

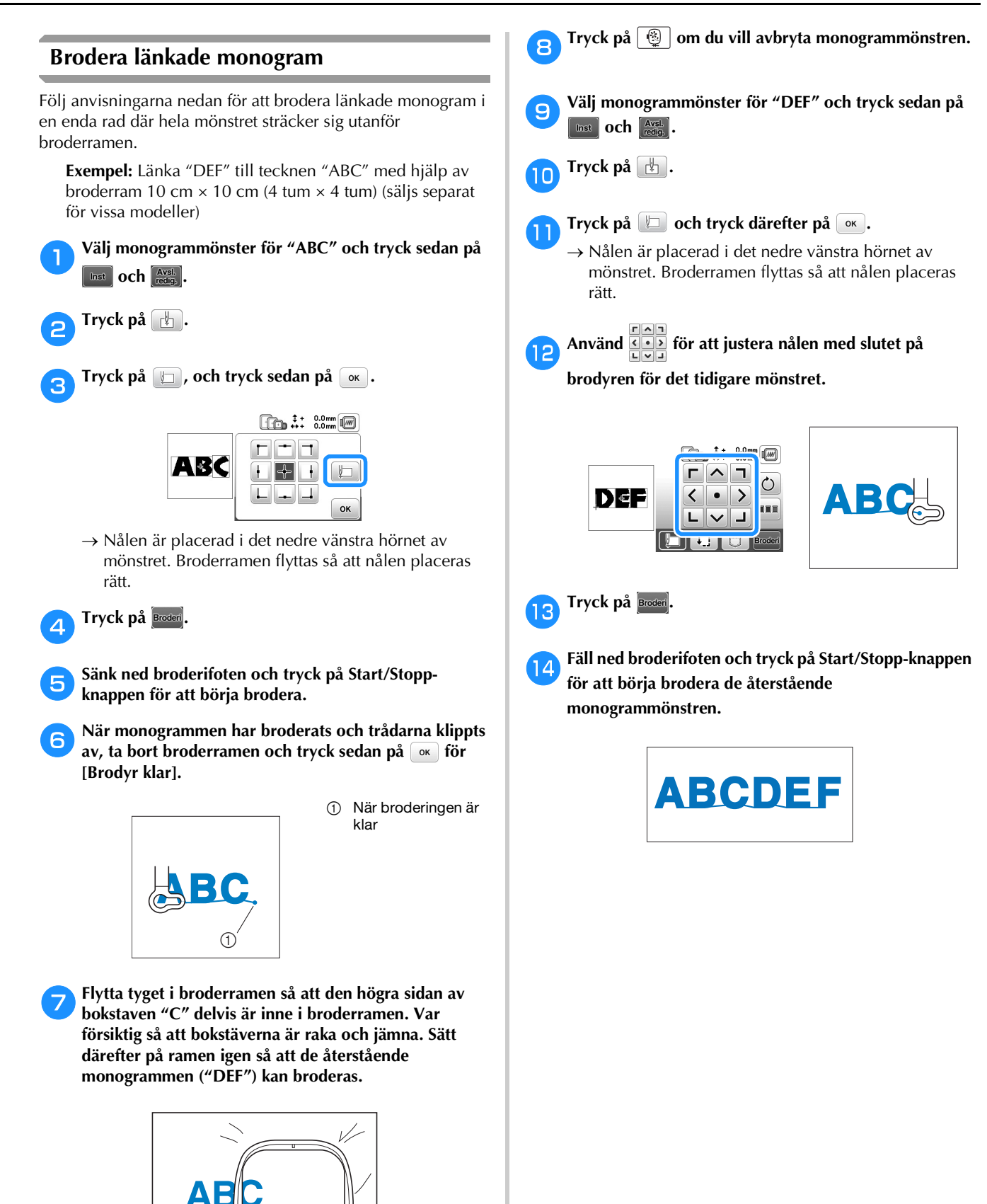

**2**

#### **Sortering av trådfärg**

Med denna funktion kan du brodera samtidigt som du byter ut trådrullen ett minimalt antal gånger.

Innan du börjar brodera trycker du på **III** på skärmen för broderinställningar för att arrangera broderordningen och sortera den efter trådfärger.

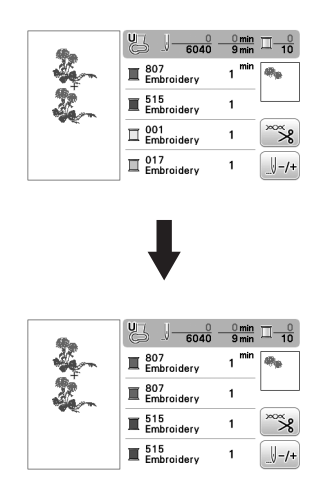

#### a**Tryck på .**

Tryck på **Broderi** igen för att kontrollera de sorterade trådfärgerna.

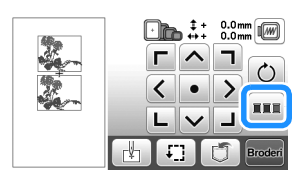

Broderifärgordningen arrangeras och sorteras efter trådfärger.

Tryck på **III** igen på skärmen för broderinställningar för att avbryta färgsorteringen och brodera med den ursprungliga färgordningen.

• Denna funktion fungerar inte för överlappande designer.

#### **Använda minnesfunktionen**

■ **Försiktighetsåtgärder om broderdata**

## **VAR FÖRSIKTIG**

**• När du använder andra broderdata än våra originalmönster, kan tråden eller nålen gå av om du broderar med en för fin sömtäthet eller om du broderar tre eller flera överlappande sömmar. I så fall ska du använda ett av våra ursprungliga designsystem för att redigera broderdata.**

#### **Typer av broderdata som kan användas**

Endast broderdatafiler i formaten .pes, .phc, .pen och .dst kan användas med denna maskin. Om du försöker använda andra data än den angivna typen kan det leda till att maskinen inte fungerar som den ska.

#### **Storlek på brodermönster**

Denna maskin är kompatibel med brodermönster upp till maximalt 26 cm  $\times$  16 cm (10-1/4 tum  $\times$  6-1/4 tum).

#### **USB-minne**

Vissa USB-minnen kanske inte kan användas med denna maskin. Besök vår hemsida " http://s.brother/cphan/ " för mer information.

#### **Försiktighetsåtgärder när du använder datorn för att skapa och spara data**

Vi rekommenderar att du använder de 26 bokstäverna i alfabetet (versaler och gemener), siffrorna 0 till 9 "-" och "\_" efter namnet på filen/mappen.

#### **Tajima (.dst) broderdata**

- .dst-data visas i skärmen med mönsterlistan efter filnamn (den faktiska miniatyrbilden kan inte visas).
- Eftersom Tajima-data (.dst) inte innehåller specifik information om trådfärg, visas det med vår vanliga trådfärgssekvens. Kontrollera förhandsgranskningen  $\Diamond$  OBS  $\Box$  och ändra trådfärgerna enligt önskemål.

#### **Spara brodermönster**

Du kan spara brodermönster som du har anpassat i maskinens minne eller på ett USB-minne.

Du kan även överföra mönstren till din dator via trådlöst nätverk.

#### \* OBS

• Stäng inte av huvudströmmen till OFF när [Sparar...] -skärmen visas. Mönstret som du sparar kommer att försvinna.

a**Tryck på när det mönster som du vill spara finns i skärmen för mönsterredigering eller broderiets inställningsskärm.**

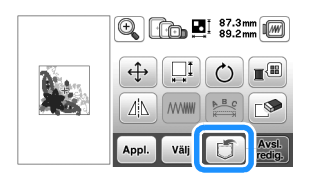

b**När du sparar brodermönster på ett USB-minne sätter du i USB-minnet direkt i USB-porten i maskinen.**

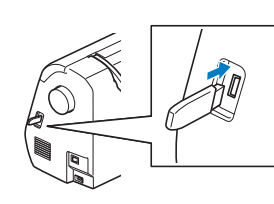

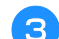

c**Välj destination för att börja spara.**

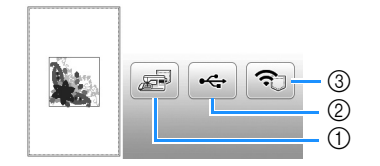

- 1 Spara i maskinminnet.
- 2 Spara på USB-minnet.
- Mönstret sparas i en mapp med namnet "bPocket".
- 3 Spara det tillfälligt i mappen för den trådlösa funktionen. Mer detaljerad information om processen finns i handboken för PE-DESIGN (version 11 eller senare).
	- Brodermönster som sparats i mappen för den trådlösa funktionen tas bort från mappen när maskinen stängs av. Importera brodermönstren till PE-DESIGN (version 11 eller senare) innan du stänger av maskinen.

#### **Hämtar mönster**

Hämta brodermönster som sparats i maskinens minne, på ett USB-minne eller överförts via trådlöst nätverk.

a**Om du vill importera brodermönster från ett USBminne sätter du i USB-minnet direkt i USB-porten på maskinen.**

**För att hämta brodermönster via trådlöst nätverk använder du PE-DESIGN (version 11 eller senare) eller Design Database Transfer för att överföra mönstren i förväg. Mer information om överföring av brodermönster finns i handboken för PE-DESIGN eller Design Database Transfer.**

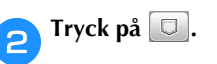

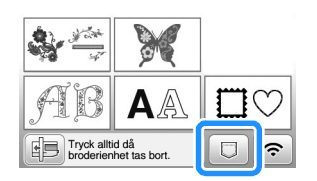

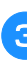

c**Tryck på önskad destination och välj sedan önskat brodermönster.**

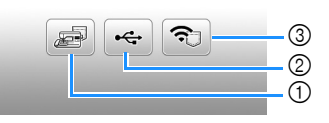

- 1 Hämta från maskinens minne.
- 2 Hämta från ett USB-minne.
- 3 Hämta brodermönster som har laddats upp till mappen via trådlöst nätverk. Mer detaljerad information om processen finns i handboken för PE-DESIGN (version 11 eller senare) eller
	- Design Database Transfer. Brodermönster som har laddats upp via trådlöst
	- nätverk tas bort från maskinen när maskinen stängs av. Spara mönster i maskinens minne vid behov. (sida 47)

#### **Anmärkning**

• Om brodermönstret som ska hämtas finns i en mapp på USB-minnet, tryck på knappen för den mappen. Tryck på för att återgå till föregående display.

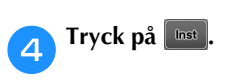

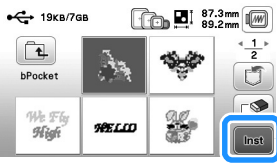

#### Anmärkning

- När du trycker på <a>
kommer brodermönstret att tas bort permanent.
- Tryck på följande knappar när du sparar ett hämtat mönster.
	- 1. Tryck på  $\boxed{5}$ .

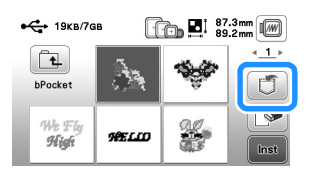

2.Tryck på knappen för önskad destination.

**Sparas till maskinen.** 

: Sparas på USB-minnet.

: Sparas tillfälligt i mappen för den trådlösa funktionen.

# Kapitel *3* BILAGA

#### **Skötsel och underhåll**

### **VAR FÖRSIKTIG**

**• Dra ur nätsladden innan du rengör maskinen, annars kan du skadas eller få en elstöt.**

Om LCD-skärmens yta är smutsig ska den torkas av lätt med en mjuk, torr trasa.

#### **Rengöra maskinens yta**

När du torkar bort smuts från maskinen vrider du en mjuk trasa som är indränkt i (ljummet) vatten.

Torka maskinen med en mjuk, torr trasa efter att du har gjort rent den.

#### **Begränsningar när det gäller inoljning**

För att undvika att maskinen skadas får den inte oljas in av användaren.

Maskinen har tillverkats med den mängd olja som behövs för att säkerställa korrekt funktion, vilket gör regelbunden inoljning onödig.

Om ett problem inträffar, till exempel om det är svårt att vrida handhjulet eller om du hör ett ovanligt ljud, måste du omedelbart sluta använda maskinen och kontakta en auktoriserad Brother-återförsäljare eller närmaste auktoriserade Brother servicecenter.

#### **Försiktighetsåtgärder vid förvaring av maskinen**

Förvara inte maskinen på någon av de platser som beskrivs nedan, då kan maskinen skadas av exempelvis rost som orsakas av kondens.

- Utsatt för extremt höga temperaturer
- Utsatt för extremt låga temperaturer
- Utsatt för extrema temperaturförändringar
- Utsatt för hög luftfuktighet eller ånga
- Nära en öppen låga, värme eller luftkonditionering
- Utomhus eller utsatt för direkt solljus
- Utsatt för extremt dammiga eller oljiga miljöer

#### **Ö** OBS

• För att förlänga maskinens livslängd ska du med jämna mellanrum slå på den och använda den. Maskinens effektivitet kan minska om du förvarar den under en längre tid utan att använda den.

#### **Rengöra hylsan**

Sömmarnas kvalitet påverkas om det samlas damm i spolkorgen. Därför måste den rengöras regelbundet.

Rengöra LCD-skärmen **1999 – 1999 – 1999 – 1999 – 1999 – 1999 – 1999 – 1999 – 1999 – 1999 – 1999 – 1999 – 1999 – 1**<br>Rengöra LCD-skärmen 1999 – 1999 – 1999 – 1999 – 1999 – 1999 – 1999 – 1999 – 1999 – 1999 – 1999 – 1999 – 199 a**Tryck på (knapp för nållägesval) för att lyfta upp nålen.** b**Stäng av symaskinen.** c**Dra ut nätsladden ur strömuttaget på symaskinens högra sida.**  d**Ta bort nålen och broderifoten.** • För information, se "Byta nålen" på sida 23 och "Byta broderifoten" på sida 50. e**Ta bort broderenheten.** f**Ta bort locket till undertråden.**

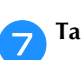

g**Ta bort stygnplåtsluckan.**

#### ■ **Om det finns en skruv på stygnplåtsluckan**

1 Använd den L-formade (eller skivformade) skruvmejseln för att ta bort skruven i stygnplåtsluckan.

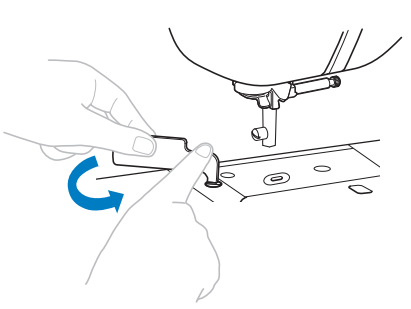

2 Fatta tag på båda sidor av stygnplåtsluckan och dra den mot dig.

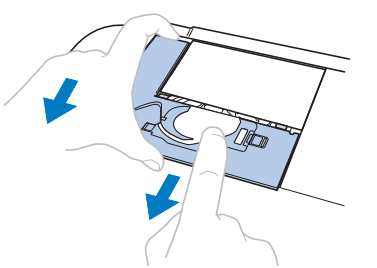

**BILAGA** 

- Om det inte finns någon skruv på stygnplåtsluckan 1 Fatta tag på båda sidor av stygnplåtsluckan och dra den
	- mot dig.

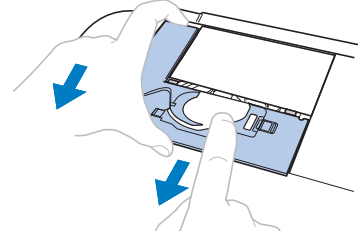

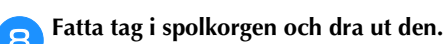

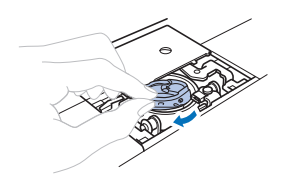

i**Använd rengöringsborsten eller en dammsugare för att ta bort ludd och damm från hylsan och givaren på spolen och området runt den.**

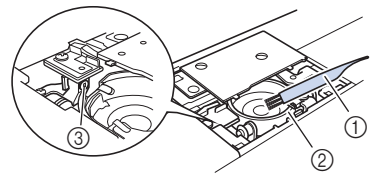

- 1 Rengöringsborste
- 2 Hylsa
- 3 Givare på spolen

#### 为 OBS -

• Stryk inte på olja på spolkapseln.

För in spolkorgen så att ▲ -märket på spolkorgen är i **linje med -märket på maskinen.**

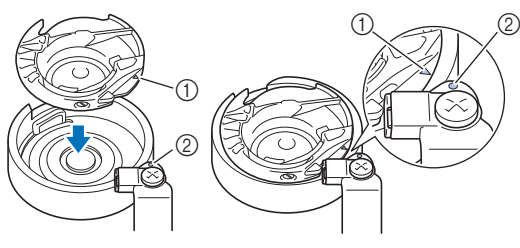

• Justera A och • -märkena.

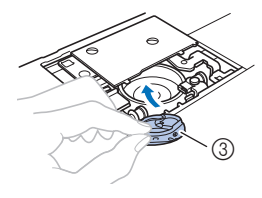

- $(1)$   $\triangle$  -märke  $(2)$   $\bullet$  -märke
- 3 Spolkorg
- Se till att de angivna punkterna är i linje innan du installerar spolkorgen.

k**För in vingarna på stygnplåtsluckan i stygnplåten och skjut luckan på plats.** 

**Sätt tillbaka locket till undertråden.**

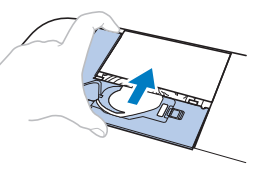

## **VAR FÖRSIKTIG**

- **Använd aldrig en spolkorg som har repor eller försänkningar på sig. Annars kan övertråden trassla till sig, nålen kan gå av eller så kan kvaliteten på sömmarna påverkas. För en ny spolkorg, kontakta närmaste auktoriserade Brother-servicecenter.**
- **Se till att spolkorgen är korrekt monterad, annars kan nålen gå av.**

#### **Det är fel på pekskärmen**

Om skärmen inte svarar som avsett när du rör vid en knapp (maskinen utför inte funktionen eller utför en annan funktion), ska du följa stegen nedan för att justera skärmen.

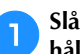

a**Slå AV och därefter PÅ huvudströmbrytaren medan du håller fingret på skärmen.** 

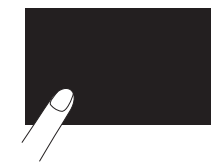

 $\rightarrow$  Skärmbilden för justering av pekskärmen visas.

b**Peka lätt på mitten av varje +, i ordning från 1 till 5.**

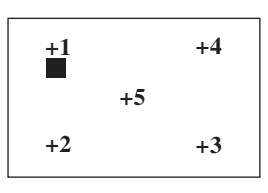

c**Slå AV strömmen och därefter PÅ den igen.**

#### **Byta broderifoten**

## **VAR FÖRSIKTIG**

**• Använd endast broderifötter som är avsedda för denna symaskin. Om du använder andra broderifötter kan personskador eller skador på maskinen uppstå.**

**a Tryck på**  $\bigoplus$  **(knapp för nållägesval) en eller två gånger för att höja nålen.**

#### $\sum$ Tryck på  $\boxed{1^{\zeta}}$ .

- När meddelandet [OK att automatiskt sänka pressarfoten?] visas på LCD-skärmen trycker du på för att fortsätta.
- $\rightarrow$  Skärmen ändras och alla knappar och funktionsknapparna är låsta (utom  $\boxed{1,0}$ ).

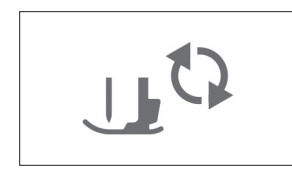

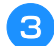

c**Höj pressarfotsspaken.**

d**Använd den medföljande skruvmejseln för att lossa skruven till broderifoten och ta sedan loss broderifoten.**

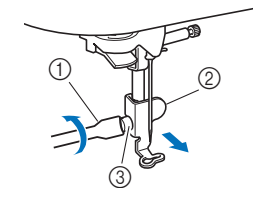

- 1 Skruvmejsel
- 2 Broderifot
- 3 Skruv till broderifoten

e**Håll broderifoten på plats med höger hand och dra åt skruven till broderifoten med hjälp av skruvmejseln.**

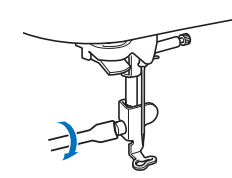

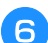

f**Fäll ned pressarfotsspaken sakta.**

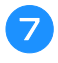

g**Höj pressarfotsspaken för att kontrollera att broderifoten sitter fast ordentligt.**

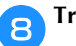

h**Tryck på för att låsa upp alla knappar.**

#### **Felsökning**

Kontrollera åtgärderna nedan innan du kontaktar service om maskinen inte fungerar som vanligt. Du kan lösa de flesta problem själv. Om du behöver ytterligare hjälp erbjuder Brother support webbsida aktuella vanliga frågor och felsökningstips. Besök oss på " http://s.brother/cphan/ ".

Om problemet kvarstår ska du kontakta din Brotheråterförsäljare eller närmaste auktoriserade Brotherservicecenter.

#### **Lista över symptom**

Kontrollera följande möjliga problem innan du begär service. Om referenssidan är "\*" ska du kontakta din Brotheråterförsäljare eller närmaste auktoriserade Brotherservicecenter.

#### ■ **Komma igång**

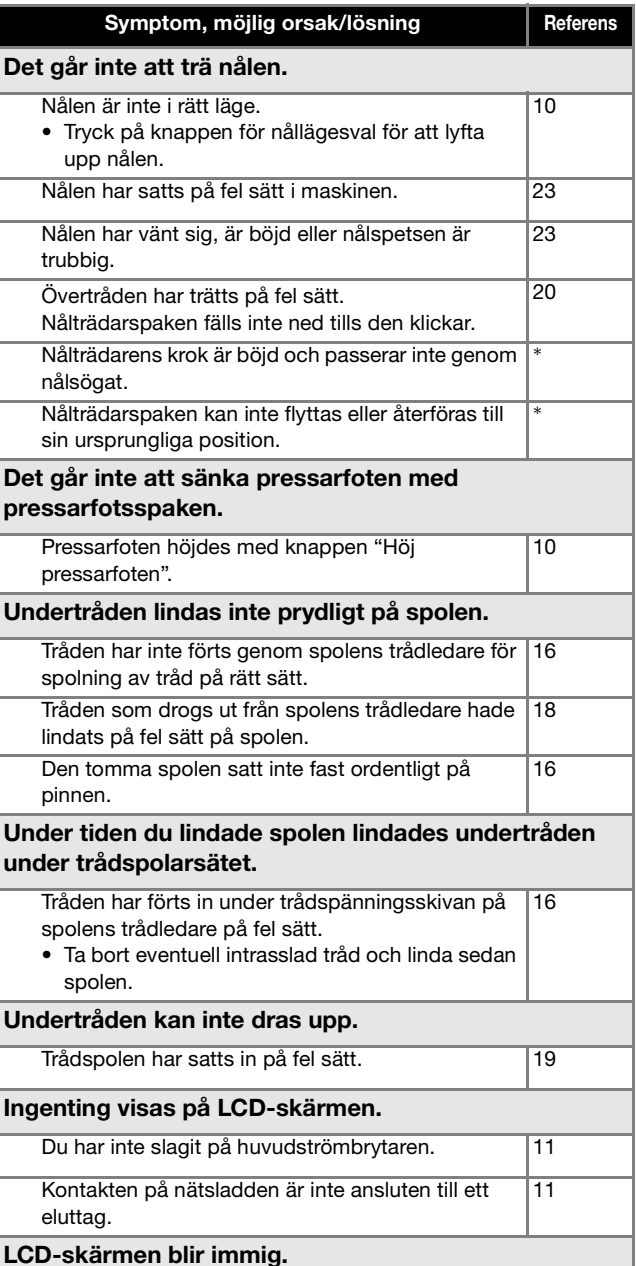

BILAGA

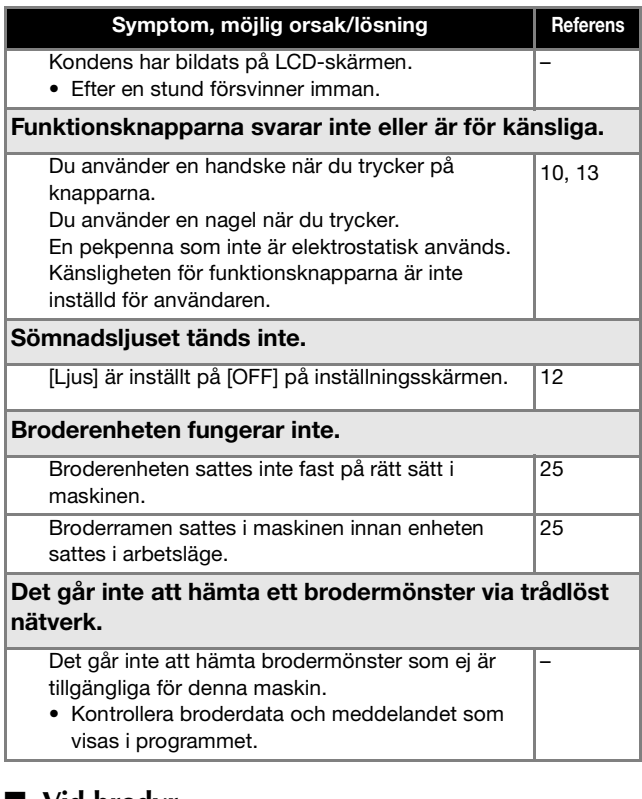

#### ■ **Vid brodyr**

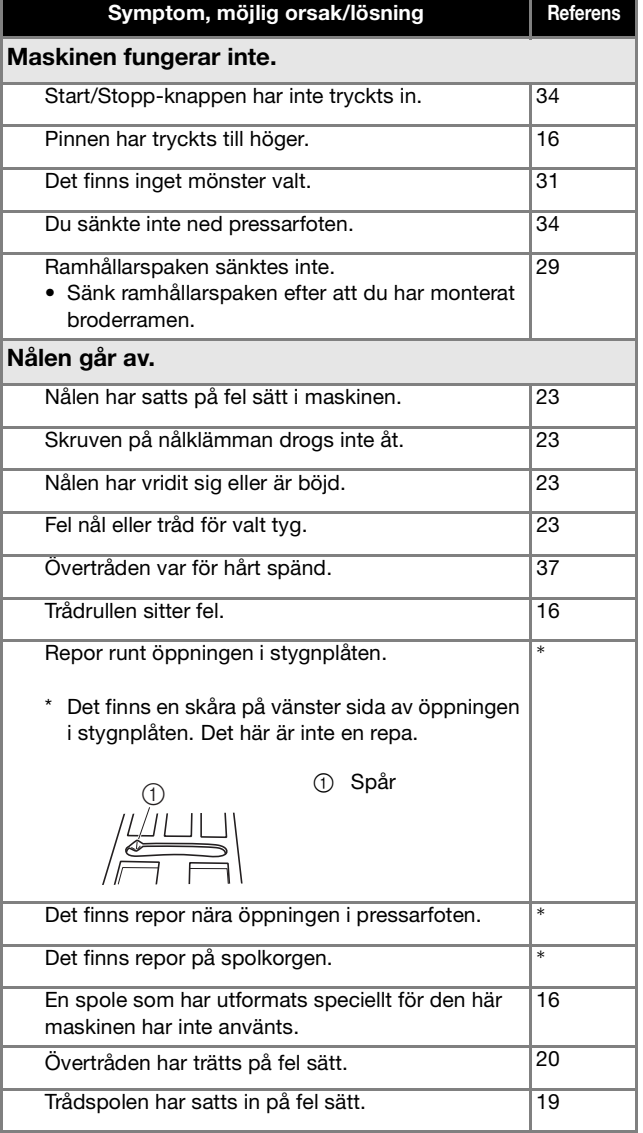

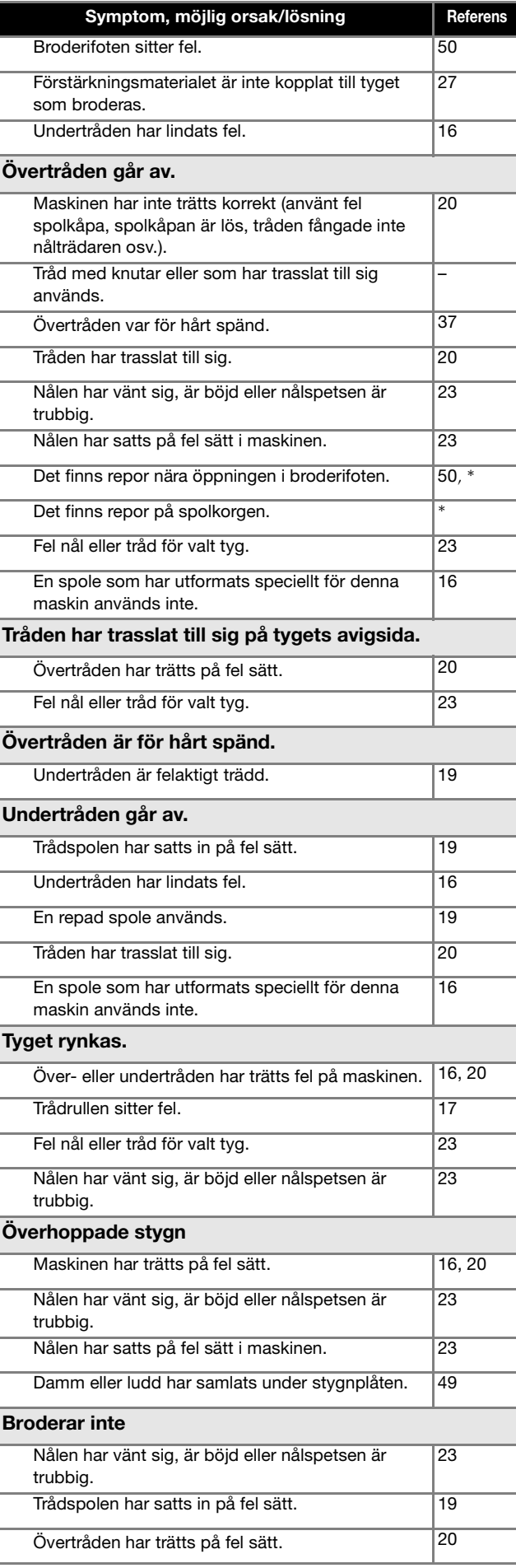

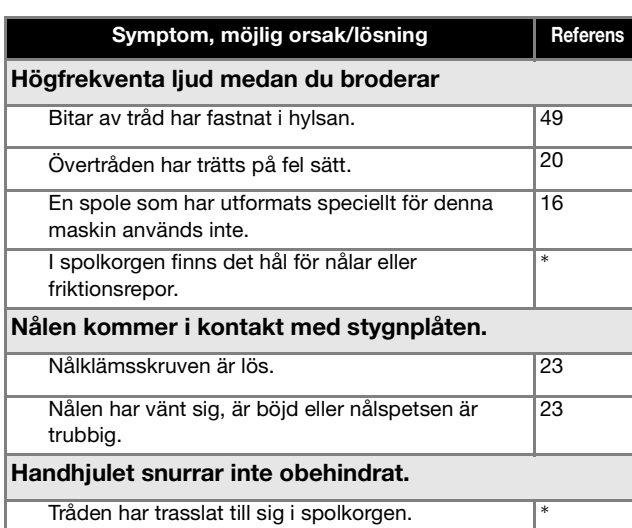

#### ■ **Efter brodering**

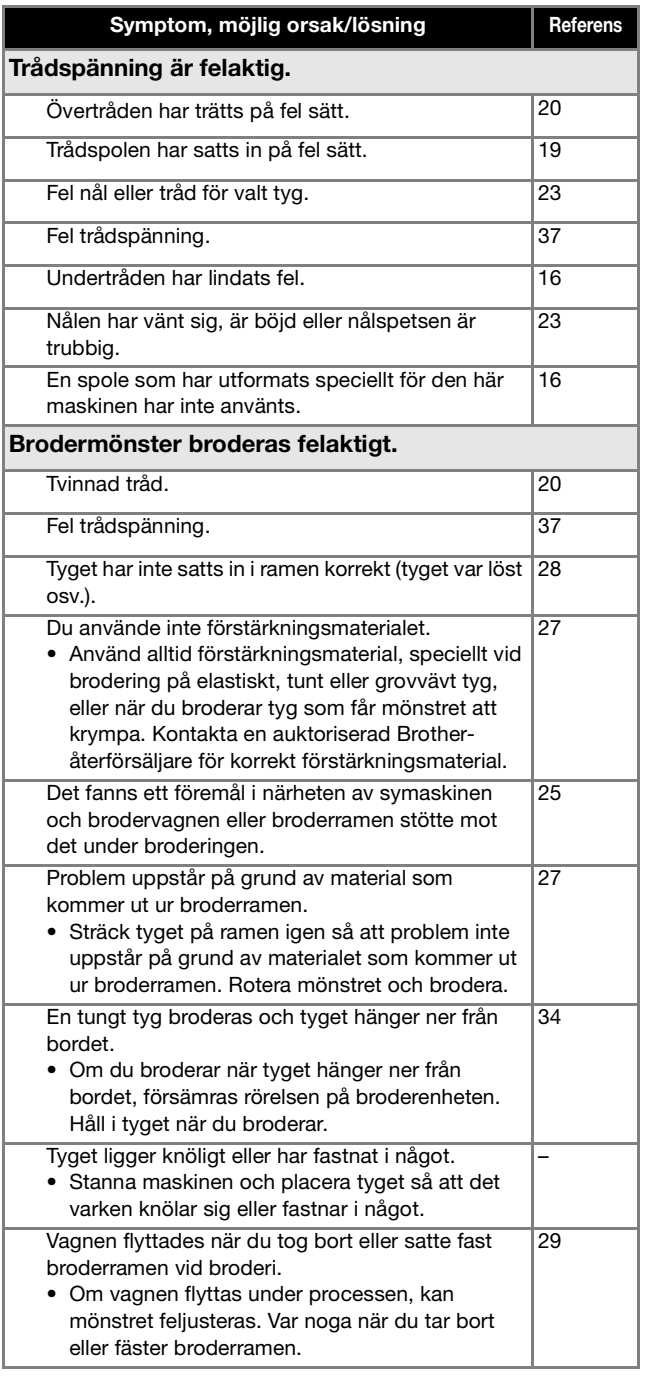

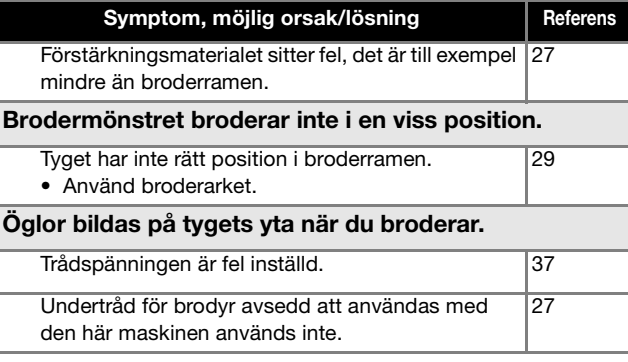

#### **Felmeddelanden**

Vid fel med funktioner kommer meddelanden och råd om funktionen att visas på LCD-skärmen. Följ det som visas. Om du trycker på  $\bullet\bullet$  eller utför funktionen korrekt under tiden felmeddelandet visas kommer meddelandet att försvinna.

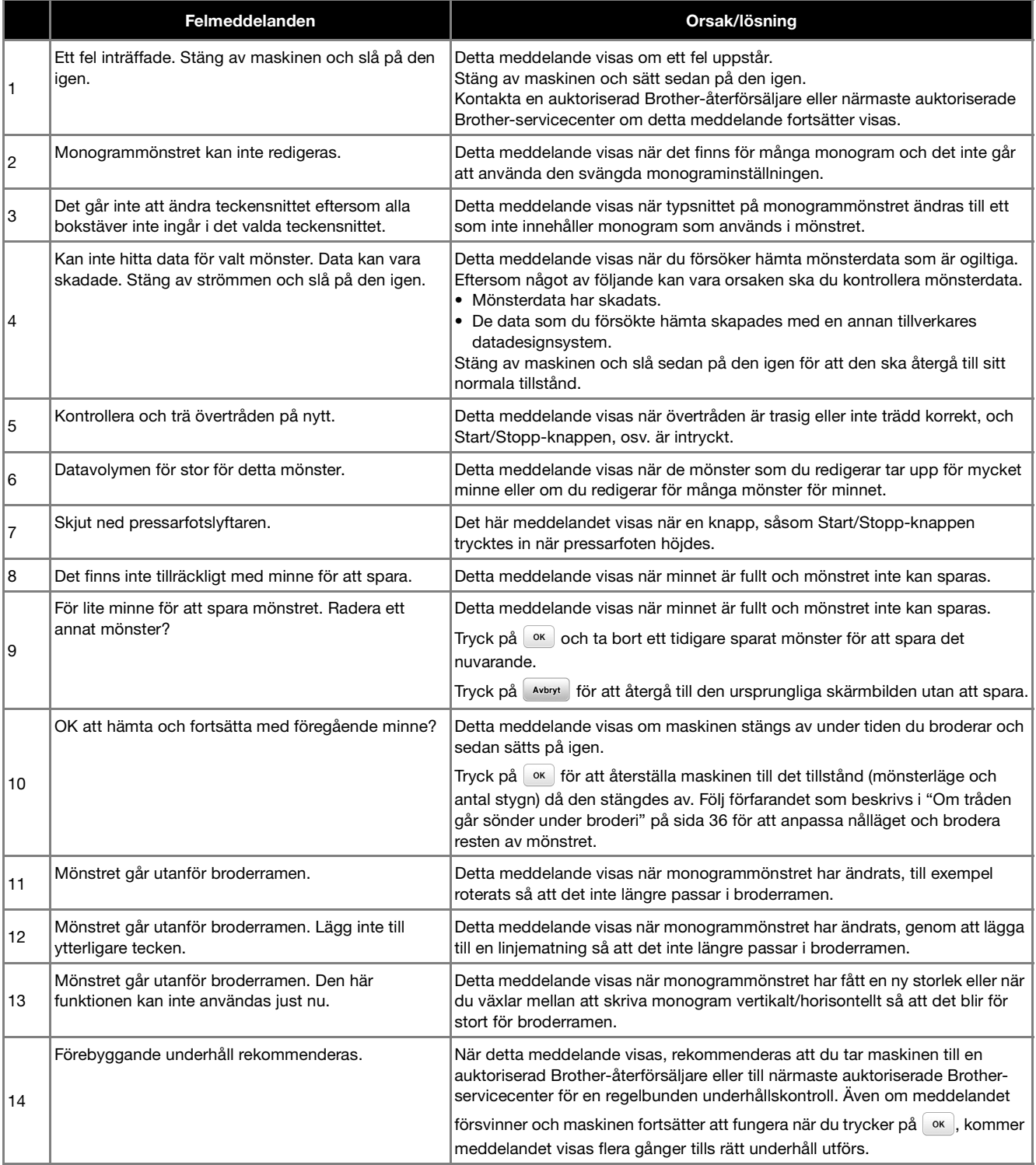

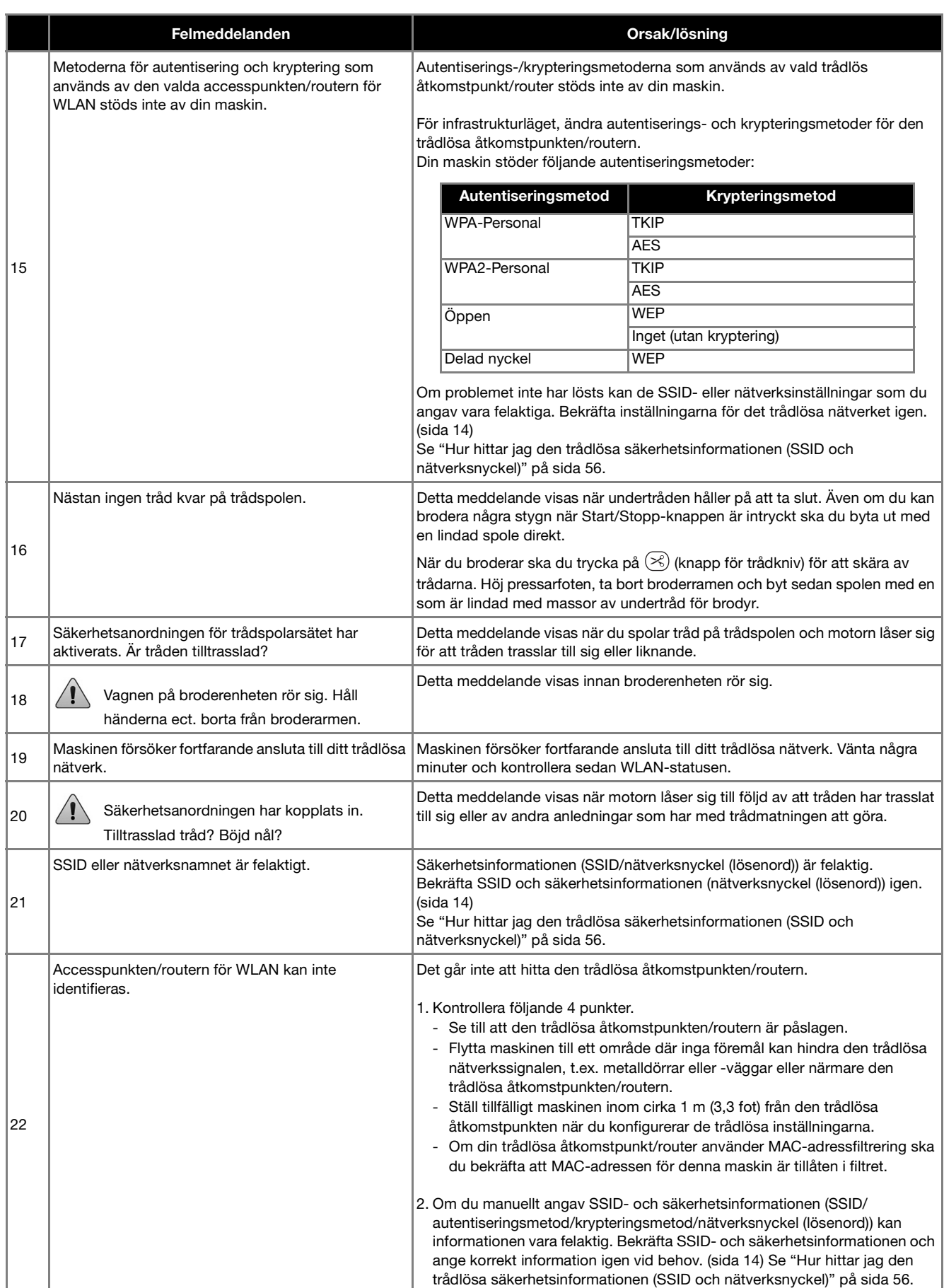

BILAGA

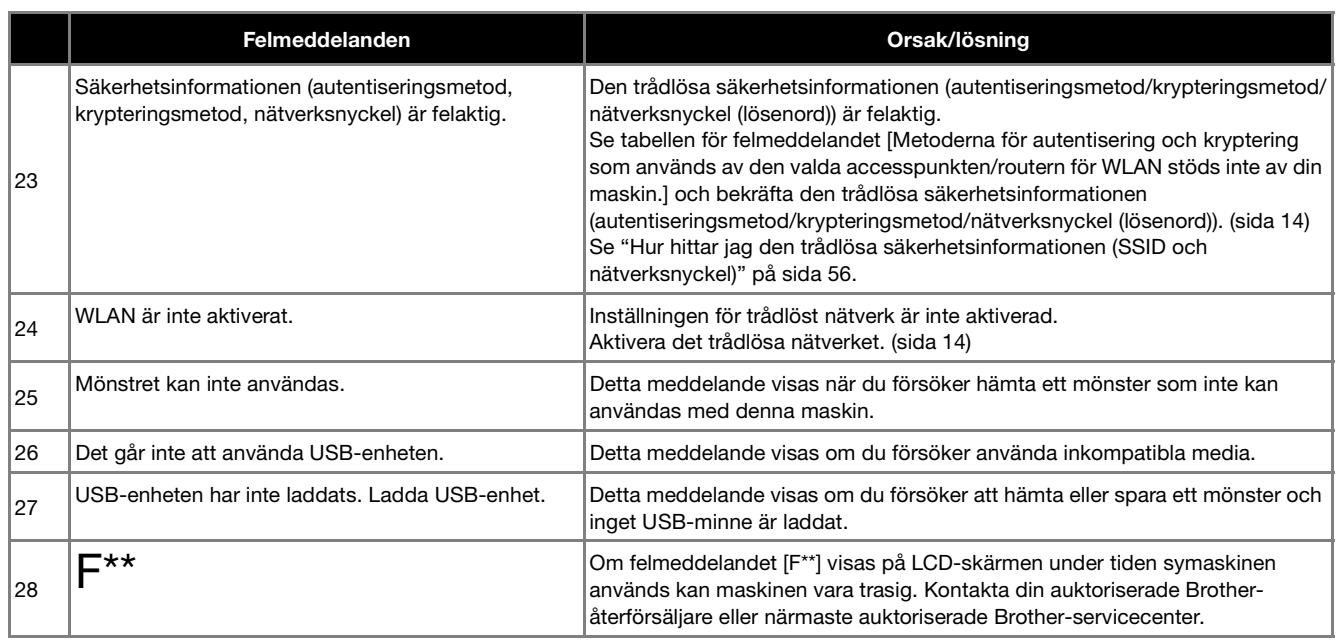

#### **Hur hittar jag den trådlösa säkerhetsinformationen (SSID och nätverksnyckel)**

- 1) Du bör se dokumentationen som medföljer din trådlösa åtkomstpunkt/router.
- 2) Standard-SSID (trådlöst nätverksnamn) kan vara tillverkarens namn eller modellnamnet.
- 3) Kontakta routertillverkaren, systemadministratören eller internetleverantören om du inte känner till säkerhetsinformationen.
- 4) Vissa trådlösa SSID-enheter och nätverksnycklar (lösenord) är skiftlägeskänsliga (känsliga för versaler och gemener). Skriv ned dina uppgifter korrekt.
- \* Nätverksnyckeln kan även beskrivas som ett lösenord, en säkerhetsnyckel eller en krypteringsnyckel.
- \* Om den trådlösa åtkomstpunkten/routern inte sänder SSID kommer SSID:et inte att identifieras automatiskt. Du måste ange SSID:et manuellt.

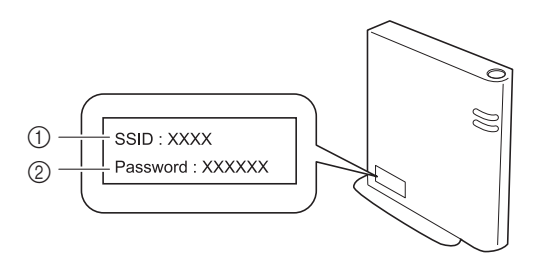

 $0$  SSID

2 Nätverksnyckel (lösenord)

#### **Driftssignal**

Maskinen piper en gång om rätt funktion utförs.

Maskinen piper två eller fyra gång om fel funktion utförs.

Om maskinen låser sig, till exempel på grund av att tråden har fastnat, fortsätter maskinen att pipa i fyra sekunder och sedan stannar maskinen automatiskt. Kontrollera anledningen till felet och rätta till det innan du fortsätter brodera.

#### **Specifikationer**

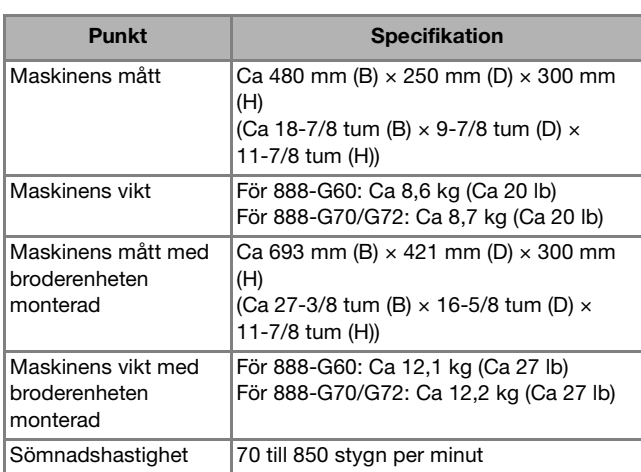

\* Observera att vissa specifikationer kan ändras utan föregående meddelande.

#### **Uppdatera maskinens programvara**

Maskinens programvara kan uppdateras med ett USBminne.

När det finns ett uppdateringsprogram på Brother support webbsida " http://s.brother/cphan " laddar du ner filerna genom att följa anvisningarna på webbplatsen och stegen som anges nedan.

#### **Ö** OBS

• När du använder ett USB-minne för att uppdatera programvaran måste du kontrollera så att inga andra data än uppdateringsfilen lagras på USBminnet innan du påbörjar uppdateringen.

#### **Anmärkning**

• När maskinens programvara uppdateras raderas inte sparade brodermönster.

När den trådlösa funktionen används visas uppdateringsmarkeringen på den trådlösa LAN-nyckeln.

: Uppdaterad programvara finns tillgänglig på vår webbplats. Uppdatera programvaran.

 $\boxed{\widehat{\mathcal{F}}}$ : Ingen uppdaterad programvara är tillgänglig. Versionsinformationen kan kontrolleras på inställningsskärmen. (sida 13)

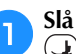

a**Slå på maskinen medan du trycker på och håller ned (knappen för höjning/sänkning av pressarfot).**

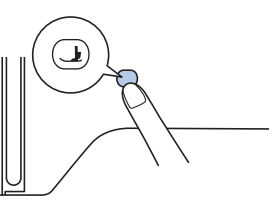

 $\rightarrow$  Följande skärm visas.

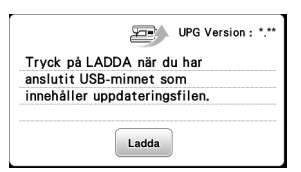

#### b**Sätt i USB-minnet i USB-porten på maskinen.**

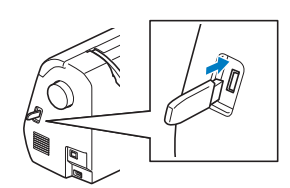

#### **Ö OBS**

• Spara endast uppdateringsfilen på USB-minnet.

#### Tryck på Ladda.

- Stäng inte av maskinen under uppdateringen.
- $\rightarrow$  Avslutningsmeddelandet visas när uppdateringen är klar.

**d** Ta bort USB-minnet och stäng av och slå på maskinen **igen.**

BILAGA

### Index

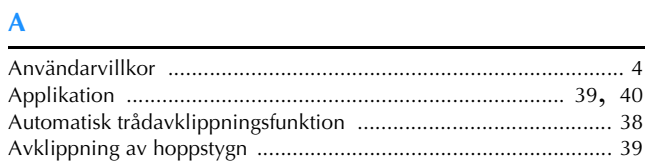

#### $\overline{\mathbf{B}}$

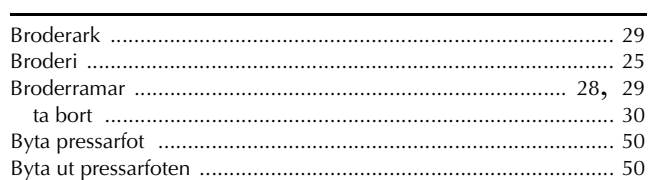

#### $\mathbf D$

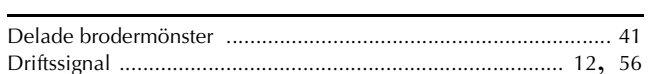

#### $\mathbf{F}$

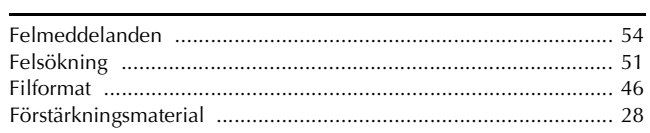

#### $\overline{\mathbf{H}}$

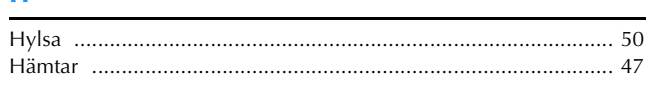

#### J

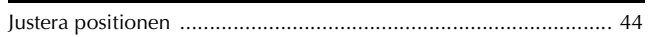

#### $\mathbf K$

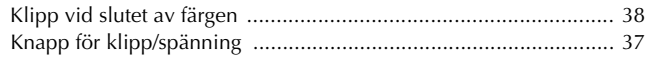

#### $\mathbf{L}$

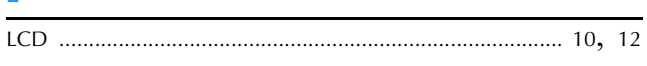

#### $\overline{\mathsf{M}}$

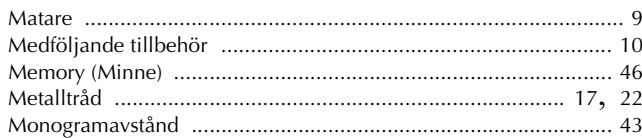

#### $\overline{\mathsf{N}}$

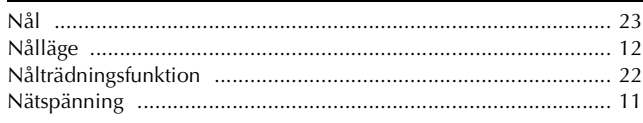

#### $\mathbf R$

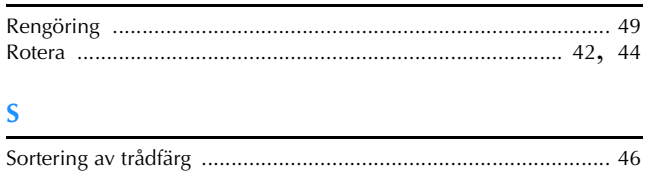

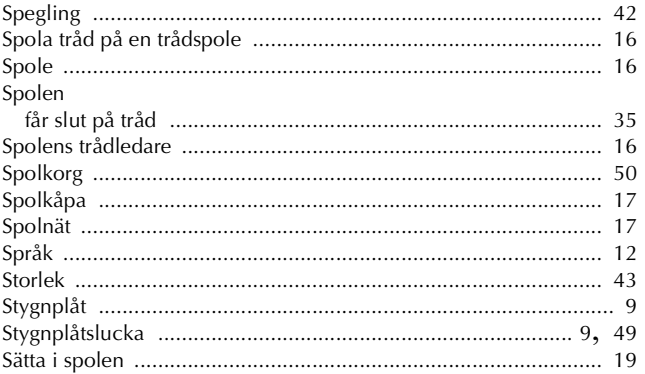

#### $\mathbf T$

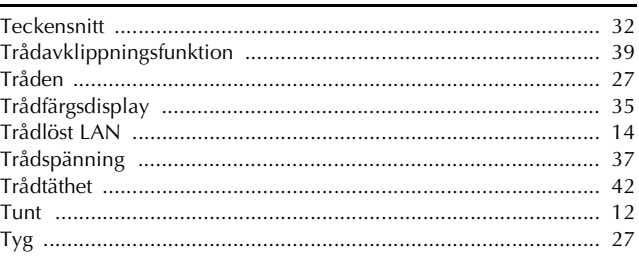

#### $\overline{U}$

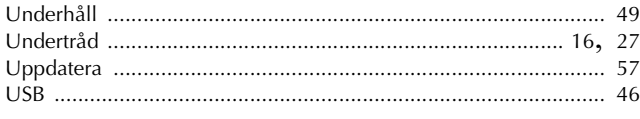

#### Ö

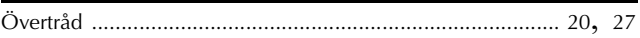

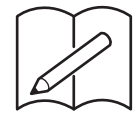

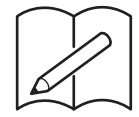

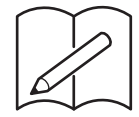

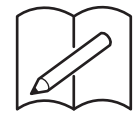

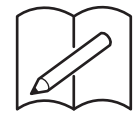

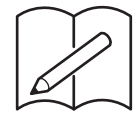

Olika extra tillbehör finns att köpa separat. Besök vår webbplats **http://s.brother/cohan/**.

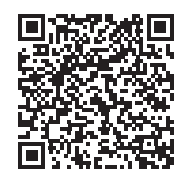

Besök vår hemsida **http://s.brother/cphan/** för produktsupport och svar på vanliga frågor.

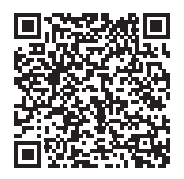

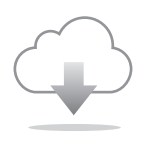

Se till att installera den senaste programvaran. En rad olika funktionella förbättringar finns i den senaste versionen.

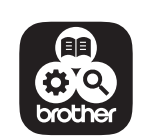

Brother SupportCenter är en mobilapp som tillhandahåller supportinformationen för din Brother-produkt. Besök Google Play™ eller App Store för att hämta.

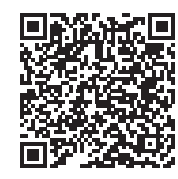

Google Play™ App Store

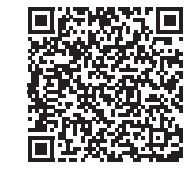

Maskinen har endast godkänts för användning i inköpslandet. Lokala Brother-företag eller deras återförsäljare kommer endast att ge support för maskiner som köpts i deras egna länder.

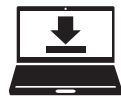

Design Database Transfer är ett särskilt Windows-program för trådlös överföring av broderdata från datorn till maskinen. Detta program kan även användas för att visa och hantera broderdata. Besök oss på http://s.brother/cahkb/ för att hämta programmet.

> **Swedish** 888-G60/G70/G72 Version 0